# **pywws Documentation**

**Version 13.09**<sub>r</sub>1068

**Jim Easterbrook**

10 September 2015

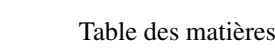

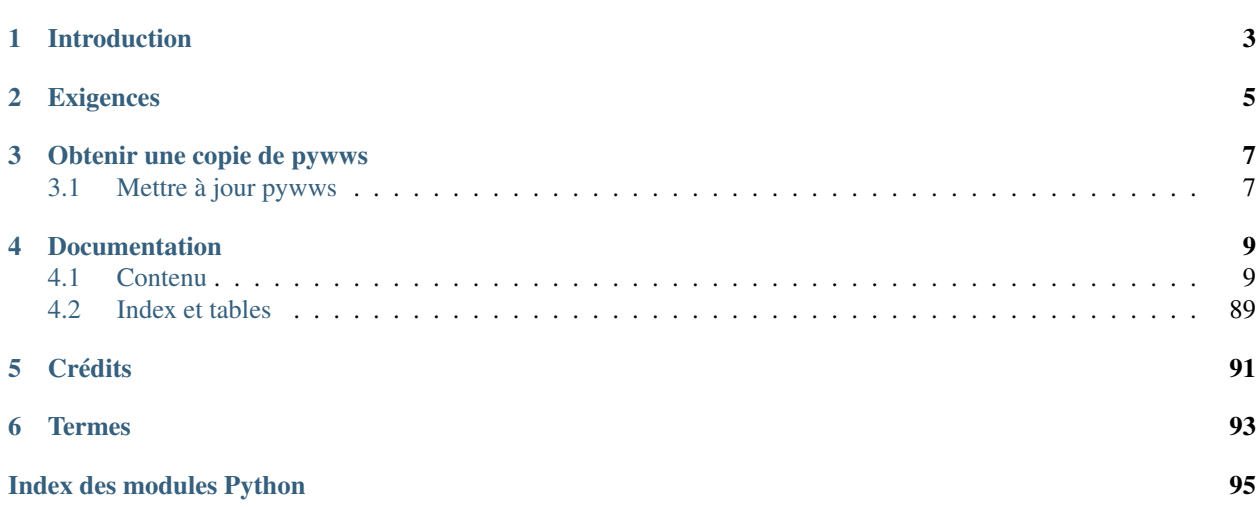

<span id="page-4-0"></span>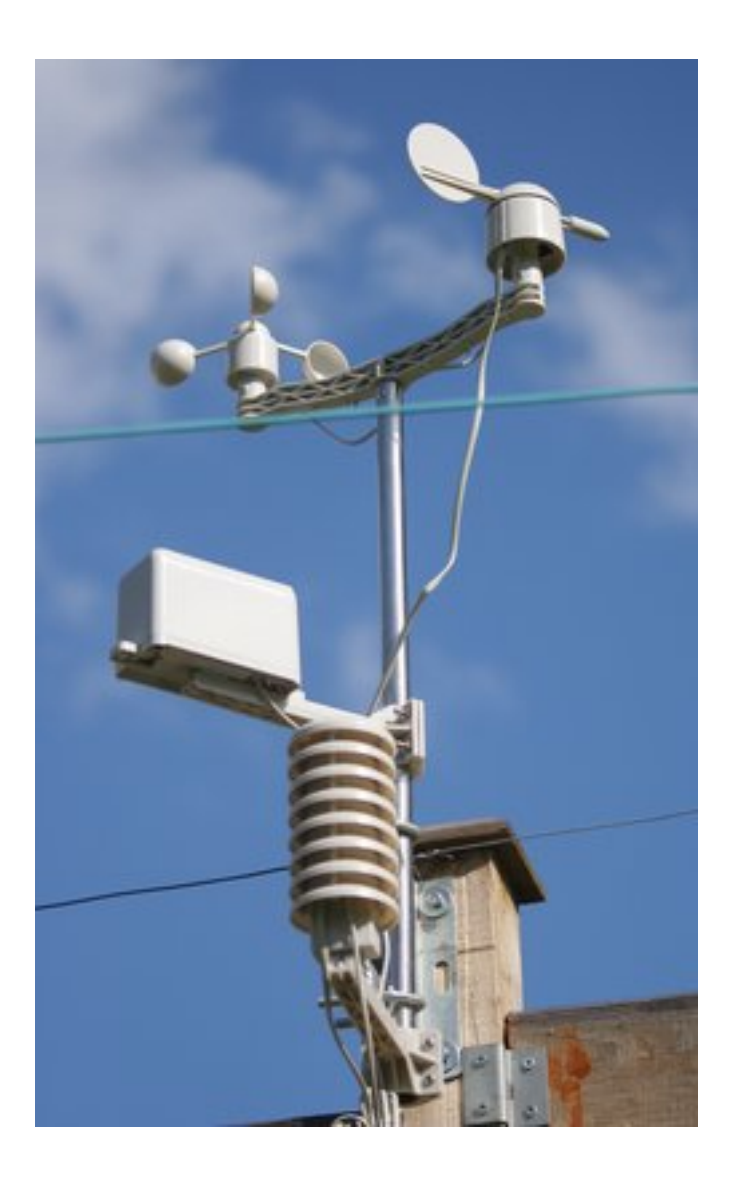

Logiciel Python pour Station météo USB sans-fil <http://pythonhosted.org/pywws> <http://jim-easterbrook.github.com/pywws/> <http://github.com/jim-easterbrook/pywws/>

Ce document est disponible dans les langues suivantes (Les versions autres que anglais peuvent ne pas être complètes ou à jour) :

- English
- Français
- Italiano

# **Introduction**

<span id="page-6-0"></span>pywws est une collection de scripts Python pour lire, stocker et traiter les données des stations météorologiques sans fil USB courantes tels que Elecsa AstroTouch 6975, Watson W-8681, WH-1080PC, WH1080, WH1081, WH3080 etc. Je suppose que tout modèle de station équipée du logiciel EasyWeather pour Windows est compatible, sans pouvoir le garantir.

Le logiciel a été développé pour fonctionner dans environnement de faible puissance, avec peu de mémoire tel un routeur. Il peut être utilisé pour créer des graphiques et des pages Web affichant de récentes lectures météorologiques, généralement mis à jour à chaque heure. Il peut également envoyer des données à des services tels que : Weather Underground <http://www.wunderground.com/> et poster des messages sur [Twitter.](https://twitter.com/)

J'ai écrit ce logiciel pour répondre à mes besoins, mais ai essayé de le rendre adaptable aux besoins des autres. Vous voudrez peut-être modifier certains ou tous les modules, ou en écrire de nouveaux, pour lui faire faire exactement ce que vous souhaitez. L'une des raisons pour lesquelles Python est utilisé est qu'il rend de telles modifications si facile. N'ayez pas peur, essayez-le vous verrez..

# **Exigences**

<span id="page-8-0"></span>The software you'll need to run pywws depends on what you plan to do with it. You'll need Python 2.5 or later – Python 3 is partially supported, some functionality depends on libraries that have not yet been ported to Python 3. For more detail, see [Pré-requis.](#page-18-0)

# **Obtenir une copie de pywws**

<span id="page-10-0"></span>La façon la plus simple d'obtenir pywws est de télécharger le fichier zip ou tar.gz depuis [l'Index des paquets Python](http://pypi.python.org/pypi/pywws/) [\(PyPI\)](http://pypi.python.org/pypi/pywws/) et ensuite extraire les fichiers dans un répertoire distinct sur votre ordinateur. Ces fichiers 'archives' contiennent la toute dernière version du logiciel - une nouvelle version sort tous les quelques mois.

sudo pip install pywws

Si vous n'avez pas les privilèges sur la racine, ou ne désirez pas installer pywws, vous pouvez télécharger le fichier zip ou .tar.gz à partir de PyPI et extraire les fichiers dans un dossier de votre choix, sur votre ordinateur

Les fichiers PyPI contiennent un instantané de la version du logiciel - une nouvelle version est publiée tous les quelques mois. Si vous souhaitez être au fait des derniers développements de pywws, vous pouvez utiliser git pour cloner le répertoire pywws :

git clone https://github.com/jim-easterbrook/pywws.git

Par la suite, vous pouvez compiler la documentation et les fichiers de localisation de langue (ce qui nécessite les logiciels gettext et sphinx) :

cd pywws python setup.py build\_sphinx python setup.py msgfmt

Pour plus de détails, voir [Comment démarrer avec pywws.](#page-23-0)

# <span id="page-10-1"></span>**3.1 Mettre à jour pywws**

La méthode employée pour faire la mise à jour de pywws dépend de la façon dont vous l'avez à l'origine obtenu. Si vous avez téléchargé un fichier zip ou tar.gz, vous devez procédé de la même manière avec la nouvelle version, puis supprimez le téléchargement obsolète quand vous avez terminé l'installation de la nouvelle version. (Notez que l'évolution est beaucoup plus facile si vous n'entreposez pas vos fichiers de calibration, modules utilisateur et données météo dans le même répertoire que les fichiers téléchargés.) Si vous aviez utilisé pip vous n'avez qu'à répéter la commande. Les utilisateurs de git n'ont qu'à faire la commande git pull.

Certaines récentes versions de pywws ont changé ce qui est stocké dans les fichiers de données horaires, quotidiens ou mensuels. Ces nouvelles versions sont incompatibles avec les données traitées par les versions antérieures. : le module [pywws.Reprocess](#page-49-0) régénère toutes les données récapitulatives. Il devrait être exécuté après chaque mise à jour principale

## **Documentation**

<span id="page-12-0"></span>La documentation est inclue avec le téléchargement de pywws, et est également disponible [en ligne.](http://pythonhosted.org/pywws) Un bon point de départ est le Guide de démarrage qui décrit plus en détail comment installer pywws.

Si vous avez des questions dont vous ne trouvez pas réponse dans la documentation, s'il vous plaît joindre la [liste](http://groups.google.com/group/pywws) [/ groupe de discussion pywws Google](http://groups.google.com/group/pywws) et y poser votre question. Notez que votre premier message n'apparaît pas immédiatement – les nouveaux membres doivent être approuvés par un modérateur, pour empêcher les pourriels.

# <span id="page-12-1"></span>**4.1 Contenu**

#### **4.1.1 Licence Publique Générale GNU**

GNU GENERAL PUBLIC LICENSE Version 2, June 1991

Copyright (C) 1989, 1991 Free Software Foundation, Inc. 51 Franklin Street, Fifth Floor, Boston, MA 02110-1301 USA Everyone is permitted to copy and distribute verbatim copies of this license document, but changing it is not allowed.

#### Preamble

The licenses for most software are designed to take away your freedom to share and change it. By contrast, the GNU General Public License is intended to guarantee your freedom to share and change free software--to make sure the software is free for all its users. This General Public License applies to most of the Free Software Foundation's software and to any other program whose authors commit to using it. (Some other Free Software Foundation software is covered by the GNU Library General Public License instead.) You can apply it to your programs, too.

When we speak of free software, we are referring to freedom, not price. Our General Public Licenses are designed to make sure that you have the freedom to distribute copies of free software (and charge for this service if you wish), that you receive source code or can get it if you want it, that you can change the software or use pieces of it in new free programs; and that you know you can do these things.

To protect your rights, we need to make restrictions that forbid anyone to deny you these rights or to ask you to surrender the rights.

These restrictions translate to certain responsibilities for you if you distribute copies of the software, or if you modify it.

For example, if you distribute copies of such a program, whether gratis or for a fee, you must give the recipients all the rights that you have. You must make sure that they, too, receive or can get the source code. And you must show them these terms so they know their rights.

We protect your rights with two steps: (1) copyright the software, and (2) offer you this license which gives you legal permission to copy, distribute and/or modify the software.

Also, for each author's protection and ours, we want to make certain that everyone understands that there is no warranty for this free software. If the software is modified by someone else and passed on, we want its recipients to know that what they have is not the original, so that any problems introduced by others will not reflect on the original authors' reputations.

Finally, any free program is threatened constantly by software patents. We wish to avoid the danger that redistributors of a free program will individually obtain patent licenses, in effect making the program proprietary. To prevent this, we have made it clear that any patent must be licensed for everyone's free use or not licensed at all.

The precise terms and conditions for copying, distribution and

#### GNU GENERAL PUBLIC LICENSE

TERMS AND CONDITIONS FOR COPYING, DISTRIBUTION AND MODIFICATION 0. This License applies to any program or other work which contains a notice placed by the copyright holder saying it may be distributed under the terms of this General Public License. The "Program", below, refers to any such program or work, and a "work based on the Program" means either the Program or any derivative work under copyright law: that is to say, a work containing the Program or a portion of it, either verbatim or with modifications and/or translated into another language. (Hereinafter, translation is included without limitation in the term "modification".) Each licensee is addressed as "you". Activities other than copying, distribution and modification are not covered by this License; they are outside its scope. The act of running the Program is not restricted, and the output from the Program is covered only if its contents constitute a work based on the Program (independent of having been made by running the Program). Whether that is true depends on what the Program does.

1. You may copy and distribute verbatim copies of the Program's source code as you receive it, in any medium, provided that you conspicuously and appropriately publish on each copy an appropriate copyright notice and disclaimer of warranty; keep intact all the notices that refer to this License and to the absence of any warranty; and give any other recipients of the Program a copy of this License along with the Program.

You may charge a fee for the physical act of transferring a copy, and

you may at your option offer warranty protection in exchange for a fee. 2. You may modify your copy or copies of the Program or any portion of it, thus forming a work based on the Program, and copy and distribute such modifications or work under the terms of Section 1 above, provided that you also meet all of these conditions: a) You must cause the modified files to carry prominent notices stating that you changed the files and the date of any change. b) You must cause any work that you distribute or publish, that in whole or in part contains or is derived from the Program or any part thereof, to be licensed as a whole at no charge to all third parties under the terms of this License. c) If the modified program normally reads commands interactively when run, you must cause it, when started running for such

interactive use in the most ordinary way, to print or display an announcement including an appropriate copyright notice and a notice that there is no warranty (or else, saying that you provide a warranty) and that users may redistribute the program under these conditions, and telling the user how to view a copy of this License. (Exception: if the Program itself is interactive but does not normally print such an announcement, your work based on

the Program is not required to print an announcement.) These requirements apply to the modified work as a whole. If identifiable sections of that work are not derived from the Program, and can be reasonably considered independent and separate works in themselves, then this License, and its terms, do not apply to those sections when you distribute them as separate works. But when you distribute the same sections as part of a whole which is a work based on the Program, the distribution of the whole must be on the terms of this License, whose permissions for other licensees extend to the entire whole, and thus to each and every part regardless of who wrote it. Thus, it is not the intent of this section to claim rights or contest your rights to work written entirely by you; rather, the intent is to exercise the right to control the distribution of derivative or collective works based on the Program.

In addition, mere aggregation of another work not based on the Program with the Program (or with a work based on the Program) on a volume of a storage or distribution medium does not bring the other work under the scope of this License.

3. You may copy and distribute the Program (or a work based on it, under Section 2) in object code or executable form under the terms of Sections 1 and 2 above provided that you also do one of the following: a) Accompany it with the complete corresponding machine-readable source code, which must be distributed under the terms of Sections 1 and 2 above on a medium customarily used for software interchange; or, b) Accompany it with a written offer, valid for at least three years, to give any third party, for a charge no more than your cost of physically performing source distribution, a complete machine-readable copy of the corresponding source code, to be distributed under the terms of Sections 1 and 2 above on a medium customarily used for software interchange; or, c) Accompany it with the information you received as to the offer

to distribute corresponding source code. (This alternative is allowed only for noncommercial distribution and only if you received the program in object code or executable form with such an offer, in accord with Subsection b above.) The source code for a work means the preferred form of the work for making modifications to it. For an executable work, complete source code means all the source code for all modules it contains, plus any associated interface definition files, plus the scripts used to control compilation and installation of the executable. However, as a special exception, the source code distributed need not include anything that is normally distributed (in either source or binary form) with the major components (compiler, kernel, and so on) of the operating system on which the executable runs, unless that component itself accompanies the executable. If distribution of executable or object code is made by offering access to copy from a designated place, then offering equivalent access to copy the source code from the same place counts as distribution of the source code, even though third parties are not compelled to copy the source along with the object code. 4. You may not copy, modify, sublicense, or distribute the Program except as expressly provided under this License. Any attempt otherwise to copy, modify, sublicense or distribute the Program is void, and will automatically terminate your rights under this License. However, parties who have received copies, or rights, from you under this License will not have their licenses terminated so long as such parties remain in full compliance. 5. You are not required to accept this License, since you have not signed it. However, nothing else grants you permission to modify or distribute the Program or its derivative works. These actions are prohibited by law if you do not accept this License. Therefore, by modifying or distributing the Program (or any work based on the Program), you indicate your acceptance of this License to do so, and all its terms and conditions for copying, distributing or modifying the Program or works based on it.

6. Each time you redistribute the Program (or any work based on the Program), the recipient automatically receives a license from the original licensor to copy, distribute or modify the Program subject to these terms and conditions. You may not impose any further restrictions on the recipients' exercise of the rights granted herein. You are not responsible for enforcing compliance by third parties to this License.

7. If, as a consequence of a court judgment or allegation of patent infringement or for any other reason (not limited to patent issues), conditions are imposed on you (whether by court order, agreement or otherwise) that contradict the conditions of this License, they do not excuse you from the conditions of this License. If you cannot distribute so as to satisfy simultaneously your obligations under this License and any other pertinent obligations, then as a consequence you may not distribute the Program at all. For example, if a patent license would not permit royalty-free redistribution of the Program by all those who receive copies directly or indirectly through you, then

the only way you could satisfy both it and this License would be to refrain entirely from distribution of the Program. If any portion of this section is held invalid or unenforceable under any particular circumstance, the balance of the section is intended to apply and the section as a whole is intended to apply in other circumstances. It is not the purpose of this section to induce you to infringe any patents or other property right claims or to contest validity of any such claims; this section has the sole purpose of protecting the integrity of the free software distribution system, which is implemented by public license practices. Many people have made generous contributions to the wide range of software distributed through that system in reliance on consistent application of that system; it is up to the author/donor to decide if he or she is willing to distribute software through any other system and a licensee cannot impose that choice. This section is intended to make thoroughly clear what is believed to be a consequence of the rest of this License. 8. If the distribution and/or use of the Program is restricted in certain countries either by patents or by copyrighted interfaces, the original copyright holder who places the Program under this License may add an explicit geographical distribution limitation excluding those countries, so that distribution is permitted only in or among countries not thus excluded. In such case, this License incorporates the limitation as if written in the body of this License. 9. The Free Software Foundation may publish revised and/or new versions of the General Public License from time to time. Such new versions will be similar in spirit to the present version, but may differ in detail to address new problems or concerns. Each version is given a distinguishing version number. If the Program specifies a version number of this License which applies to it and "any later version", you have the option of following the terms and conditions either of that version or of any later version published by the Free Software Foundation. If the Program does not specify a version number of this License, you may choose any version ever published by the Free Software Foundation. 10. If you wish to incorporate parts of the Program into other free programs whose distribution conditions are different, write to the author to ask for permission. For software which is copyrighted by the Free Software Foundation, write to the Free Software Foundation; we sometimes make exceptions for this. Our decision will be guided by the two goals of preserving the free status of all derivatives of our free software and of promoting the sharing and reuse of software generally. NO WARRANTY

11. BECAUSE THE PROGRAM IS LICENSED FREE OF CHARGE, THERE IS NO WARRANTY FOR THE PROGRAM, TO THE EXTENT PERMITTED BY APPLICABLE LAW. EXCEPT WHEN OTHERWISE STATED IN WRITING THE COPYRIGHT HOLDERS AND/OR OTHER PARTIES PROVIDE THE PROGRAM "AS IS" WITHOUT WARRANTY OF ANY KIND, EITHER EXPRESSED

OR IMPLIED, INCLUDING, BUT NOT LIMITED TO, THE IMPLIED WARRANTIES OF MERCHANTABILITY AND FITNESS FOR A PARTICULAR PURPOSE. THE ENTIRE RISK AS TO THE QUALITY AND PERFORMANCE OF THE PROGRAM IS WITH YOU. SHOULD THE PROGRAM PROVE DEFECTIVE, YOU ASSUME THE COST OF ALL NECESSARY SERVICING, REPAIR OR CORRECTION.

12. IN NO EVENT UNLESS REQUIRED BY APPLICABLE LAW OR AGREED TO IN WRITING WILL ANY COPYRIGHT HOLDER, OR ANY OTHER PARTY WHO MAY MODIFY AND/OR REDISTRIBUTE THE PROGRAM AS PERMITTED ABOVE, BE LIABLE TO YOU FOR DAMAGES, INCLUDING ANY GENERAL, SPECIAL, INCIDENTAL OR CONSEQUENTIAL DAMAGES ARISING OUT OF THE USE OR INABILITY TO USE THE PROGRAM (INCLUDING BUT NOT LIMITED TO LOSS OF DATA OR DATA BEING RENDERED INACCURATE OR LOSSES SUSTAINED BY YOU OR THIRD PARTIES OR A FAILURE OF THE PROGRAM TO OPERATE WITH ANY OTHER PROGRAMS), EVEN IF SUCH HOLDER OR OTHER PARTY HAS BEEN ADVISED OF THE POSSIBILITY OF SUCH DAMAGES.

END OF TERMS AND CONDITIONS

How to Apply These Terms to Your New Programs If you develop a new program, and you want it to be of the greatest possible use to the public, the best way to achieve this is to make it free software which everyone can redistribute and change under these terms. To do so, attach the following notices to the program. It is safest to attach them to the start of each source file to most effectively convey the exclusion of warranty; and each file should have at least the "copyright" line and a pointer to where the full notice is found. <one line to give the program's name and a brief idea of what it does.> Copyright (C) <year> <name of author> This program is free software; you can redistribute it and/or modify it under the terms of the GNU General Public License as published by the Free Software Foundation; either version 2 of the License, or (at your option) any later version. This program is distributed in the hope that it will be useful, but WITHOUT ANY WARRANTY; without even the implied warranty of MERCHANTABILITY or FITNESS FOR A PARTICULAR PURPOSE. See the GNU General Public License for more details. You should have received a copy of the GNU General Public License along with this program; if not, write to the Free Software Foundation, Inc., 51 Franklin Street, Fifth Floor, Boston, MA 02110-1301 USA Also add information on how to contact you by electronic and paper mail. If the program is interactive, make it output a short notice like this when it starts in an interactive mode: Gnomovision version 69, Copyright (C) year name of author Gnomovision comes with ABSOLUTELY NO WARRANTY; for details type `show w'. This is free software, and you are welcome to redistribute it under certain conditions; type `show c' for details. The hypothetical commands `show w' and `show c' should show the appropriate parts of the General Public License. Of course, the commands you use may be called something other than `show w' and `show c'; they could even be mouse-clicks or menu items--whatever suits your program. You should also get your employer (if you work as a programmer) or your

```
school, if any, to sign a "copyright disclaimer" for the program, if
necessary. Here is a sample; alter the names:
 Yoyodyne, Inc., hereby disclaims all copyright interest in the program
 `Gnomovision' (which makes passes at compilers) written by James Hacker.
 <signature of Ty Coon>, 1 April 1989
 Ty Coon, President of Vice
This General Public License does not permit incorporating your program into
proprietary programs. If your program is a subroutine library, you may
consider it more useful to permit linking proprietary applications with the
library. If this is what you want to do, use the GNU Library General
Public License instead of this License.
modification follow.
```
#### <span id="page-18-0"></span>**4.1.2 Pré-requis**

La liste des logiciel requis par pywws peut être effrayante au premier abord. Cependant, plusieurs de ces paquets ne sont pas nécessaires pour la plupart des utilisateurs. Ce que vous avez besoin dépend de ce que vous voulez faire avec pywws. Rappelez-vous que pywws est "un ensemble de pièces" plutôt qu'une application monolithique.

Vous devriez être en mesure d'installer la plupart de ceux-ci en utilisant le gestionnaire de paquets de votre système d'exploitation ; ce qui est beaucoup plus facile que de télécharger et compiler à partir des fichiers source du site Web du projet. Notez que quelques distributions de Linux emploient différents noms pour certains paquets, par exemple pour Ubuntu, pyusb se nomme python-usb.

Alternativement, vous devriez pouvoir installer des versions plus récentes de certaines bibliothèques à partir du [Python](http://pypi.python.org/pypi) [Package Index \(PyPI\).](http://pypi.python.org/pypi) Je recommande d'installer 'pip < http ://www.pip-installer.org/ >'\_ (le paquet peut s'appeler python-pip) ou le 'easy\_install de < http ://peak.telecommunity.com/DevCenter/EasyInstall >'\_. Chacun d'eux simplifient l'installation de logiciel à partir de PyPI. Par exemple, pour installer PyUSB à partir de PyPI en utilisant la commande pip :

sudo pip install pyusb

#### **Essentiel**

— [Python](http://python.org/) version 2.5 ou plus récent.

La version 3 de python est supportée, mais certains modules pourraient ne pas fonctionner correctement. Si vous trouvez un problème avec python 3, svp envoyez un message sur la 'liste pywws < http ://groups.google.com/group/pywws >'\_ ou soumettez un [rapport de bogue sur GitHub.](https://github.com/jim-easterbrook/pywws/issues)

#### **Librairie USB**

Pour lire les données d'une station météorologique, pywws a besoin d'une bibliothèque python qui lui permet de communiquer par l'intermédiaire d'un port USB. Il y a un grand choix de bibliothèques USB qui peuvent être employées. Elles ne sont pas toutes disponibles sur toutes les plates-formes, ce qui peut limiter votre choix.

Sous MacOS X le pilote du système d'exploitation "réclame" la station météorologique, ce qui empêche le fonctionnement de libusb. Ceci limite les utilisateurs de Mac à l'option 3 ou 4.

- Librairies USB option 1 (préférable, sauf sous MacOS)
	- [PyUSB](http://sourceforge.net/apps/trac/pyusb/) version 1.0
	- [libusb](http://www.libusb.org/) version 0.1 ou version 1.0
- Librairies USB option 2 (Si PyUSB 1.0 n'est pas disponible)
- [PyUSB](http://sourceforge.net/apps/trac/pyusb/) version 0.4
- [libusb](http://www.libusb.org/) version 0.1
- Librairies USB option 3 (préférable pour MacOS)
	- [hidapi](https://github.com/signal11/hidapi)
	- [ctypes](http://docs.python.org/2/library/ctypes.html) (included with many Python installations)
- Librairies USB option 4
	- [hidapi](https://github.com/signal11/hidapi)
	- [cython-hidapi](https://github.com/gbishop/cython-hidapi)
	- [cython](http://cython.org/)

#### **Graphes**

Le module  $p_ywws$ . Plot utilise gnuplot pour générer les graphes. Si vous voulez produire des graphiques de données météo, par exemple pour inclure dans une page Web, vous devez installer l'application gnuplot :

— [gnuplot](http://www.gnuplot.info/) v4.2 ou plus récent

#### **Téléversement web sécurisé (sftp)**

Le module *pywws. Upload* peut utiliser "FTP sur ssh" (sftp) pour envoyer les fichiers sur votre site web. L'envoi normal emploi simplement les modules standard Python, mais si vous souhaitez utiliser sftp vous devez installer ces deux modules :

- [paramiko](https://github.com/paramiko/paramiko)
- [pycrypto](http://www.dlitz.net/software/pycrypto/)

#### <span id="page-19-0"></span>**Mise à jour Twitter**

The  $p_{VWWS}$ . ToTwitter module can be used to send weather status messages to Twitter. Posting to Twitter requires all four of these modules :

- [python-twitter](https://github.com/bear/python-twitter) v0.8.6 ou plus récent
- [simplejson](https://github.com/simplejson/simplejson)
- [python-oauth2](https://github.com/simplegeo/python-oauth2)
- [httplib2](http://code.google.com/p/httplib2/)

Modifié dans la version 13.06\_r1023 : pywws previously used the [tweepy](https://github.com/tweepy/tweepy) library instead of python-twitter and python-oauth2.

#### **Pour créer une nouvelle traduction**

pywws peut être configuré pour utiliser d'autres langues que l'anglais, et la documentation peut aussi être traduite dans d'autres langues. Voir [Comment utiliser pywws dans une autre langue](#page-37-0) pour plus d'informations. Le paquet gettext est nécessaire pour extraire les phrases pouvant être traduites, et pour compiler les fichiers de traduction.

— [gettext](http://www.gnu.org/s/gettext/)

#### **Pour 'compiler' la documentation**

La documentation de pywws est produite en "texte ReStructurées". Un programme appelé Sphinx est utilisé pour convertir ce format facile à écrire, au format HTML pour une utilisation avec un navigateur web. Si vous souhaitez créer une copie locale de la documentation (donc vous n'avez pas à dépendre de la version en ligne, ou pour tester une traduction que vous travaillez) vous devez installer Sphinx.

— [sphinx](http://sphinx-doc.org/)

Commentaires et questions ? SVP, abonnez-vous à la liste pywws <http://groups.google.com/group/pywws> et faitesvous entendre.

#### **4.1.3 Historique**

```
pywws - Python software for USB Wireless Weather Stations
http://github.com/jim-easterbrook/pywws
Copyright (C) 2008-13 Jim Easterbrook jim@jim-easterbrook.me.uk
This program is free software; you can redistribute it and/or
modify it under the terms of the GNU General Public License
as published by the Free Software Foundation; either version 2
of the License, or (at your option) any later version.
This program is distributed in the hope that it will be useful,
but WITHOUT ANY WARRANTY; without even the implied warranty of
MERCHANTABILITY or FITNESS FOR A PARTICULAR PURPOSE. See the
GNU General Public License for more details.
You should have received a copy of the GNU General Public License
along with this program; if not, write to the Free Software
Foundation, Inc., 51 Franklin Street, Fifth Floor, Boston, MA 02110-1301, USA.
Changes in v13.06:
   1/ Substantially rearranged directories, getting rid of 'code' and 'code3'.
   2/ Removed 'makefile' - everything is now done via 'setup.py'.
   3/ Removed 'RunModule.py' - use 'python -m pywws.module' now.
    4/ Separated storage of config (weather.ini) and status (status.ini).
    5/ Replaced toservice.py "rapid fire" mode with a separate config file for
      Weather Underground rapid fire.
    6/ Added 2 more low-level USB access modules.
    7/ Various bug fixes and minor improvements.
Changes in v13.03:
   1/ Added 'rain days' to monthly data. (Reprocess required when upgrading.)
   2/ Extended template syntax to include comments.
   3/ Added 'humidity index' function.
   4/ Added French translation of documentation.
    5/ Reduced frequency of saving data files.
    6/ Various bug fixes.
Changes in v12.12:
    1/ Added support for Python 3.
    2/ Added French documentation translation.
    3/ Used 'binary search' to speed up data access.
   4/ Various bug fixes.
Changes in v12.11:
   1/ Moved development from Google code to GitHub.
   2/ Made software attempt to avoid USB activity at times when it is assumed
      the weather station might be writing to its memory. This might solve
       the USB lockup problem, but it's too early to tell.
Changes in v12.10:
   1/ Added a 'winddir_text' function for use in templates.
    2/ Added <ytics> and <y2tics> options to graph plots.
    3/ Various bug fixes.
Changes in v12.07:
    1/ Added Open Weather Map to the services.
    2/ Fixed problem with Weather Underground uploads that started on 1st June.
```
3/ Various bug fixes and software structure improvements. Changes in v12.05: 1/ Made 'fixed block' data available to template calculations. 2/ Fixed buggy auto-detection of 3080 weather stations. 3/ Added a function to generate the Zambretti forecast code letter. 4/ Added a program to test USB communication reliablility. 5/ Various bug fixes and software structure improvements. Changes in v12.02: 1/ Separated out low level USB communications to enable use of different libraries. Now works on recent versions of Mac OS. 2/ Added humidity, pressure & wind data to summary data. 3/ Merged Weather Underground and UK Met Office uploaders into one combined module. Added more 'service' uploaders. 4/ Various bug fixes and software structure improvements. Changes in v11.10: 1/ Complete restructuring of documentation. 2/ Added a user defined 'calibration' process. 3/ Sets 'locale' according to language setting. 4/ Added ability to upload to UK Met Office 'WOW'. 5/ Various bug fixes and software structure improvements. 6/ New language files: French, Danish. Changes in v11.05: 1/ Added support for '3080' family stations that have illuminance and UV sensors. 2/ Broadened the range of tasks that can be done with 'live' data. 3/ Various bug fixes and software structure improvements. Changes in v11.02: 1/ Various bug fixes and software structure improvements. 2/ Improved wind direction averaging. 3/ Added conversion functions for common things such as C to F. 4/ Added a YoWindow module. 5/ Improved Zambretti forecaster. Changes in v10.12: 1/ Various bug fixes and software structure improvements. 2/ Added a 'goto' instruction to Template.py. 3/ Added a 'Zambretti' forecast function to Template.py. This should be treated as an experiment, and not relied upon for accuracy. Changes in v10.10: 1/ Added 'catchup' mode to ToUnderground.py. 2/ Created 'Tasks.py' to handle common tasks. 3/ Made better use of Python's logger for info and error messages. 4/ Changed over from 'python-twitter' to 'tweepy' for Twitter access. Twitter authorisation using OAuth now works. 5/ Added 'LiveLog.py' live logging program. 6/ Added 'SetWeatherStation.py' to do some configuration of weather station. No longer need EasyWeather to set logging interval! 7/ Added 'Rapid Fire' ability to ToUnderground.py. 8/ Added plain text versions of HTML documentation. 9/ Many bug fixes and minor improvements.

```
Changes in v10.08:
    1/ Added internal temperature to daily and monthly summaries.
       Run Reprocess.py when upgrading from earlier versions.
    2/ Added 'prevdata' to Template.py. Allows calculations that
       compare values from different times.
   3/ Made 'pressure_offset' available to calculations in Plot.py
       and Template.py. This is only useful when using 'raw' data.
    4/ Improved synchronisation to weather station's clock when
      fetching stored data.
Changes in v10.06:
   1/ Improved localisation code.
   2/ Minor bug fixes.
   3/ Added Y axis label angle control to plots.
Changes in v10.04:
    1/ Changed version numbering to year.month.
    2/ Allowed "upload" to a local directory instead of ftp site.
   3/ Added "calc" option to text templates (Template.py).
   4/ Added -v / --verbose option to Hourly.py to allow silent operation.
   5/ Added internationalisation / localisation of some strings.
    6/ Made 'raw' data available to text templates.
   7/ Added ability to upload to Weather Underground.
    8/ Added dual axis and cumulative graph capability.
Changes in v0.9:
   1/ Added lowest daytime max and highest nighttime min temperatures
      to monthly data.
   2/ Added average temperature to daily and monthly data.
    3/ Added 'terminal' element to Plot.py templates for greater control
       over output appearance.
    4/ Added 'command' element to Plot.py templates for even more
      control, for advanced users.
    5/ Added secure upload option.
    6/ Minor speed improvements.
Changes in v0.8:
   1/ Added meteorological day end hour user preference
   2/ Attempts at Windows compatibility
   3/ Corrected decoding of wind data at speeds over 25.5 m/s
   4/ Improved speed with new data caching strategy
Changes in v0.7:
    1/ Several bug fixes, mostly around new weather stations with not
      much data
    2/ Added min & max temperature extremes to monthly data
    3/ Added template and workspace directory locations to weather.ini
    4/ Increased versatility of Plot.py with layout and title elements
Changes in v0.6:
   1/ Added monthly data
    2/ Changed 'pressure' to 'abs_pressure' or 'rel_pressure'
Changes in v0.5:
   1/ Small bug fixes.
   2/ Added start time to daily data
    3/ Replaced individual plot programs with XML "recipe" system
```

```
Changes in v0.4:
   1/ Can post brief messages to Twitter.
   2/ Now time zone aware. Uses UTC for data indexing and local time
       for graphs and text data files.
Changes in v0.3:
   1/ Now uses templates to generate text data
   2/ Added 28 day plot
   3/ Minor efficiency improvements
   4/ Improved documentation
Changes in v0.2:
   1/ Now uses Python csv library to read and write data
   2/ Creates hourly and daily summary files
    3/ Includes rain data in graphs
```
### **4.1.4 Guides utilisateur**

Contenu :

#### <span id="page-23-0"></span>**Comment démarrer avec pywws**

#### **Fichiers prérequis.**

- Python 2.5+ <http://python.org/> (Note : Le support de Python 3 est en développement)
- Librarie USB option 1 (préférable pour les Mac)
	- PyUSB 1.0 <http://sourceforge.net/apps/trac/pyusb/>
	- libusb 0.1 or 1.0 <http://www.libusb.org/>
- Librarie USB option 2 (Si PyUSB 1.0 n'est pas disponible)
	- PyUSB 0.4 <http://sourceforge.net/apps/trac/pyusb/>
	- libusb 0.1 <http://www.libusb.org/>
- Librarie USB option 3 (préférable pour les Mac)
	- hidapi <https://github.com/signal11/hidapi>
	- ctypes <http://docs.python.org/2/library/ctypes.html>
- Librarie USB option 4 :
	- hidapi <https://github.com/signal11/hidapi>
	- cython-hidapi <https://github.com/gbishop/cython-hidapi>
	- cython <http://cython.org/>

Vous serez peut-être en mesure de les installer sur votre PC via un gestionnaire de paquet. Cette solution est beaucoup plus facile que de télécharger puis compiler les fichiers source à partir des sites de projet. Noter que certaines distributions Linux peuvent utiliser des noms différents pour certains paquets, ex. sur Ubuntu, pyusb se nomme python-usb.

En plus de ce qui précède, je recommende l'installation de [pip](http://www.pip-installer.org/) (le paquet peut aussi se nommer python-pip) ou [easy\\_install.](http://peak.telecommunity.com/DevCenter/EasyInstall) Ceux-ci simplifient l'installation de logiciels par le [Python Package Index \(PyPI\).](http://pypi.python.org/pypi) Par exemple, PyUSB peut être installé à partir de PyPI en utilisant la commande pip :

sudo pip install pyusb

#### **Télécharger le logiciel pywws.**

Créer un dossier pour tous vos fichiers reliés à la météo et vous positionner dans ce dossier. Par exemple (avec un système d'exploitation Linux ou similaire) :

mkdir ~/weather cd ~/weather

Vous pouvez installer pywws directement à partir de PyPI en utilisant pip ou easy\_install, ou vous pouvez télécharger et extraire les fichiers dans votre répertoire météo ; ce qui a l'avantage de pouvoir facilement lire les modules Python et autres fichiers. Il vous permet également d'exécuter le logiciel pywws sans les privilèges du 'root' habituellement requis pour installer le logiciel.

Installation facile Voici la commande simple en une ligne :

sudo pip install pywws

Les répertoires où tout est installé dépend de votre système d'exploitation et de la version de Python employée. Les modules de pywws sont installés dans le répertoire 'site-packages' (ex. /usr/lib/python2.7/site-packages). Habituellement, les scripts sont installés dans /usr/bin, et les fichiers exemples sont installés dans /usr/share/pywws, mais d'autres répertoires (tel que /usr/local/share) peuvent être utilisés.

Téléchargement et extraction Vous pouvez soit télécharger une version officielle de pywws à partir de PyPI, ou vous pouvez utiliser git pour obtenir la plus récente version en développement.

Pour installer une version officielle, visiter <http://pypi.python.org/pypi/pywws/> et télécharger le fichier .tar.gz ou .zip. Enregistrez-le dans votre dossier "weather", puis extraire tous les fichiers de l'archive, par exemple :

```
cd ~/weather
tar zxvf pywws-12.11_95babb0.tar.gz
```
ou :

```
cd ~/weather
unzip pywws-12.11_95babb0.zip
```
Ceci devrait créer un répertoire (nommé pywws-12.11\_95babb0 dans cet exemple) contenant tous les fichiers source de pywws. Il est pratique de créer un lien vers ce répertoire maladroitement nommé :

```
cd ~/weather
ln -s pywws-12.11_95babb0 pywws
```
Vous pouvez également obtenir la dernière version de développement de pywws, en utilisant git clone, puis utilisez setup.py pour compiler les fichiers de langue et la documentation :

```
cd ~/weather
git clone https://github.com/jim-easterbrook/pywws.git
cd pywws
python setup.py msgfmt
python setup.py build_sphinx
```
Après téléchargement et extraction ou le clonage du dépôt git, vous pouvez ensuite utiliser setup.py Pour tout construire et installer :

```
cd ~/weather/pywws
python setup.py build
sudo python setup.py install
```
Cette étape est facultative, et s'installe dans les mêmes répertoires qu'utiliserait pip. Si vous ne faites pas cette procédure d'installation, vous serez uniquement en mesure d'exécuter les modules pywws à partir de votre répertoire pywws.

#### **(Utilisateur de Python 3 seulement) Convertir pywws pour Python 3.**

Si votre version de Python par défaut est 3.x et que vous avez installé pywws à l'aide de pip, ou exécuté python setup.py install, le code aura déjà été traduit de Python 2 vers Python 3 et inclu dans le processus d'installation. Sinon, vous devrez utiliser setup.py pour faire la conversion et créer une installation de Python 3 :

cd ~/weather/pywws rm -Rf build python3 setup.py build sudo python3 setup.py install

#### **Tester la connexion de la station météo.**

Finallement, vous êtes prêt à tester votre installation de pywws. Brancher la station météo (si ce n'est pas déjà fait), puis exécuter le module pywws. TestWeatherStation. Si vous avez téléchargé pywws mais ne l'avez pas installé, alors n'oubliez pas de changer de répertoire pour le dossier source de pywws. Par exemple :

```
cd ~/weather/pywws
python -m pywws.TestWeatherStation
```
Si tout fonctionne correctement, vous devriez voir apparaitre un lot de chiffres ressemblant à ceci :

```
0000 55 aa ff ff ff ff ff ff ff ff ff ff ff ff ff ff 05 20 01 51 11 00 00 00 81 00 00 0f 00 00 60 55
0020 ea 27 a0 27 00 00 00 00 00 00 00 10 10 12 13 45 41 23 c8 00 32 80 47 2d 2c 01 2c 81 5e 01 1e 80
0040 96 00 c8 80 a0 28 80 25 a0 28 80 25 03 36 00 05 6b 00 00 0a 00 f4 01 18 03 00 00 00 00 00 00 00
0060 00 00 4e 1c 63 0d 2f 01 73 00 7a 01 47 80 7a 01 47 80 e4 00 00 00 71 28 7f 25 bb 28 bd 25 eb 00
0080 0c 02 84 00 0e 01 e3 01 ab 03 dc 17 00 10 08 21 08 54 10 03 07 22 18 10 08 11 08 30 10 04 21 16
00a0 26 08 07 24 17 17 08 11 01 06 10 09 06 30 14 29 09 01 06 07 46 09 06 30 14 29 09 01 06 07 46 08
00c0 08 31 14 30 10 05 14 15 27 10 01 26 20 47 09 01 23 05 13 10 01 26 20 47 09 01 23 05 13 10 02 22
00e0 11 06 10 02 22 11 06 08 07 07 19 32 08 12 13 22 32 08 09 07 08 48 01 12 05 04 43 10 02 22 14 43
```
Si ce test ne fonctionne pas, plusieurs facteurs peuvent être en cause, mais le plus courant est un problème de 'permissions' ; ce qui peut être vérifié en exécutant la commande suivante avec les droits 'root' :

```
sudo python -m pywws.TestWeatherStation
```
Si celà fonctionne, vous devriez être capable de permettre à votre compte utilisateur normal d'accéder à votre station météo en créant une règle 'udev'. Voir la page de compatibilité du wiki <http://code.google.com/p/pywws/wiki/Compatibility> (en anglais) pour plus de détails.

Pour tout autre problème, n'hésitez pas à demander de l'aide sur la liste de publipostage de pywws : <http://groups.google.com/group/pywws>

#### **Configurer votre station météo.**

Si vous ne l'avez pas déjà fait, configurez votre station météo pour afficher la bonne pression atmosphérique relative. (Voir le manuel pour plus d'informations sur la façon de faire.) pywws obtient le décalage entre la pression relative et absolue de la station, donc cela doit être défini avant d'utiliser pywws .

Vous pouvez obtenir la bonne pression relative de votre emplacement en recherchant sur Internet des rapports météorologiques d'une station à proximité, idéalement une source officielle, tel un aéroport. Il est préférable de le faire durant une période calme lorsque la pression est presque constante sur une longue période.

Si vous modifiez le décalage, à tout moment, vous pouvez mettre à jour toutes vos données stockées en exécutant [pywws.Reprocess](#page-49-0).

#### **Configurer l'intervalle d'enregistrement de la station météo.**

Votre station météo a probablement quitté l'usine avec un intervalle d'enregistrement de 30 minutes. Ceci permet à la station d'enregistrer environ 11 semaines de données. La plupart des utilisateurs de pywws configurent leur ordinateur pour lire les données de la station à chaque heure, ou plus fréquemment et souhaitent que la station contienne assez de données pour couvrir d'éventuelles panne d'ordinateur. L'intervalle recommandé est de 5 minutes, ce qui représente 2 semaines de données. Utilisez le programme  $p_ywws$ . SetWeatherStation pour fixer l'intervalle :

python -m pywws.SetWeatherStation -r 5

#### **Enregistrer les données de votre station météo.**

En premier lieu, choisissez un dossier pour entreposer toute les données de votre station météo. Ces données étant écrites très fréquemment, un disque rigide sera préférable à une mémoire Flash (USB), puisque ces dernières ont un nombre d'écriture limité. Dans la plupart des cas, le répertoire personnel est préférable, par exemple :

mkdir ~/weather/data

Ce répertoire est référé dans la documentation pywws en tant que votre 'répertoire de données'.

Assurez-vous que votre ordinateur ait la date et l'heure précise, ainsi que le fuseau horaire approprié, puisqu'ils seront utilisés pour identifier les données de votre station météo. Si vous ne l'avez pas déjà fait, il pourrait être utile d'utiliser la synchronisation horaires par réseau (NTP) pour synchroniser votre ordinateur à un 'serveur de temps'.

La première fois que vous exécutez  $p_ywws. LogData$  un fichier de configuration, nommé 'weather.ini', sera créé dans votre répertoire de données, puis s'arrêtera. Vous devez éditer ce fichier de configuration et y modifier la ligne ws type = Unknown à ws type = 1080 ou ws type = 3080. (Si la console de votre station météo affiche la luminosité solaire, vous avez une station de type 3080, sinon, vous indiquez le type 1080.) Puis exécutez [pywws.LogData](#page-53-0) de nouveau. Cette fois, l'exécution peut durer quelques minutes, puisqu'il copiera l'intégralité des données météo emmagasinées dans la mémoire de votre station météo. Le programme pywws. LogData possède une option 'verbose' qui augmente le nombre de messages affichés pendant l'exécution. Cette option est utile lors d'exécution manuelle, par exemple :

python -m pywws.LogData -vvv ~/weather/data

(Remplacez ~/weather/data par votre répertoire de données, si différent.)

Vous devriez maintenant avoir quelques fichiers de données à regarder. Par exemple :

more ~/weather/data/weather/raw/2012/2012-12/2012-12-16.txt

(Remplacez année, mois et jour par la date pour laquelle vous devriez avoir des données.)

#### **Convertir les anciennes données de EasyWeather (optionnel).**

Si vous utilisiez EasyWeather avant de décider d'utiliser pywws, vous pouvez convertir les données que EasyWeather a enregistré, vers format de pywws. Localisez votre fichier EasyWeather.dat et convertissez-le ainsi :

python -m pywws.EWtoPy EasyWeather.dat ~/weather/data

#### **Indiquer certaines options de configuration.**

Après avoir exécuté [pywws.LogData](#page-53-0), il devrait y avoir un fichier de configuration nommé 'weather.ini' dans votre répertoire de données. Ouvrez ce fichier avec un éditeur de texte. Vous devriez y trouver des lignes semblables à celle-ci :

```
[config]
ws type = 1080logdata sync = 1
```
Vous devez ajouter une nouvelle entrée nommée day end hour dans la section [config]. Ceci indique à pywws quelle convention vous souhaitez utiliser pour le calcul du sommaire des données quotidiennes. En Grande-Bretagne, le 'jour météorologique' s'étale habituellement de 09 :00 à 09 :00 GMT (10 :00 à 10 :00 BST durant l'été), j'utilise donc 9 pour l'heure de fin du jour. Dans d'autres pays une valeur de 24 (ou 0) peut être souhaitable. Noter que cette valeur est définie à l'heure hivernale locale. Vous ne devriez pas avoir besoin de changer cette valeur pendant la saison chaude.

Après édition, votre fichier weather.ini devrait resembler à ceci :

```
[config]
ws type = 1080
logdata sync = 1
day end hour = 9
```
Pour plus de détails sur les options du fichier de configuration, voir [weather.ini - format du fichier de configuration.](#page-39-0)

#### **Traitement des données brutes.**

[pywws.LogData](#page-53-0) ne fait que copier les données brutes à partir de la station météo. Pour faire quelque chose d'utile avec ces données vous avez probablement besoin des sommaires horaire, quotidien et mensuel. Ces sommaires sont produits à partir du programme *pywws*. Process. Par exemple :

python -m pywws.Process ~/weather/data

Vous devriez avoir ainsi quelques fichiers traités à consulter :

more ~/weather/data/weather/daily/2012/2012-12-16.txt

Si vous changez votre période de fin du jour avec l'option de configuration day end hour, vous devrez re-traiter toutes vos données météo. Pour ce faire, exécutez le programme  $p_ywws$ . Reprocess :

python -m pywws.Reprocess ~/weather/data

Vous êtes maintenant prêt pour fixer une journalisation régulière ou continue, tel que décrit dans la section [Comment](#page-28-0) [configurer la journalisation horaire avec pywws](#page-28-0) ou [Comment configurer le mode 'live' avec pywws.](#page-30-0)

#### **Lire la documentation.**

Le dossier doc du répertoire source de pywws contient une version HTML et une version en texte clair de la documentation ( à moins que vous ayez fait une installation directe avec pip). Les fichiers HTML peuvent être lus avec tous navigateurs. Débutez avec l'index [\(pywws\)](#page-4-0) et suivez les liens à partir de ce point.

Commentaires ou questions ? SVP, souscrivez à la liste d'envoi de pywws <http://groups.google.com/group/pywws> et laissez-le nous savoir.

#### <span id="page-28-0"></span>**Comment configurer la journalisation horaire avec pywws**

#### **Introduction**

Pywws offre deux modes de fonctionnement très différents. Habituellement le programme [Hourly](#page-47-0) devrait être exécuté à intervale régulier (habituellement chaque heure) à partir d'une tâche programmée (Cron). Ceci convient aux sites Web plutôt statiques, mais des mises à jour plus fréquentes peuvent être utiles pour des sites comme Weather Underground [\(http://www.wunderground.com/\)](http://www.wunderground.com/). Le plus récent programme [LiveLog](#page-48-0) s'exécute continuellement et peut envoyer des données à chaque 48 secondes.

Notez : bien que ce document (et le nom du programme) réfère à la journalisation horaire (hourly), vous pouvez exécuter le programme [Hourly](#page-47-0) aussi souvent ou peu fréquemment que vous le souhaitez, mais n'essayez pas de l'exécuter plus souvent que le double de la fréquence d'historique. Par exemple, si votre intervalle d'historique est de 10 minutes, n'exécutez pas  $H\text{ ourly plus fr\'equemment qu'aux 20 minutes.}$ 

#### **Mise en route**

Avant tout, vous devez installer pywws et vous assurer qu'il reçoit bien les informations de votre station météo. Voir [Comment démarrer avec pywws](#page-23-0) pour plus de détails.

Essayez d'exécuter [Hourly](#page-47-0) à partir de la ligne de commande, avec un haut niveau de commentaires pour que vous puissiez voir ce qui se passe :

python -m pywws.Hourly -vvv ~/weather/data

En moins de cinq minutes (assumant que votre intervalle de relevé soit de 5 minutes) vous devriez voir le message 'live\_data new ptr', suivi par la recherche et le traitement de nouvelles données de la station météorologique.

#### **Configurer l'emplacement des fichiers**

Ouvrez votre fichier weather.ini avec un éditeur de texte. Vous devriez avoir une section [paths] similaire à ce qui suit (où xxx est votre nom d'usager) :

```
[paths]
work = /tmp/weather
templates = /home/xxx/weather/templates/
graph_templates = /home/xxx/weather/graph_templates/
```
Éditez pour correspondre à votre installation et à vos préférences. work est un dossier temporaire utilisé pour emmagasiner les fichiers intermédiaires, templates est le dossier où vous gardez vos fichiers de gabarit texte et graph\_templates est le dossier où vous gardez vos fichiers de gabarit graphes. Ne pas utiliser les dossiers exemple de pywws pour celà, puisqu'ils seront écrasés lors de mise à jour de pywws.

Copiez vos fichiers de gabarits texte et graphes dans les dossiers appropriés. Vous pouvez trouver les quelques exemples fournis avec pywws fort utiles pour débuter. Si vous avez installé pywws avec la commande pip, les exemples devrait se trouver dans le dossier /usr/share/pywws ou /usr/local/share/pywws ou similaire.

#### **Configurer les tâches périodiques**

Dans weather.ini vous devriez avoir les sections [logged], [hourly], [12 hourly] et [daily] similaires à celle-ci :

```
[logged]
services = []
twitter = []
plot = []
text = [][hourly]
...
```
Ces sections spécifient ce que devrait faire  $Hourly$  à chaque exécution. Les tâches dans la section [logged] sont réalisées à chaque fois qu'une nouvelle donnée est enregistrée, les tâches dans la section [hourly] sont exécutées à chaque heure, les tâches dans la section [12 hourly] sont lancées deux fois par jour, tandis que les tâches dans la section [daily] sont réalisées une fois par jour.

Les entrées dans services sont une liste de services météo en ligne sur lesquels envoyer vos données météo. Les entrées plot et text sont des listes de fichiers gabarits graphes et textes à téléverser sur votre site web, et l'entrée twitter est une liste de gabarits pour les messages à poster sur Twitter. Ajoutez le nom de vos fichiers de gabarit et de services météo à l'entrée correspondante, par exemple :

```
[logged]
services = ['underground', 'metoffice']
twitter = []
plot = []
text = [][hourly]
services = []
twitter = ['tweet.txt']
plot = ['7days.png.xml', '24hrs.png.xml', 'rose_24hrs.png.xml']
text = ['24hrs.txt', '6hrs.txt', '7days.txt']
[12 hourly]
services = []
twitter = []
plot = []text = [][daily]
services = []
twitter = ['forecast.txt']
plot = ['28days.png.xml']
text = ['allmonths.txt']
```
Vous pouvez réaliser un test de bon fonctionnement en enlevant la section last update du fichier weather.ini, puis exécutez [Hourly](#page-47-0) de nouveau :

python -m pywws.Hourly -v ~/weather/data

Modifié dans la version 13.05 r1009 : The last update information was previously stored in weather.ini, with last update entries in several sections.

#### **Utilisation d'un script**

L'installation de pywws inclu un petit script pywws-hourly.py à installer dans /usr/bin ou /usr/local/bin ou similaire. Vous devriez être en mesure d'utiliser ce script en exécutant  $Hourly$ :

pywws-hourly.py -v ~/weather/data

#### **Exécuter en tant que tâche 'cron'**

La plupart des systèmes UNIX/Linux possèdent un service 'cron' qui à pour but d'exécuter un programme spécifié à un intervalle défini, même si vous n'êtes pas connecté à votre session. Vous éditez un fichier 'crontab' pour spécifier ce qui doit être exécuté et quand. Par exemple, pour exécuter [Hourly](#page-47-0) à chaque heure, à zéro minutes de l'heure :

0 \* \* \* \* pywws-hourly.py /home/jim/weather/data

Ceci devrait fonctionner, mais si ce n'est pas le cas vous n'obtiendrez probablement pas de messages d'erreur vous indiquant ce qui ne va pas. Il est préférable d'exécuter un script qui lance [Hourly](#page-47-0) puis vous envoi un courriel avec tout message qui aurait pu être produit. Voici le script que j'utilise :

```
#!/bin/sh
#
# weather station logger calling script
if [ ! -d /data/weather/ ]; then
  exit
  fi
log=/var/log/log-weather
pywws-hourly.py -v /data/weather >$log 2>&1
# mail the log file
/home/jim/scripts/email-log.sh $log "weather log"
```
Vous devrez éditer beaucoup pour adapter à vos emplacements de dossier et ainsi de suite, mais il donne une certaine idée de ce qui peut être fait.

Commentaires ou questions ? SVP, souscrivez à la liste d'envoi de pywws <http://groups.google.com/group/pywws> et laissez-le nous savoir.

#### <span id="page-30-0"></span>**Comment configurer le mode 'live' avec pywws**

#### **Introduction**

Pywws offre deux modes de fonctionnement très différents. Habituellement le programme [Hourly](#page-47-0) devrait être exécuté à intervale régulier (habituellement chaque heure) à partir d'une tâche programmée (Cron). Ceci convient aux sites Web plutôt statiques, mais des mises à jour plus fréquentes peuvent être utiles pour des sites comme Weather Underground [\(http://www.wunderground.com/\)](http://www.wunderground.com/). Le plus récent programme [LiveLog](#page-48-0) s'exécute continuellement et peut envoyer des données à chaque 48 secondes.

#### **Mise en route**

Avant tout, vous devez installer pywws et vous assurer qu'il reçoit bien les informations de votre station météo. Voir [Comment démarrer avec pywws](#page-23-0) pour plus de détails.

Essayez d'exécuter [LiveLog](#page-48-0) à partir de la ligne de commande, avec un haut niveau de commentaires pour que vous puissiez voir ce qui se passe :

python -m pywws.LiveLog -vvv ~/weather/data

En moins de cinq minutes (assumant que vous avez un intervalle de relevé de 5 minutes) vous devriez voir le message 'live\_data new ptr', suivi par la recherche et le traitement de nouvelles données de la station météorologique. Laissez [LiveLog](#page-48-0) fonctionner une ou deux minutes de plus, puis arrêtez le processus en tapant '<Ctrl>C'.

#### **Configurer l'emplacement des fichiers**

Ouvrez votre fichier weather.ini avec un éditeur de texte. Vous devriez avoir une section [paths] similaire à ce qui suit (où xxx est votre nom d'usager) :

```
[paths]
work = /tmp/weather
templates = /home/xxx/weather/templates/
graph_templates = /home/xxx/weather/graph_templates/
```
Éditez pour correspondre à votre installation et à vos préférences. work est un dossier temporaire utilisé pour emmagasiner les fichiers intermédiaires, templates est le dossier où vous gardez vos fichiers de gabarit texte et graph\_templates est le dossier où vous gardez vos fichiers de gabarit graphes. Ne pas utiliser les dossiers exemple de pywws pour celà, puisqu'ils seront écrasés lors de mise à jour de pywws.

Copiez vos fichiers de gabarits texte et graphes dans les dossiers appropriés. Vous pouvez trouver les quelques exemples fournis avec pywws fort utiles pour débuter. Si vous avez installé pywws avec la commande pip, les exemples devrait se trouver dans le dossier /usr/share/pywws ou /usr/local/share/pywws ou similaire.

#### **Configurer les tâches périodiques**

Dans weather.ini vous devriez avoir une section [live] similaire à celle-ci :

```
[live]
services = []
twitter = []
plot = []text = []
```
Cette section spécifie ce que devrait faire pywws à chaque fois qu'il reçoit une lecture de la station météo, ex. toutes les 48 secondes. Les entrées services sont des listes de services météo en ligne sur lesquels envoyer vos données météo, ex. ['underground']. Les entrées plot et text sont des listes de fichiers gabarits de graphe et de texte à téléverser sur votre site web, et l'entrée twitter est une liste de gabarits pour les messages à poster sur Twitter. Vous devriez probablement laisser toutes ces entrées vides, sauf pour services.

Si vous utilisez YoWindow [\(http://yowindow.com/\)](http://yowindow.com/) vous pouvez ajouter l'entrée à la section [live] pour spécifier votre fichier YoWindow, ex. :

```
[live]
yowindow = /home/jim/data/yowindow.xml
services = ['underground']
...
```
Si vous ne les avez pas déjà, créez quatre sections supplémentaires dans votre fichier weather.ini : [logged], [hourly], [12 hourly] et [daily]. Ces sections doivent avoir des entrées similaires à la section [live], et spécifiez ce qui doit être fait chaque fois qu'une donnée est enregistrée (5 à 30 minutes, dépendant de votre intervalle), chaque heure, deux fois par jour et chaque jour. Ajoutez les noms de vos fichiers de gabarit à l'entrée appropriée, par exemple :

```
[logged]
services = ['underground', 'metoffice']
twitter = []
plot = []
text = [][hourly]
services = []
twitter = ['tweet.txt']
plot = ['7days.png.xml', '24hrs.png.xml', 'rose_24hrs.png.xml']
text = ['24hrs.txt', '6hrs.txt', '7days.txt']
[12 hourly]
services = []
twitter = []
plot = []
text = []
[daily]
services = []
twitter = ['forecast.txt']
plot = ['28days.png.xml']
text = ['allmonths.txt']
```
#### **Utilisation d'un script**

L'installation de pywws inclu un petit script pywws-livelog.py qui se trouve dans le dossier /usr/bin ou  $\sqrt{\text{usr}/\text{local}/\text{bin}}$  ou similaire. Vous devriez être en mesure d'utiliser ce script pour exécuter  $\text{LiveLog}$  $\text{LiveLog}$  $\text{LiveLog}$ :

```
pywws-livelog.py -v ~/weather/data
```
#### **Exécuter en arrière-plan**

Afin que [LiveLog](#page-48-0) continue de fonctionner après avoir fini d'utiliser votre ordinateur, vous devez exécuter ce programme en tant que 'tâche en arrière-plan'. Sur la plupart des systèmes Linux / UNIX vous pouvez faire celà en ajoutant simplement le symbole ('&') à la fin de la ligne de commande. Par exemple :

```
pywws-livelog.py ~/weather/data &
```
Cependant, il peut être utile de savoir ce qui ne va pas si le programme se bloque pour une raison quelconque. LiveLoq peut enregistrer ces messages dans un fichier d'historique, pour ce faire spécifiez l'option  $-1$ :

pywws-livelog.py -v -l ~/weather/data/pywws.log ~/weather/data &

#### **Redémarrage automatique**

Il y a une plusieurs manières de configurer un système Linux pour lancer un programme au démarrage de l'ordinateur. Habituellement pour ce faire, vous devez mettre un fichier dans /etc/init.d/, ce qui requière les privilèges 'root'. Un problème un peu plus difficile est d'assurer qu'un programme redémarre s'il se bloque. Ma solution à ces deux problèmes consiste à exécuter le script cron suivant, toutes les heures.

```
#!/bin/sh
pidfile=/var/run/pywws.pid
datadir=/data/weather
logfile=$datadir/live_logger.log
# exit if process is running
[ -f $pidfile ] && kill -0 `cat $pidfile` && exit
# email last few lines of the logfile to see why it died
if [ -f $logfile ]; then
 log=/var/log/log-weather
 tail -40 $logfile >$log
  /home/jim/scripts/email-log.sh $log "weather log"
  rm $log
  fi
# restart process
pywws-livelog.py -v -l $logfile $datadir &
echo $! >$pidfile
```
Ce script enregistre l'identificateur de processus exécutant [LiveLog](#page-48-0) dans le pidfile. Si le processus fonctionne, le script ne fait rien. Si le processus a bloqué, il m'envoie un courriel contenant les 40 dernières lignes du fichier d'historique (en utilisant un script qui crée un message et l'envoi par sendmail) puis redémarre [LiveLog](#page-48-0). Vous devrez éditer beaucoup pour adapter à vos emplacements de dossier et ainsi de suite, mais il donne une certaine idée de ce qui doit être fait.

Commentaires ou questions ? SVP, souscrivez à la liste d'envoi de pywws <http://groups.google.com/group/pywws> et laissez-le nous savoir.

#### **Comment intégrer divers services météorologiques à pywws**

Ce guide donne de brèves instructions sur comment utiliser pywws avec d'autres services météorologiques et logiciels. Il n'est pas exhaustive, et certains services (comme Twitter) sont couverts en détail ailleurs.

#### **YoWindow**

[YoWindow](http://yowindow.com/) est un widget météo qui peut afficher des données provenant d'une source internet ou de votre station météo. Pour afficher les données de votre station, pywws a besoin d'écrire dans un fichier local, en général toutes les 48 secondes lorsque de nouvelles données sont reçues. C'est facile à faire :

- 1. Arrêter toute instance de pywws
- 2. Copier le gabarit exemple yowindow.xml dans votre répertoire de gabarits text.
- 3. Si ce n'est déjà fait, éditez le fichier weather.ini et configurez la clé local\_files dans la section [paths] pour un répertoire approprié pour votre fichier yowindow.
- 4. Ajoutez le modèle yowindow dans les tâches [live] de weather.ini. Mettre son paramètre à 'L' si le résultat est copié dans votre répertoire local au lieu d'être téléchargés sur un site ftp :

```
[live]
text = [('yowindow.xml', 'L')]
```
#### 5. Redémarrez l'enregistrement live de pywws.

Vous pouvez vérifier que le fichier est mis à jour toutes les 48 secondes en utilisant more ou cat pour afficher à l'écran.

Finallement, configurez yowindow pour l'utilisation de ce fichier. Voir [http://yowindow.com/pws\\_setup.php](http://yowindow.com/pws_setup.php) pour les instructions pour ce faire.

**Twitter**

Voir [Comment configurer pywws pour poster des messages sur Twitter](#page-35-0) pour les instructions détaillées.

#### **Weather Underground**

[Weather Underground](http://www.wunderground.com/) (ou Wunderground) est l'un des plus anciens sites météorologiques dans le monde. Comme pour beaucoup d'autres services, pywws peut leur envoyer vos données météo via l'internet. Le module [pywws.toservice](#page-71-1) gère cette communication pour toute une gamme de services en ligne .

La première étape consiste à vous créer un compte Weather Underground à cette adresse [http://www.wunderground.com/members/signup.asp.](http://www.wunderground.com/members/signup.asp) Puis utilisez le formulaire "Add A Station" pour fournir les détails de votre station tel que la localisation et son type. Vous devriez par la suite obtenir un identificateur de station (station ID) et un mot de passe – prenez ces informations en note.

Assurez vous qu'aucune autre instance de pywws ne fonctionne, puis exécutez le programme [pywws.toservice](#page-71-1) directement :

python -m pywws.toservice ~/weather/data underground

Celà devrait échouer, comme vous n'avez pas encore défini l'ID de votre station ou le mot de passe, mais ceci crée les entrées nécessaires dans le fichier weather.ini pour que vous puissiez l'éditer. Ouvrez weather.ini et trouvez la section [underground] :

[underground] station = unknown password = unknown

Remplacez les valeures unknown par votre Station ID et votre mot de passe.

Maintenant, essayez [pywws.toservice](#page-71-1) de nouveau :

python -m pywws.toservice ~/weather/data underground

Si cela a fonctionné, vous pouvez télécharger votre dernier 7 jours de données. Notez que cela peut prendre un temps assez long, surtout si vous avez un intervalle d'enregistrement court. En premier éditez status.ini et supprimez l'entrée underground de la section [last update]. Ensuite, exécutez [pywws.toservice](#page-71-1) avec l'option 'catchup' (rattrapage) et haute verbosité afin que vous puissiez voir le fonctionnement :

python -m pywws.toservice -vvc ~/weather/data underground

Lorsque tout fonctionne, vous pouvez ajouter 'underground' à la section des tâches [logged] du fichier weather.ini :

[logged] services = ['underground'] Mise à jour "RapidFire" Weather Underground a une seconde URL de téléversement pour les mises à jour en temps réel à un interval d'aussi peu que 2.5 secondes. Si vous exécutez pywws en mode 'live logging' (voir [Comment](#page-30-0) [configurer le mode 'live' avec pywws\)](#page-30-0) vous pouvez l'utiliser pour envoyez des mises à jour aux 48 secondes, en ajoutant 'underground\_rf' à la section des tâches [live] du fichier weather.ini :

```
[live]
services = ['underground_rf']
```
On ne sait ne pas si Weather Underground approuve l'envoi de mises à jour RapidFire et normales pour la même station. (Voir [http://wiki.wunderground.com/index.php/PWS\\_-\\_Upload\\_Protocol#RapidFire\\_Updates.](http://wiki.wunderground.com/index.php/PWS_-_Upload_Protocol#RapidFire_Updates)) Si vous utilisez seulement RapidFire, il y a possibilité de trouées dans l'historique de votre station, si elle devient "hors onde" pour une raison quelconque.

Commentaires ou questions ? SVP, souscrivez à la liste d'envoi de pywws <http://groups.google.com/group/pywws> et laissez-le nous savoir.

#### <span id="page-35-0"></span>**Comment configurer pywws pour poster des messages sur Twitter**

#### **Fichiers prérequis.**

Postersur Twitter requière certains logiciels supplémentaires. Voir [Pré-requis](#page-18-0) - *[Mise à jour Twitter](#page-19-0)*.

#### **Créer un compte Twitter.**

Vous pouvez poster des mise à jour météo sur votre compte Twitter 'normal', mais je crois qu'il est préférable d'avoir un compte distinct réservé à vos relevés météo. Ce qui pourrait être fort utile à une personne vivant dans votre voisinage, mais ne souhaitant pas savoir ce que vous avez pris au petit déjeuner.

#### **Autoriser pywws à poster sur votre compte Twitter.**

Si vous exécutez pywws sur un appareil de faible puissance tel qu'un routeur, il peut plus simple d'exécuter cette étape d'autorisation sur un autre ordinateur en autant que python-oauth2 y est installé. Utiliser un répertoire 'data' vide – un fichier weather.ini sera créé, dont le contenu pourra être copié dans votre fichier weather.ini réel en utilisant tout éditeur de texte.

Assurez vous qu'aucune autre instance de pywws ne fonctionne, puis exécutez le module  $TwitterAuth$ :

python -m pywws.TwitterAuth /data/weather

(Remplacez /data/weather par votre répertoire de données.)

Ceci ouvrira une fenêtre de navigation (ou vous donnera une URL à copier dans votre navigateur) où vous pourrez vous connecter à votre compte Twitter et autoriser pywws à poster. Votre navigateur vous affichera alors un nombre à 7 chiffre que vous aurez besoin de copier dans le programme [TwitterAuth](#page-49-1). Si tout s'est bien déroulé, votre fichier weather.ini devrait comporter une nouvelle section [twitter] avec les entrées secret et key. (Ne révéler à quiconque.)

#### **Ajouter vos données de localisation (optionel).**

Éditez votre fichier weather.ini et ajoutez les entrées latitude et longitude à votre section [twitter]. Par exemple :
```
[twitter]
secret = xxxxxxxxxxxxxxxxxxxxxxxxxxxxxxxxxxxxxxxxxxx
key = xxxxxxxxxxxxxxxxxxxxxxxxxxxxxxxxxxxxxxxxxxxxxxxxxx
lattice = 51.501longitude = -0.142
```
### **Créer un gabarit.**

Les messages pour Twitter sont générés en utilisant un gabarit, tout comme sont créés les fichiers à téléverser sur votre site web. Copiez le gabarit exemple 'tweet.txt' dans votre dossier de gabarit, puis testez-le :

```
python -m pywws.Template /data/weather ~/weather/templates/tweet.txt tweet.txt
cat tweet.txt
```
(Remplacez /data/weather et ~/weather/templates par vos répertoires de données et de gabarits.) Si vous avez besoin de modifier le gabarit (ex. pour changer les unités de mesure ou la langue utilisée) vous pouvez l'éditer maintenant ou ultérieurement.

#### **Poster votre premier Tweet météo.**

Maintenant tout est pret pour exécuter  $T \circ T \circ \forall x \bot t \in r$ :

python -m pywws.ToTwitter /data/weather tweet.txt

Si celà fonctionne, Votre nouveau compte Twitter aura posté son premier relevé météo. (Vous devriez supprimer le fichier tweet.txt maintenant.)

#### **Ajouter les envois sur Twitter à vos tâche horaire.**

Éditez votre fichier weather.ini et modifiez la section [hourly]. Par exemple :

```
[hourly]
services = []
plot = ['7days.png.xml', '24hrs.png.xml', 'rose_12hrs.png.xml']
text = [('tweet.txt', 'T'), '24hrs.txt', '6hrs.txt', '7days.txt']
```
Notez l'usage de l'indicateur 'T' – ce qui indique à pywws de 'Tweeter' le résultat du gabarit au lieu de le verser sur votre site par ftp.

Vous pourriez tout aussi bien choisir de plutôt modifier les sections [logged], [12 hourly] ou [daily], mais je crois que [hourly] est le plus approprié pour les envois sur Twitter.

Modifié dans la version 13.06\_r1015 : added the 'T' flag. Previously Twitter templates were listed separately in twitter entries in the [hourly] and other sections. The older syntax still works, but is deprecated.

Commentaires ou questions ? SVP, souscrivez à la liste d'envoi de pywws <http://groups.google.com/group/pywws> et laissez-le nous savoir.

### **Comment utiliser pywws dans une autre langue**

#### **Introduction**

Certaines parties de pywws peuvent être configurées pour utiliser votre langue locale au lieu de l'Anglais Britannique. Ceci requière un fichier de langage contenant la traduction des différentes phrases utilisées par pywws. Le projet repose sur les utilisateur qui fournissent ces traductions. Ce document décrit comment créer un fichier de langage.

La documentation de pywws peut aussi être traduite dans d'autres langues. C'est beaucoup de travail, mais pourrait être très utile aux utilisateurs potentiels qui ne lisent pas très bien l'anglais.

#### **Prérequis.**

En plus du logiciel pywws vous devez installer le paquet utilitaire GNU d'internationalisation gettext. Celui-ci est disponible dans la plupart des dépôts standard des distributions Linux, ou vous pouvez le télécharger à partir de <http://www.gnu.org/software/gettext/> si vous devez le compiler vous même.

#### **Choisir votre code de langue.**

Les ordinateur utilisent les étiquettes d'identification de langues IETF (voir [http://fr.wikipedia.org/wiki/%C3%89tiquette\\_d%27identification\\_de\\_langues\\_IETF\)](http://fr.wikipedia.org/wiki/%C3%89tiquette_d%27identification_de_langues_IETF). Par exemple, la Grande-Bretagne utilise en\_GB qui est composé de 2 parties : en pour Anglais, et GB la version Britanique. Pour trouver le code correspondant à votre langue, consultez la liste sur [http://www.gnu.org/software/gettext/manual/gettext.html#Language-Codes.](http://www.gnu.org/software/gettext/manual/gettext.html#Language-Codes)

### **Mise en route**

Votre dossier pywws doit déjà contenir un sous-dossier nommé translations. Celui-ci contient l'ensemble des fichiers de langue actuel, par exemple translations/fr/pywws.po contient la traduction Française. Si une de ces langues est ce que vous désirez, alors éditez votre fichier weather.ini et ajoutez une entrée language à la section [config], par exemple :

```
[config]
day end hour = 21
gnuplot encoding = iso_8859_1
language = sv
```
Vous devrez toujours compiler et installer le fichier de langue choisie. Ce qui est fait avec setup.py :

python setup.py msgfmt

S'il n'y a pas déjà de fichier pour votre langage, le reste de ce document vous indique comment en créer un.

#### **Créer un fichier de langue.**

La première étape consiste à créer un fichier contenant les phrases que vous devez traduire. Par exemple, pour créer un fichier source pour la langue française (code  $f(r)$ ):

```
python setup.py xgettext
python setup.py msgmerge --lang=fr
```
Ce qui vous demandera de confirmer votre adresse courriel, puis créera un fichier pywws.po dans le répertoire translations/fr. Vous devez maintenant éditer le fichier pywws.po et remplir chaque ligne msgstr avec une traduction de la ligne msgid immédiatement au-dessus. La raison d'inclure votre adresse courriel est de permettre à chacun ayant une question à propos de la traduction de vous rejoindre. Sentez vous libre de mettre une adresse invalide si vous êtes préoccupé par le maintien de votre vie privée.

Après avoir édité le nouveau fichier de langue, il doit être compilé pour que pywws puisse l'utiliser. Ce qui est fait avec la commande msgfmt :

```
python setup.py msgfmt
```
N'oubliez pas de faire celà à chaque fois que vous éditez un fichier de langue.

## **Tester la traduction de pywws.**

Le module [Localisation](#page-87-0) peut être utilisé pour faire un test rapide de l'installation de votre fichier de langue :

python -m pywws.Localisation -t fr

Cela devrait afficher quelque chose comme ceci :

```
Locale changed from (None, None) to ('fr_FR', 'UTF-8')
Translation set OK
Locale
 decimal point: 23,2
 date & time: lundi, 17 décembre (17/12/2012 16:00:48)
Translations
  'NNW' => 'NNO'
  'rising very rapidly' => 'en hausse très rapide'
  'Rain at times, very unsettled' => 'Quelques précipitations, très perturbé'
```
Éditez l'entrée de langue dans votre fichier weather.ini pour utiliser votre code de langue (ex. fr), puis essayer d'utiliser  $Plot \circ$  $Plot \circ$  pour dessiner un graphe. L'axe des X du graphe devrait maintenant être étiquetée dans votre langue, utilisant la traduction que vous avez fournis pour 'Time', 'Day' ou 'Date'.

## **Traduire la documentation.**

Le système utilisé pour convertir les phrases utilisées dans pywws peut également servir à traduire la documentation. La commande pour extraire les phrases de la documentation est très similaire :

python setup.py xgettext\_doc

Notez que ceci requière le logiciel [sphinx](http://sphinx-doc.org/) utilisé pour 'compiler' la documentation. Après extraction des phraes, il créé les fichiers source pour votre langue. Dans cet exemple la langue est Français, avec le code sur deux lettres fr :

python setup.py msgmerge --lang=fr

Ceci créé quatre fichiers (index.po, essential.po, guides.po et api.po) lesquels contiennent les textes (souvent des paragraphes entier) extraits à partir des différentes parties de la documentation.

Ces fichiers peuvent être édités de la même manière que le fichier pywws.po. Complétez chaque msgstr avec une traduction de la phrase msgid juste au-dessus. Notez que certaines chaînes (par exemple, URL et liens vers d'autres parties de la documentation) ne doivent pas être traduites. Dans ces cas, le msgstr doit être laissé vide.

Traduire toute la documentation de pywws représente beaucoup de travail. Toutefois, lorsque la documentation est compilée toutes les chaînes non traduites reprennent leur valeur anglaise originale. Cela signifie qu'une traduction

partielle pourrait quand même être utile - Je suggère de commencer par la première page de la documentation, index.po.

#### **Visionner votre documentation traduite.**

Tout d'abord convertir les fichiers de langue nouvellement édités :

python setup.py msgfmt

Puis. effacez l'ancienne documentation (si existante) et refaire en utilisant votre langage :

```
rm -Rf doc/html/fr
LANG=fr python setup.py build_sphinx
```
Notez que la commande build\_sphinx n'a pas d'option --lang, donc le la langue est définie par une variable d'environnement temporaire.

Finallement, vous pouvez voir la documentation traduite en utilisant un navigateur web pour afficher le fichier doc/html/fr/index.html.

#### **Mettre à jour les fichiers de langue.**

Comme pywws évolue, de nouvelles phrases peuvent avoir été ajoutées et nécessiteront que votre fichier de traduction évolu lui aussi ; ce qui est très facile à faire. Premièrement, Vous devez ré-extraire les phrases à traduire, puis les fusionner avec les fichier de langue existant. Ce qui est fait en répétant les commandes utilisées pour créer les fichiers :

```
python setup.py xgettext
python setup.py xgettext_doc
python setup.py msgmerge --lang=fr
```
Ceci devrait ajouter de nouvelles phrases à vos fichiers de langue, sans modifier les phrases que vous avez déjà traduits.

Si le source original Anglais a changé depuis votre dernière traduction, certaines phrases peuvent être marquées par gettext comme #, fuzzy (floue) . Vous devez vérifier que votre traduction est toujours adéquate pour ces phrases – Le changement peut être mineur (par ex. une correction d'orthographe) mais il pourrait être très important. Lorsque vous avez vérifié (et corrigée si nécessaire) la traduction, enlever la ligne #, fuzzy.

#### **Envoyer la traduction à Jim**

I'm sure you would like others to benefit from the work you've done in translating pywws. Please, please, please send a copy of your language file(s) (for example  $p\vee wws.$   $p\circ$ ) to  $\lim @$  jim-easterbrook.me.uk. When you send a new translation you need to include details of which pywws version it is based on – the easiest way to do this is to include the value of commit from the file pywws/version.py in your email.

Commentaires ou questions ? SVP, souscrivez à la liste d'envoi de pywws <http://groups.google.com/group/pywws> et laissez-le nous savoir.

#### **weather.ini - format du fichier de configuration**

Presque toute la configuration de pywws est fait via un seul fichier dans le répertoire de donnée : weather.ini. Ce fichier a été structuré de manière similaire aux fichiers INI de Microsoft Windows. Il est divisé en 'sections', qui contiennent un nom d'entrée 'nom = valeur'. L'ordre d'apparition des sections n'a pas d'importance.

Tout éditeur de texte brut peut être utilisé pour éditer le fichier. (Ne pas essayer d'éditer le fichier pendant le fonctionnement de pywws.) Dans plusieurs cas, pywws initialisera les entrées avec des valeurs importantes.

Un autre fichier, status.ini, est utilisé pour emmagasiner certaines informations que pywws utilise à l'interne. Il est décrit à la fin de ce document. En utilisation normale, vous ne devriez pas avoir à éditer ce fichier.

Les sections suivantes sont présentement utilisées :

- config : diverses configuration système.
- paths : dossiers dans lesquels sont emmagasinés les gabarits, etc.
- live : tâches à accomplir à chaque 48 secondes.
- logged : tâches à accomplir chaque fois que la station enregistre une lecture.
- hourly : tâches à réaliser à chaque heure.
- 12 hourly : tâches à réaliser à chaque 12 heures.
- daily : tâches à faire chaque jour.
- ftp : configuration pour le téléversement du un site web.
- twitter : configuration pour poster sur Twitter.
- underground, metoffice, temperaturnu etc : configuration pour poster sur ces 'services'.

### **config : diverses configuration système**

```
[config]
ws type = 1080
day end hour = 21
gnuplot encoding = iso_8859_1
template encoding = iso-8859-1
language = en
logdata sync = 1
rain day threshold = 0.2
```
ws type est le "type" de station. Il devrait être fixé à 1080 pour la plupart des stations météo, ou 3080 si la console de votre station affiche l'éclairement solaire.

day end hour est la fin du ["jour météorologique"](http://en.wikipedia.org/wiki/Meteorological_day), selon l'heure locale sans tenir compte de l'heure d'été. Généralement, les valeurs sont 21, 9, ou 24.

gnuplot encoding est l'encodage de texte utilisé lors du tracé de graphes. La valeur par défaut est iso\_8859\_1 permettant le symbole des degrés, fort utile dans une application météorologique ! D'autres valeurs peuvent être nécessaire si votre langue comporte des caractères accentués. Les valeurs possible dépendent de votre installation gnuplot, quelques expérimentations peuvent donc être nécessaire.

template encoding est l'encodage de text utilisé pour le gabarit. La valeur par défaut est iso-8859-1, ce qui est l'encodage utilisé dans les gabarits d'exemple. Si vous créez des gabarits avec un autre jeu de caractère, vous devez changer cette valeur pour celle de vos gabarits.

language est utilisé pour traduire pywws. Il est optionnel, puisque pywws utilise habituellement la langue par défaut de l'ordinateur tel que configuré par la variable d'environnement LANG. Vous trouverez les langages disponibles dans le sous-dossier translations de votre installation pywws. Si vous configurez une langue qui n'est pas inclue, pywws affichera en anglais.

logdata sync configure la qualité de la synchronisation utilisé par [pywws.LogData.](#page-53-0) Fixer à 0 pour rapide & imprécis ou 1 pour plus lent, mais précis.

rain day threshold est la quantité de pluie (en mm) tombée en une journée pour qu'elle puisse être considéré comme un jour de pluie dans les données sommaires mensuels .

#### **paths : dossiers dans lesquels sont emmagasinés les gabarits, etc.**

```
[paths]
templates = /home/$USER/weather/templates/
graph_templates = /home/$USER/weather/graph_templates/
user_calib = /home/jim/weather/modules/usercalib
work = /tmp/weather
```
Ces trois entrées spécifient où sont emmagasinés vos gabarits de texte et de graphes, où doivent être créé les fichiers temporaires, et la localisation de votre module de calibration (si utilisé).

#### **live : tâches à accomplir à chaque 48 secondes**

```
[live]
services = ['underground']
twitter = []
text = []plot = []yowindow = /home/jim/data/yowindow.xml
```
Cette section spécifie les tâche devant être effectuées pour chaque échantillonnage pendant la 'journalisation temps réel', c.à.d. chaque 48 secondes. Il est peu probable que vous vouliez faire autre chose que le téléversement à Weather Underground ou la mise à jour du fichier YoWindow aussi souvent.

services est une liste de 'services' auxquels envoyer vos données. Chaque service listé doit avoir un fichier de configuration dans le dossier pywws/services/. Voir [pywws.toservice](#page-71-1) pour plus de détails.

twitter est une liste de gabarit texte à traiter avant de les poster sur Twitter.

text et plot sont des listes de gabarits texte et graphe à traiter et à téléverser sur votre site web.

yowindow indique le chemin complet du fichier au format xml à générer pour le widget YoWindow weather (voir [http://yowindow.com/\)](http://yowindow.com/). Si vous n'employez pas YoWindow, omettez cette entrée.

## **logged : tâches à accomplir chaque fois que la station enregistre une lecture**

```
[logged]
services = ['underground', 'metoffice']
twitter = ['tweet.txt']
text = []
plot = []
```
Cette section spécifie les tâche devant être réalisées chaque fois qu'une donnée est lue en mode 'temps réel' ou chaque fois qu'une tâche horaire cron est exécutée.

services est une liste de 'services' auxquels envoyer vos données. Chaque service listé doit avoir un fichier de configuration dans le dossier pywws/services/. Voir [pywws.toservice](#page-71-1) pour plus de détails.

twitter est une liste de gabarit texte à traiter avant de les poster sur Twitter.

text et plot sont des listes de gabarits texte et graphe à traiter et à téléverser sur votre site web.

### **hourly : tâches à réaliser à chaque heure**

```
[hourly]
services = []
twitter = ['tweet.txt']
text = ['24hrs.txt', '6hrs.txt', '7days.txt', 'feed_hourly.xml', 'allmonths.txt']
plot = ['7days.png.xml', '24hrs.png.xml', 'rose_12hrs.png.xml']
```
Cette section spécifie les tâches à réaliser à chaque heure en mode 'temps réel' ou exécutées en tant que tâche horaire cron.

services est une liste de 'services' auxquels envoyer vos données. Chaque service listé doit avoir un fichier de configuration dans le dossier pywws/services/. Voir [pywws.toservice](#page-71-1) pour plus de détails.

twitter est une liste de gabarit texte à traiter avant de les poster sur Twitter.

text et plot sont des listes de gabarits texte et graphe à traiter et à téléverser sur votre site web.

#### **12 hourly : tâches à réaliser à chaque 12 heures**

```
[12 hourly]
services = []
twitter = []
text = []plot = []
```
Cette section spécifie les tâches à réaliser à chaque 12 heures en mode 'temps réel' ou exécutées en tant que tâche horaire cron. Utilisez pour des choses qui ne changent pas très souvent, tel que les graphes mensuels.

services est une liste de 'services' auxquels envoyer vos données. Chaque service listé doit avoir un fichier de configuration dans le dossier pywws/services/. Voir [pywws.toservice](#page-71-1) pour plus de détails.

twitter est une liste de gabarit texte à traiter avant de les poster sur Twitter.

text et plot sont des listes de gabarits texte et graphe à traiter et à téléverser sur votre site web.

#### **daily : tâches à faire à chaque 24 heures**

```
[daily]
services = []
twitter = []
text = ['feed_daily.xml']
plot = ['2008.png.xml', '2009.png.xml', '2010.png.xml', '28days.png.xml']
```
Cette section spécifie les tâches à réaliser à chaque jour en mode 'temps réel' exécutées en tant que tâche horaire cron. Utilisez pour des choses qui ne changent pas très souvent, tel que les graphes mensuels ou annuels.

services est une liste de 'services' auxquels envoyer vos données. Chaque service listé doit avoir un fichier de configuration dans le dossier pywws/services/. Voir [pywws.toservice](#page-71-1) pour plus de détails.

twitter est une liste de gabarit texte à traiter avant de les poster sur Twitter.

text et plot sont des listes de gabarits texte et graphe à traiter et à téléverser sur votre site web.

#### **ftp : configuration du téléversement à un site web**

```
[ftp]
local site = False
secure = False
site = ftp.your_isp.co.uk
user = username
password = userpassword
directory = public_html/weather/data/
```
Ces entrées fournissent des détails sur votre site web (ou répertoire local) où doivent être transférés les fichier de texte et de graphe traités.

local site spécifie si les fichiers doivent être copiés dans un dossier local ou envoyé sur un site distant. Vous pouvez vouloir fixer ce paramètre si votre serveur web fonctionne sur le même ordinateur qui exécute pywws.

secure spécifie si le transfert des fichiers utilise SFTP (FTP sécurisé) au lieu de l'habituel FTP. Votre hébergeur doit être en mesure de vous dire si vous pouvez utiliser SFTP.

site est l'adresse web de votre site FTP à laquelle transférer vos fichiers.

user et password sont les informations de branchement pour votre site FTP. Votre hébergeur doit vous avoir fourni ces informations.

directory spécifie où sur le site FTP (ou le disque local) les fichiers doivent être envoyés. Notez que vous pourriez devoir expérimenter quelque peu - vous pourriez par exemple devoir utiliser un caractère '/' au début de votre adresse.

#### **twitter : configuration pour poster sur Twitter**

```
[twitter]
secret = longstringofrandomcharacters
key = evenlongerstringofrandomcharacters
latitude = 51.365longitude = -0.251
```
secret et key sont les données d'authentification fournies par Twitter. Pour les configurer, exécutez le programme TwitterAuth.py.

latitude et longitude sont vos données de localisation et sont optionnelles. Si vous les incluez dans vos 'tweets météo' vos utilisateurs pourront voir où est située votre station. Ce qui pourrait aider les utilisateurs à trouver votre station s'ils cherchent par localisation.

#### **underground, metoffice, temperaturnu etc : configuration pour poster sur ces 'services'**

```
[underground]
station = IXYZABA5
password = secret
```
Ces sections contiennent l'information nécessaire pour envoyer vos données sur ces services météo, tel que mot de passe et ID de votre station. Le nom de ces entrées de données dépend du service. L'exemple montré affiche les informations pour Weather Underground.

station est le PWS ID (Identificateur de station) alloué à la station météo par Weather Underground.

password est votre mot de passe pour Weather Underground.

## **status.ini - format du fichier de status**

Ce fichier est crée par pywws et ne doit pas (habituellement) être édité. Les section suivantes sont actuellement utilisées

- fixed : valeurs copiées à partir des "blocs fixes" de la station météo.
- clock : information de synchronisation.
- last update : date et heure de la plus récente tâche complétée.

## **fixed : valeurs copiées à partir des "blocs fixes" de la station météo**

```
[fixed]
pressure offset = 7.4
fixed block = \{ \ldots \}
```
pressure offset est la différence entre la pression de l'air absolue et relative ; copié à partir de la station météorologique, en supposant que vous l'avez configuré pour afficher la bonne pression relative.

fixed block est toutes les données stockées dans les 256 octets de mémoire de la station. Cela comprend les valeures minimales et maximum, les paramètres de seuil d'alarme, unités de mesure et ainsi de suite.

### **clock : information de synchronisation**

```
[clock]
station = 1360322930.02
sensor = 1360322743.69
```
Ces valeurs enregistrent le temps calculé lorsque l'horloge de la station a enregistrée certaines données et lorsque les capteurs extérieurs ont transmis un nouveau jeu de données. Elles sont utilisées pour tenter d'empêcher le plantage de l'interface USB si l'ordinateur accède à la station météo en même temps que l'un ou l'autre de ces événements, un problème commun à de nombreuses stations compatibles EasyWeather. Les durées sont mesurées toutes les 24 heures pour permettre la dérive de l'horloge

#### **last update : date et heure de la plus récente tâche complétée**

```
[last update]
hourly = 2013-05-30 19:04:15
logqed = 2013-05-30 19:04:15daily = 2013-05-30 09:04:15
openweathermap = 2013-05-30 18:59:15
underground = 2013-05-30 18:58:34
metoffice = 2013-05-30 18:59:15
12 hourly = 2013-05-30 09:04:15
```
Ces enregistrement affichent la date et l'heure de la dernière exécution réussie des diverses tâches. Ils sont utilisés pour permettre aux tâches infructueuses (ex. panne de réseau empêchant les téléversements) d'être réessayé après quelques minutes.

## **Indice Humidité (Humidex)**

*Auteur de la section : Rodney Persky*

### **Arrière-plan**

L'utilisation de votre station météorologique peut être amusant, et les rapports quotidiens des diverses données des sites météo peuvent être très utiles pour vos voisins afin de vérifier les conditions climatiques. Cependant, à un moment donné, vous voudrez peut-être savoir quel sont les effets de la météo sur votre corps, et si il y a une façon de savoir quand il est bon ou non de travailler à l'extérieur.

Nous entrons ici dans un royaume entier de calculs basés sur l'énergie de transfert à travers les murs, et la résistance offerte par ceux-ci. Ce qui peut être une grande aventure de la connaissance, et peut vous faire économiser beaucoup d'argent, et découvrir comment l'énergie se déplace tout autour.

## **Introduction**

L'Humidex est un outil pour déterminer comment un corps humain réagit à la combinaison du vent, de l'humidité et de la température. Fondement de la différence de température entre votre corps et votre peau et est complémentaire à ISO 7243 "Hot Environments - Estimation of the heat stress on working man". Quelques remarques importantes,

- Ces indices sont fondés sur un certain nombre d'hypothèses qui peuvent résulter en une sur- ou sous-estimation de l'état de vos organes internes
- Une station météo personnelle peut ne pas afficher les conditions précises, et donc sur ou sous-estimer l'humidité, le vent ou la température.
- Le choix de vêtements a un effet sur la fatigue et la capacité des organes à rejeter la chaleur, un Indice d'humidité faible ne signifie pas que vous puissiez porter n'importe quoi
- Un entraînement personnel affectera la réaction du corps à une température changeante et l'expérience aidera à savoir quand arrêter de travailler
- La durée des activités qui peuvent être exécutées requiert la connaissance de l'intensité, ce qui ne peut pas être représenté par cet index

#### **Hypothèse**

Un certain nombre d'hypothèses ont été faites pour effectuer ce travail qui va affecter directement sa facilité d'utilisation. Ces hypothèses n'ont pas été rendues disponible par Environnement Canada, qui sont les développeurs à l'origine de l'Humidex utilisé dans la fonction PYWWS cadhumidex. Il est suffisamment sûr cependant de dire que la suite aurait été certaines hypothèses

- Type de vêtement, épaisseur
- Surface de la peau exposée à l'air libre
- Exposition au soleil

Cependant, il y a un certain nombre d'hypothèses que pywws doit faire dans le calcul de l'Humidex :

— Les relevés d'humidité, de vent et de température sont exacts

Il y a aussi les hypothèses au sujet du type de corps des individus et de leur 'acclimatation'

- L'entraînement physique d'un individu affectera la réponse de son corps face à des changements de température
- L'expérience aidera à savoir quand arrêter de travailler

#### **Références importantes**

Being Prepared for Summer - <http://www.ec.gc.ca/meteo-weather/default.asp?lang=En&n=86C0425B-1>

## **Utilisation**

La fonction est descriptivement nommé cadhumidex et a la température et l'humidité comme paramètres, essentiellement la fonction agit comme une conversion et peut être utilisée d'une manière simple :

<ycalc>cadhumidex(data['temp\_out'],data['hum\_out'])</ycalc>

En l'assemblant, j'ai ajouté des couleurs qui suivent les couleurs d'avertissement de base et les différentes échelles pour produire un graphique décent :

```
<?xml version="1.0" encoding="ISO-8859-1"?>
<graph>
  <title>Humidity Index, Bands indicate apparent discomfort in standard on-site working conditions</title>
  <size>1820, 1024</size>
  <duration>hours=48</duration>
  <xtics>2</xtics>
  <xformat>%H%M</xformat>
  <dateformat></dateformat>
  <plot>
    <yrange>29, 55</yrange>
    <y2range>29, 55</y2range>
    <ylabel></ylabel>
    <y2label>Humidex</y2label>
    <source>raw</source>
    <subplot>
      <title>Humidex</title>
      <ycalc>cadhumidex(data['temp_out'],data['hum_out'])</ycalc>
      <colour>4</colour>
      <axes>x1y2</axes>
    </subplot>
    <subplot>
      <title>HI > 54, Heat Stroke Probable</title>
      <ycalc>54</ycalc>
      <axes>x1y2</axes>
      <colour>1</colour>
    </subplot>
    <subplot>
     <title>HI > 45, Dangerous</title>
      <ycalc>45</ycalc>
      <axes>x1y2</axes>
      <colour>8</colour>
    </subplot>
    <subplot>
      <title>HI > 40, Intense</title>
      <ycalc>40</ycalc>
      <axes>x1y2</axes>
      <colour>6</colour>
    </subplot>
    <subplot>
      <title>HI > 35, Evident</title>
     <ycalc>35</ycalc>
      <axes>x1y2</axes>
      <colour>2</colour>
    </subplot>
    <subplot>
      <title>HI > 30, Noticeable</title>
      <ycalc>30</ycalc>
      <axes>x1y2</axes>
      <colour>3</colour>
    </subplot>
  </plot>
</graph>
```
## **N'exécutez pas la dernière mise à jour ?**

Si vous n'utilisez pas ou ne désirez pas utiliser la dernière mise à jour, vous pouvez l'implémenter à l'aide d'un <ycalc> plus long, comme suit :

<ycalc>data['temp\_out']+0.555\*(6.112\*10\*\*(7.5\*data['temp\_out']/(237.7+data['temp\_out']))\*data['hum\_out']/100-10)</ycalc>

# **4.1.5 Programmes et des modules Python**

Contenu :

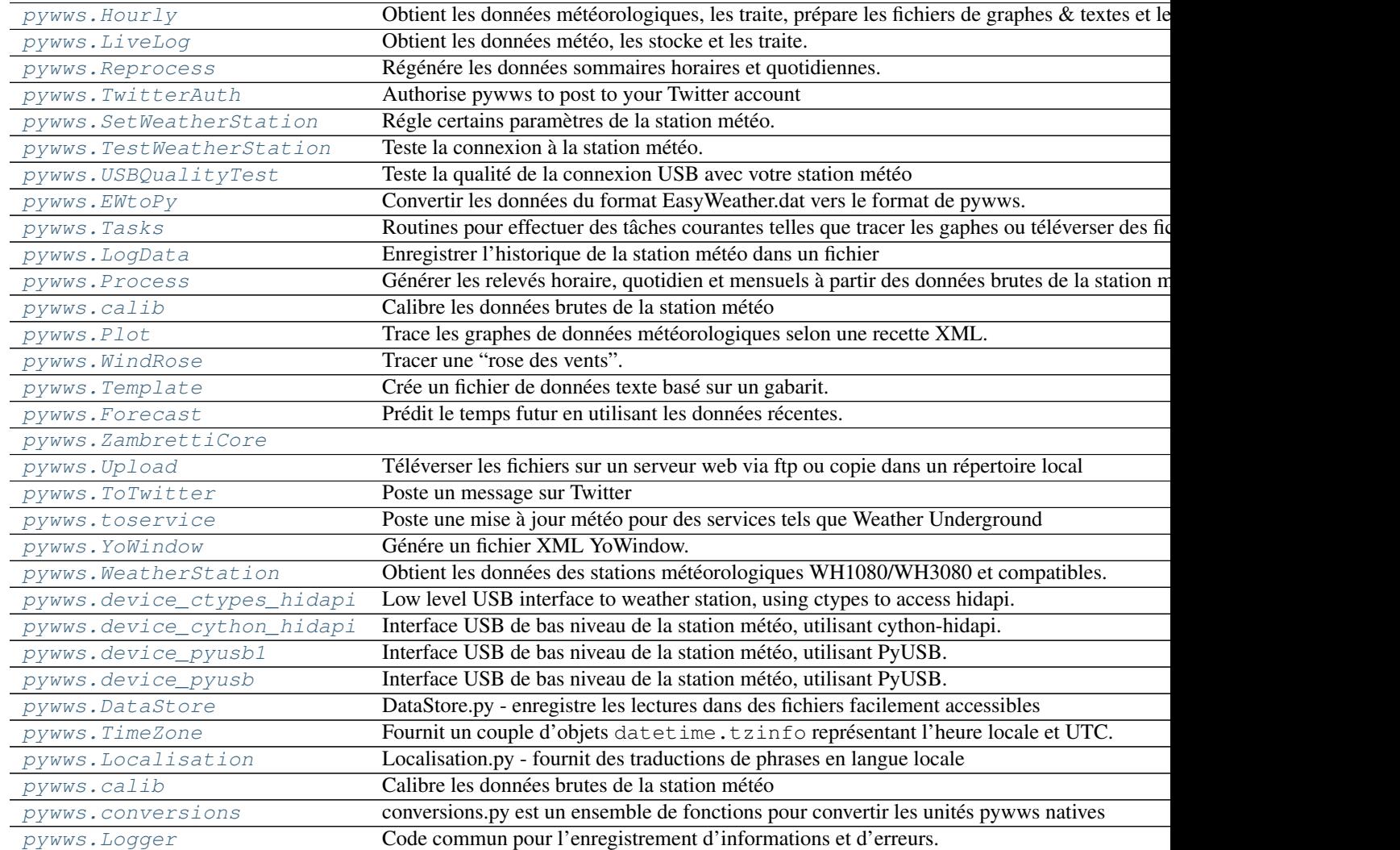

## <span id="page-47-0"></span>**pywws.Hourly**

Obtient les données météorologiques, les traite, prépare les fichiers de graphes & textes et les téléverse sur un site web.

Exécuté à partir d'une tâche cron, en règle générale toutes les heures.

```
usage: python -m pywws.Hourly [options] data_dir
options are:
-h or --help display this help
-v or --verbose increase amount of reassuring messages
data_dir is the root directory of the weather data (e.g. $(HOME)/weather/data)
```
Ce script ne fait guère plus que d'appeler d'autres modules dans l'ordre pour obtenir les données de la station météo, les traiter, tracer des graphes, de générer des fichiers texte et transférer le résultat vers un site web.

Pour plus d'informations sur l'utilisation de Hourly.py, voir [Comment configurer la journalisation horaire avec](#page-28-0) [pywws.](#page-28-0)

## **Fonctions**

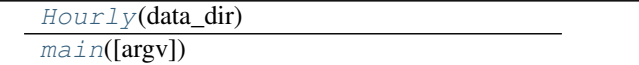

<span id="page-48-1"></span>pywws.Hourly.**Hourly**(*data\_dir*)

<span id="page-48-2"></span>pywws.Hourly.**main**(*argv=None*)

## <span id="page-48-0"></span>**pywws.LiveLog**

Obtient les données météo, les stocke et les traite.

Exécuter en continu, ayant définit quelles sont les tâches à accomplir.

```
usage: python -m pywws.LiveLog [options] data_dir
options are:
-h or --help display this help
-l file or --log file write log information to file
-v or --verbose increase amount of reassuring messages
data_dir is the root directory of the weather data (e.g. /data/weather)
```
Pour plus d'informations sur l'utilisation LiveLog.py, voir [Comment configurer le mode 'live' avec pywws.](#page-30-0)

## **Fonctions**

[LiveLog](#page-48-3)(data\_dir)  $main([argv])$  $main([argv])$ 

#### **Classes**

<span id="page-48-4"></span><span id="page-48-3"></span>pywws.LiveLog.**LiveLog**(*data\_dir*)

pywws.LiveLog.**main**(*argv=None*)

### <span id="page-49-0"></span>**pywws.Reprocess**

Régénére les données sommaires horaires et quotidiennes.

```
usage: python -m pywws.Reprocess [options] data_dir
options are:
-h | --help display this help
-v | --verbose increase number of informative messages
data_dir is the root directory of the weather data
```
#### **Introduction**

Ce programme recrée les données récapitulatives calibrées, horaires, quotidiennes et mensuelles qui sont créées par le programme [pywws.Process](#page-53-1). Il doit être exécuté chaque fois que vous mettez à jour vers une nouvelle version de pywws (si le format des données sommaires a changé), changer votre module de calibration ou modifier votre décalage de pression.

### **API détaillé**

## **Fonctions**

[Reprocess](#page-49-2)(data\_dir)  $main([argv])$  $main([argv])$ 

<span id="page-49-3"></span><span id="page-49-2"></span>pywws.Reprocess.**Reprocess**(*data\_dir*)

pywws.Reprocess.**main**(*argv=None*)

## <span id="page-49-1"></span>**pywws.TwitterAuth**

Authorise pywws to post to your Twitter account

```
usage: python -m pywws.TwitterAuth [options] data_dir
options are:
-h or --help display this help
data_dir is the root directory of the weather data
```
This program authorises  $pywws$ . ToTwitter to post to a Twitter account. You need to create an account before running TwitterAuth. It opens a web browser window (or gives you a URL to copy to your web browser) where you log in to your Twitter account. If the login is successful the browser will display a 7 digit number which you then copy to TwitterAuth.

See [Comment configurer pywws pour poster des messages sur Twitter](#page-35-0) for more detail on using Twitter with pywws.

#### **Fonctions**

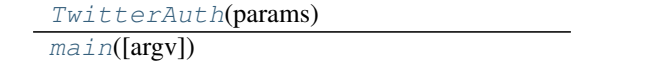

<span id="page-49-5"></span><span id="page-49-4"></span>pywws.TwitterAuth.**TwitterAuth**(*params*)

pywws.TwitterAuth.**main**(*argv=None*)

#### <span id="page-50-0"></span>**pywws.SetWeatherStation**

Régle certains paramètres de la station météo

```
usage: python -m pywws.SetWeatherStation [options]
options are:
-h | --help display this help
-c | --clock set weather station clock to computer time
                      (unlikely to work)
-p f | --pressure f set relative pressure to f hPa
 -r n | --read_period n set logging interval to n minutes
 -v | --verbose increase error message verbosity
-z | --zero_memory clear the weather station logged reading count
```
**Fonctions**

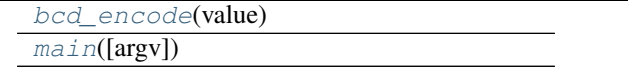

#### **Classes**

<span id="page-50-2"></span>pywws.SetWeatherStation.**bcd\_encode**(*value*)

<span id="page-50-3"></span>pywws.SetWeatherStation.**main**(*argv=None*)

## <span id="page-50-1"></span>**pywws.TestWeatherStation**

Teste la connexion à la station météo.

Ceci est un utilitaire simple pour tester la communication avec la station météo. Si cela ne fonctionne pas, alors il y a un problème qui doit être résolu avant d'essayer tout autre programme. Les problèmes possibles comprennent l'installation incorrecte des librairies USB. ou un problème de permissions. Le problème le plus improbable est que vous ayez oublié de connecter la station météo à votre ordinateur !

```
usage: python -m pywws.TestWeatherStation [options]
options are:
     --help display this help
-c | --change display any changes in "fixed block" data
-d | --decode display meaningful values instead of raw data
-h | --history count display the last "count" readings
-l | --live display 'live' data
-m | --logged display 'logged' data
-u | --unknown display unknown fixed block values
-v | --verbose increase amount of reassuring messages
                    (repeat for even more messages e.g. -vvv)
```
## **Fonctions**

 $main([argv])$  $main([argv])$ [raw\\_dump](#page-51-3)(pos, data)

<span id="page-51-3"></span>pywws.TestWeatherStation.**raw\_dump**(*pos*, *data*)

<span id="page-51-2"></span>pywws.TestWeatherStation.**main**(*argv=None*)

## <span id="page-51-0"></span>**pywws.USBQualityTest**

Teste la qualité de la connexion USB avec votre station météo

```
usage: python -m pywws.USBQualityTest [options]
options are:
-h | --help display this help
-v | --verbose increase amount of reassuring messages
                     (repeat for even more messages e.g. -vvv)
```
La liaison USB à ma station n'est pas fiable à 100%. Les données lues à partir de la station par l'ordinateur sont occasionnellement corrompues, peut-être par une interférence. J'ai essayé de résoudre ce problème en mettant une perle de ferrite autour du câble USB et le déplaçant des sources d'interférences possibles, tels que les disques durs externes. Le tout sans succès jusqu'à présent.

Ce programme teste la connexion USB en lisant de manière continue toute la mémoire de la station météo (sauf les parties qui peuvent être changeantes) à la recherche d'erreurs. Chaque bloc de 32 octets est lu deux fois, et si les deux lectures diffèrent, un message d'avertissement s'affiche. Sont également affichés le nombre de blocs lus, et le nombre d'erreurs rencontrées.

En général, j'obtiens une ou deux erreurs par heure, donc le test doit être exécuté pendant plusieurs heures pour produire une mesure utile. Notez que les autres programmes qui accèdent à la station météo (tel que [pywws.Hourly](#page-47-0) ou [pywws.LiveLog\)](#page-48-0) ne doivent pas être exécutés alors que le test est en cours.

Si vous exécutez ce test et obtenez absolument aucune erreur, s'il vous plaît faites le moi savoir. Il y a quelque chose de spécial dans votre configuration et j'aimerais bien savoir ce que c'est

## **Fonctions**

 $main([argv])$  $main([argv])$ 

<span id="page-51-4"></span>pywws.USBQualityTest.**main**(*argv=None*)

## <span id="page-51-1"></span>**pywws.EWtoPy**

Converti les données du format EasyWeather.dat vers le format de pywws.

```
usage: python -m pywws.EWtoPy [options] EasyWeather_file data_dir
options are:
-h or --help display this help
EasyWeather_file is the input data file, e.g. EasyWeather.dat
data_dir is the root directory of the weather data
```
## **Introduction**

Ce programme convertit les données du format utilisé par le programme EasyWeather fourni avec la station météo, vers le format utilisé par pywws. Il est utile si vous avez utilisé EasyWeather pendant un certain temps avant de découvrir pywws.

Le fichier EasyWeather.dat n'est utilisé que pour fournir les données précédent le début des données pywws. Étant donné que votre station météo dispose de sa propre mémoire, vous devez exécuter  $pywws$ . LogData avant [pywws.EWtoPy](#page-51-1) pour minimiser l'utilisation du fichier EasyWeather.dat.

[pywws.EWtoPy](#page-51-1) convertit les horodates EasyWeather.dat de l'heure locale vers l'heure UTC. Cela peut causer des problèmes lorsque l'heure d'été se termine, puisque l'heure locale semble revenir en arrière d'une heure. Le programme tente de détecter et de corriger les horodates concernées, mais je n'ai pas pu tester cela sur une variété de fuseaux horaires.

## **API détaillé**

## **Fonctions**

 $main([argv])$  $main([argv])$ 

**Classes**

<span id="page-52-1"></span>pywws.EWtoPy.**main**(*argv=None*)

## <span id="page-52-0"></span>**pywws.Tasks**

Routines pour effectuer des tâches courantes telles que tracer les gaphes ou téléverser des fichiers.

## **Classes**

[RegularTasks](#page-52-2)(params, status, calib\_data, ...)

<span id="page-52-2"></span>class pywws.Tasks.**RegularTasks**(*params*, *status*, *calib\_data*, *hourly\_data*, *daily\_data*, *monthly\_data*, *asynch=False*)

```
stop_thread()
has_live_tasks()
do_live(data)
do_tasks()
do_twitter(template, data=None)
do_plot(template)
do_template(template, data=None)
```
### <span id="page-53-0"></span>**pywws.LogData**

Enregistre l'historique de la station météo dans un fichier

```
usage: python -m pywws.LogData [options] data_dir
options are:
-h | --help display this help
-c | --clear clear weather station's memory full indicator
-s n | --sync n set quality of synchronisation to weather station (0 or 1)
-v | --verbose increase number of informative messages
data_dir is the root directory of the weather data
```
Ce programme / module reçoit les données de la mémoire de la station météo et les stockent dans un fichier. Chaque fois qu'il est lancé, il récupère toutes les données qui sont plus récentes que les dernières données enregistrées, de sorte qu'il ne doit être exécuté que toutes les heures. Comme la station météorologique stocke généralement deux semaines de lectures (en fonction de l'intervalle d'enregistrement), LogData.py pourrait être exécuté très rarement si vous n'avez pas besoin de données fréquemment mise à jour.

Il n'y a aucune information sur la date ou l'heure dans les données brutes de la station météo, alors LogData.py crée un horodatage pour chaque lecture. Il utilise l'horloge de l'ordinateur, plutôt que l'horloge de la station météo qui peut ne pas être lue correctement par l'ordinateur. L'horloge d'un Pc en réseau devrait être réglée avec précision par [ntp.](http://fr.wikipedia.org/wiki/Network_Time_Protocol)

La synchronisation avec la station météo est obtenue par l'attente d'un changement dans les données en cours. Il y a deux niveaux de synchronisation, fixés par le fichier de configuration ou une option de ligne de commande. Le niveau 0 est plus rapide, mais n'est exacte qu'à environ douze secondes. Le niveau 1 attend jusqu'à ce que la station météo enregistre un nouvel enregistrement, et obtient un horodatage précis sur quelque secondes. Notez que cela peut prendre un certain temps, si l'intervalle d'enregistrement est supérieur aux cinq minutes recommandées.

#### **Fonctions**

[Catchup](#page-53-2)(ws, logger, raw\_data, last\_date, ...) [CheckFixedBlock](#page-53-3)(ws, params, status, logger) [LogData](#page-53-4)(params, status, raw\_data[, sync, clear])  $main($  $main($ [argv])

### **Classes**

- <span id="page-53-3"></span><span id="page-53-2"></span>pywws.LogData.**Catchup**(*ws*, *logger*, *raw\_data*, *last\_date*, *last\_ptr*)
- <span id="page-53-4"></span>pywws.LogData.**CheckFixedBlock**(*ws*, *params*, *status*, *logger*)
- <span id="page-53-5"></span>pywws.LogData.**LogData**(*params*, *status*, *raw\_data*, *sync=None*, *clear=False*)

pywws.LogData.**main**(*argv=None*)

### <span id="page-53-1"></span>**pywws.Process**

Génére des sommaires horaires, quotidiens et mensuels à partir des données brutes de la station météo

```
usage: python -m pywws.Process [options] data_dir
options are:
-h or --help display this help
```
-v or --verbose increase number of informative messages data\_dir is the root directory of the weather data

Ce module prend les données brutes de la station météo (typiquement échantillonnées tous les cinq ou dix minutes) et génère des sommaires horaires, quotidiens et mensuels, ce qui est utile pour créer des tableaux et des graphes.

Avant de calculer les résumés de données, les données brutes sont "calibrées" en utilisant une fonction programmable par l'utilisateur. Voir [pywws.calib](#page-89-0) pour plus de détails.

Les données horaire sont dérivées de tous les enregistrements lus en une heure, par exemple 18 :00 :00-18 :59 :59, et tien compte de l'indice du dernier relevé terminée à cette heure.

Les données quotidiennes résument la météo sur une période de 24 heures se terminant généralement à 2100 ou 0900 heures, heure locale (non heure d'été), bien que minuit est une autre convention populaire. Il est également indexé par le dernier enregistrement complet de la période. Le jour et la nuit, tels qu'utilisés dans le calcul des températures maximales et minimales, sont supposées commencer à 0900 et 2100 heure locale, soit 1000 et 2200 lorsque l'heure d'été est en vigueur, quel que soit le jour météorologique.

Pour régler le jour météorologique à votre préférence, ou celle utilisée par votre station météorologique locale officielle, modifier la ligne "day end hour" dans votre fichier weather.ini, puis exécutez Reprocess.py pour régénérer les résumés.

Les données récapitulatives mensuelles sont calculées à partir des données sommaires quotidiennes. Si la journée météorologique ne s'arrête pas à minuit, alors chaque mois peut commencer et se terminer jusqu'à 12 heures avant ou après minuit.

La moyenne des données de vitesse du vent durant la dernière heure (ou jour) et la vitesse maximale des rafales pendant l'heure (ou jour) est enregistrée. La direction prédominante du vent est calculée en utilisant l'arithmétique vectorielle.

La pluie est convertie à partir des données brutes "totale depuis la dernière réinitialisation" chiffré à un total plus utile durant la dernière heure, un jour ou mois.

## **Fonctions**

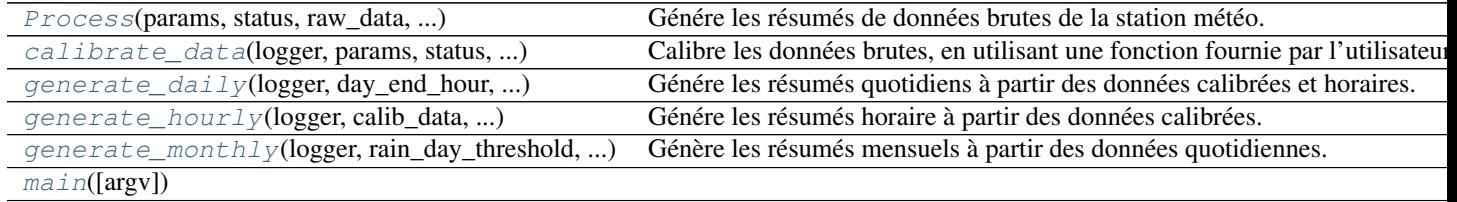

#### **Classes**

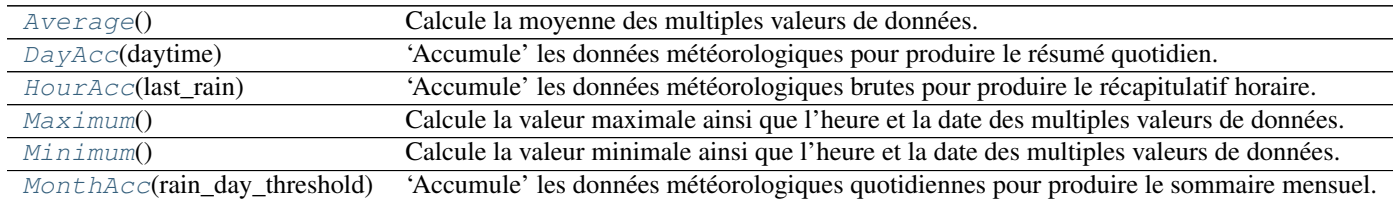

## <span id="page-54-0"></span>class pywws.Process.**Average**

Calcule la moyenne des multiples valeurs de données.

<span id="page-55-9"></span><span id="page-55-8"></span><span id="page-55-7"></span><span id="page-55-6"></span><span id="page-55-5"></span><span id="page-55-4"></span><span id="page-55-3"></span><span id="page-55-2"></span><span id="page-55-1"></span><span id="page-55-0"></span>**add**(*value*) **result**() class pywws.Process.**Minimum** Calcule la valeur minimale ainsi que l'heure et la date des multiples valeurs de données. **add**(*value*, *time*) **result**() class pywws.Process.**Maximum** Calcule la valeur maximale ainsi que l'heure et la date des multiples valeurs de données. **add**(*value*, *time*) **result**() class pywws.Process.**HourAcc**(*last\_rain*) 'Accumule' les données météorologiques brutes pour produire le récapitulatif horaire. Calcule la vitesse moyenne du vent et les rafales de vent maximales, trouve la direction des vents dominants et calcule les précipitations totales. **reset**() **add\_raw**(*data*) **result**() class pywws.Process.**DayAcc**(*daytime*) 'Accumule' les données météorologiques pour produire le résumé quotidien. Calcule la vitesse moyenne du vent, la rafale maximale et les températures maximum de jour et minimum de nuit, trouve la direction du vent dominant et calcule les précipitations totales. Le jour est supposé être entre 0900-2100 et la nuit entre 2100-0900, heure locale (1000-2200 et 2200-1000 au cours des heures d'été), quelle que soit le réglage de "day end hour". **reset**() **add\_raw**(*data*) **add\_hourly**(*data*) **result**() class pywws.Process.**MonthAcc**(*rain\_day\_threshold*) 'Accumule' les données météorologiques quotidiennes pour produire le sommaire mensuel. Calcule la température maximum le jour et le minimum la nuit. **reset**() **add\_daily**(*data*) **result**() pywws.Process.**calibrate\_data**(*logger*, *params*, *status*, *raw\_data*, *calib\_data*) Calibre les données brutes, en utilisant une fonction fournie par l'utilisateur. pywws.Process.**generate\_hourly**(*logger*, *calib\_data*, *hourly\_data*, *process\_from*) Génére les résumés horaire à partir des données calibrées. pywws.Process.**generate\_daily**(*logger*, *day\_end\_hour*, *daytime*, *calib\_data*, *hourly\_data*, *daily\_data*, *process\_from*) Génére les résumés quotidiens à partir des données calibrées et horaires. pywws.Process.**generate\_monthly**(*logger*, *rain\_day\_threshold*, *day\_end\_hour*, *time\_offset*, *daily\_data*, *monthly\_data*, *process\_from*) Génère les résumés mensuels à partir des données quotidiennes. pywws.Process.**Process**(*params*, *status*, *raw\_data*, *calib\_data*, *hourly\_data*, *daily\_data*, *monthly\_data*) Génére les résumés de données brutes de la station météo.

La fin de la journée météorologique (généralement 2100 ou 0900 heure locale) se trouve dans le fichier de configuration weather.ini. La valeur par défaut est 2100 (2200 au cours de l'heure d'été), selon la convention historique pour les lectures de la station météo.

<span id="page-56-0"></span>pywws.Process.**main**(*argv=None*)

#### **pywws.calib**

### **Calibre les données brutes de la station météo**

Ce module permet d'ajuster les données brutes de la station météo dans le cadre de l'étape de 'traitement' (voir [pywws.Process](#page-53-1) ). Par exemple, si vous avez installé un entonnoir pour doubler votre zone de collecte du pluviomètre, vous pouvez écrire une routine de calibration pour doubler la valeur de pluie.

#### La classe de calibration par défaut fait deux choses :

- 1. Générer pression atmosphérique relative.
- 2. Retirer les valeurs invalides de direction du vent.

Toute calibration utilisateur que vous écrivez doit également faire ceci.

Écrire votre module de calibration Tout d'abord, décider où vous voulez garder votre module. Comme vos gabarits texte et graphe, il est préférable de le garder séparé du code pywws, de sorte qu'il n'est pas affecté par les mises à jour de pywws. Je suggère la création d'un répertoire modules au même endroit que votre répertoire templates.

Créez un fichier texte dans votre répertoire modules, par exemple, Calib.py et copiez-y le texte suivant :

```
class Calib(object):
   def __init__(self, status):
       self.pressure_offset = eval(status.get('fixed', 'pressure offset'))
   def calib(self, raw):
       result = dict(raw)# sanitise data
       if result['wind_dir'] is not None and result['wind_dir'] >= 16:
           result['wind_dir'] = None
        # calculate relative pressure
       result['rel_pressure'] = raw['abs_pressure'] + self.pressure_offset
       return result
```
La classe [Calib](#page-90-1) a deux méthodes. Calib. \_\_init\_() est le constructeur et est un bon endroit pour mettre toutes les constantes nécessaires. :py : meth :*Calib.calib* génère un ensemble unique de données 'calibrées' à partir d'un seul ensemble de données 'brutes'. Il y a quelques règles à suivre lors de l'écriture de cette méthode :

- Assurez-vous d'inclure la ligne result = dict(raw), qui permet de copier toutes les données brutes à votre résultat, au début.
- Ne modifiez pas les données brutes.
- Assurez-vous que vous définissez result['rel\_pressure'].
- N'oubliez pas de retourner (return) le résultat à la fin.

Lorsque vous avez fini d'écrire votre module de calibration vous pouvez demander à pywws de l'utiliser en mettant son emplacement dans votre fichier weather.ini. Il va dans les sections [paths], comme le montre l'exemple ci-dessous :

```
[paths]
work = /tmp/weathertemplates = /home/jim/weather/templates/
graph_templates = /home/jim/weather/graph_templates/
user_calib = /home/jim/weather/modules/usercalib
```
Notez que la valeur de user\_calib ne doit pas inclure le .py à la fin du nom de fichier.

#### **Classes**

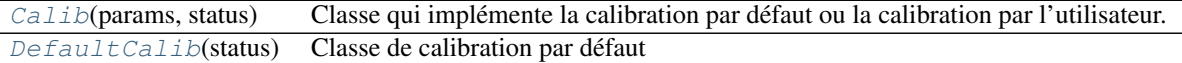

## class pywws.calib.**DefaultCalib**(*status*)

Classe de calibration par défaut

Cette classe définit la pression relative, en utilisant un décalage de pression lues à partir de la station météorologique, et 'normalise' la valeur de la direction du vent. C'est la calibration strictement minimale nécessaire.

**calib**(*raw*)

```
class pywws.calib.Calib(params, status)
```
Classe qui implémente la calibration par défaut ou la calibration par l'utilisateur.

D'autres modules pywws utilisent cette méthode pour créer un objet de calibration. Le constructeur crée soit un objet de calibration par défaut ou un objet de calibration utilisateur, en fonction de la valeur user\_calib dans la section [paths] du paramètre params. Il adopte alors la méthode de calibration de l'objet :py : meth :*calib* comme sien.

**calibrator** = None

### <span id="page-57-0"></span>**pywws.Plot**

Trace les graphes de données météorologiques selon une recette XML.

```
usage: python -m pywws.Plot [options] data_dir temp_dir xml_file output_file
options are:
-h or --help display this help
data dir is the root directory of the weather data
temp_dir is a workspace for temporary files e.g. /tmp
xml_file is the name of the source file that describes the plot
output_file is the name of the image file to be created e.g. 24hrs.png
```
### **Introduction**

Comme Template.py celui-ci est un des modules les plus difficiles à utiliser dans le logiciel de collecte de la station météo. Il trace un graphe (ou un ensemble de graphes) de données météorologiques. Presque tout le graphe est contrôlé par un fichier XML. Je me réfère à ces fichiers en tant que modèles, mais ils ne sont pas des gabarits dans le même sens que Template.py les utilise pour créer des fichiers texte.

Avant d'écrire vos propres fichiers de gabarit de graphe, il pourrait être utile d'examiner quelques exemples dans le répertoire example\_graph\_templates. Si (comme moi) vous n'êtes pas familier avec le langage XML, je vous suggère de lire le tutoriel XML du Site du Zéro.

Syntaxe XML du fichier graphe Voici le modèle de graphe utile le plus simple. Il trace la température extérieure pendant les 24 dernières heures.

```
<?xml version="1.0" encoding="ISO-8859-1"?>
<graph>
  <plot>
    <subplot>
      <title>Temperature (°C)</title>
```

```
<ycalc>data['temp_out']</ycalc>
    </subplot>
  </plot>
</graph>
```
Dans cet exemple, l'élément racine du graphe a un élément de tracé, lequel a un élément graphe secondaire. L'élément graphe secondaire contient un élément de titre et un élément ycalc. Pour tracer davantage de données sur le même ensemble d'axes (par exemple le point de rosée et la température), on peut ajouter plus d'éléments sous-graphe. Pour tracer plus d'un ensemble d'axes (par exemple la vitesse du vent qui est mesurée en unités différentes de la température) dans le même fichier, nous pouvons ajouter plus d'éléments de graphe.

La hiérarchie complète de l'élément est illustré ci-dessous.

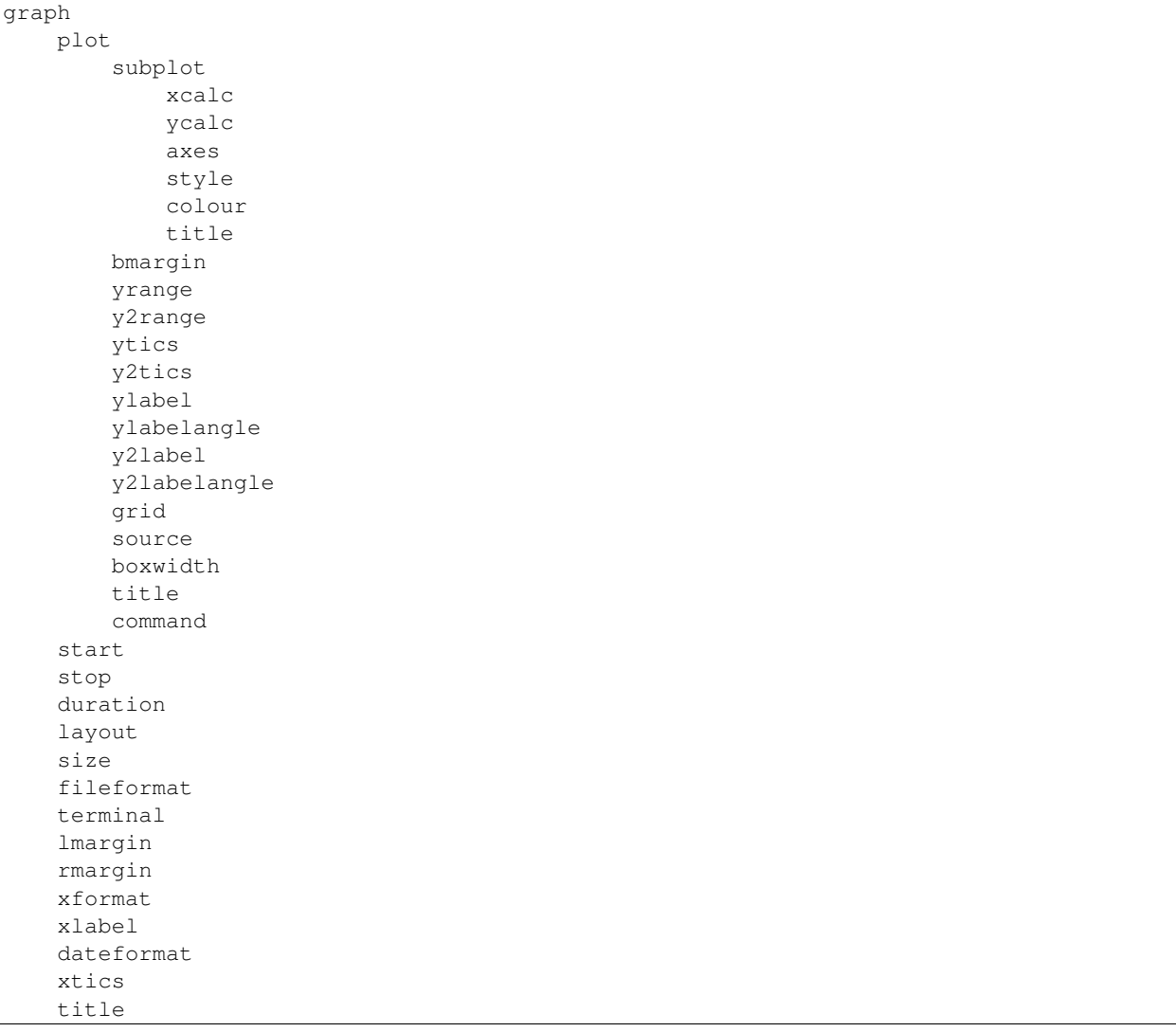

graph C'est l'élément racine du fichier XML de graphe. Il n'a pas à être appelé "graph ", mais il doit y avoir exactement un élément racine.

plot Chaque élément graphe doit contenir au moins un élément de tracé. Un graphe distinct est établi pour chaque élément de tracé, mais tous partagent le même axe X.

start Cet élément règle la date et l'heure de départ de l'axe X. Il est utilisé pour la construction d'un élément Python datetime. Par exemple, pour démarrer le graphe à midi (heure locale), le jour de Noel 2008 :  $\langle \text{start}\rangle \vee \text{ear} = 2008$ , month=12, day=25, hour=12</start>. La valeur par défaut est (stop - duration).

stop Cet élément règle la date et l'heure de fin de l'axe X. Il est utilisé pour la construction d'un élément Python datetime. Par exemple, pour terminer le graphe à 10h am (heure locale), le jour du Nouvel An : <stop>year=2009, month=1, day=1, hour=10</stop>. La valeur par défaut est (start + duration), à moins que start ne soit pas définit dans lequel cas l'horodate de la dernière lecture horaire de la station météo est employée.

duration Cet élément définit l'étendue de l'axe X du graphique, à moins que start (début) et stop (arrêt) soient tous deux définis. Il est utilisé dans le construction d'un objet Python timedelta. Par exemple, pour tracer une semaine : <duration>weeks=1</duration>. La valeur par défaut est hours=24.

layout Contrôle la disposition des tracés. Par défaut sur une seule colonne. L'élément de mise en page définit les lignes et les colonnes. Par exemple : <layout>4, 2</layout> utilisera une grille de 4 lignes et 2 colonnes.

size Définit les dimensions globales du fichier image contenant le graphe. Par défaut (dans une mise en page à simple colonne) une largeur de 600 pixels et une hauteur de 200 pixels pour chaque tracé est employé, donc la dimension d'un graphe avec quatre éléments tracés serait de 600 x 800 pixels. Tout élément de taille doit inclure à la fois la largeur et la hauteur. Par exemple :  $\langle$ size>800, 600 $\langle$ size> produira une image 800 pixels de large et 600 pixels de haut.

fileformat Définit le format du fichier d'image contenant le graphe. Par défaut png. Toute chaîne reconnue par votre installation de gnuplot peut convenir. Par exemple : <fileformat>gif</fileformat> va produire une image GIF.

terminal Permet un contrôle complet des paramètres 'terminal' de gnuplot. Vous pouvez utiliser cette option si vous tracez un format d'image inhabituel. Toute chaîne reconnue par la commande 'terminal' de votre installation gnuplot devrait faire. Par exemple : <terminal>svg enhanced font "arial,9" size 600,800 dynamic rounded</ terminal>. Ce paramètre spécifie à la fois la taille et le format de fichier.

lmargin Définit la marge gauche des graphes, c'est à dire la distance entre l'axe de gauche sur le bord gauche de la zone de l'image. Selon la documentation de gnuplot les unités de lmargin sont des largeurs de caractères. La valeur par défaut est de 5, ce qui devrait être OK dans la plupart des circonstances.

rmargin Définit la marge droite des graphes, c'est à dire la distance entre l'axe de droite à l'extrémité droite de la zone d'image. Selon la documentation de gnuplot les unités de rmargin sont des largeurs de caractères. La valeur par défaut est -1, ce qui spécifie le réglage automatique.

xformat Définit le format des étiquettes de date / heure xtic. La valeur est une chaîne de style format strftime. Par défaut elle dépend de la durée du graphe : 24 heures ou moins est "%H%M", 24 heures sur 7 jours est "%a% d" et 7 jours ou plus est "%Y/%m/%d".

xlabel Définit l'étiquette d'axe X. La valeur est une chaîne de style format strftime. Par défaut dépend de la durée du graphe : 24 heures ou moins est "Time (%Z)", de 24 heures à 7 jours est «Day» et 7 jours ou plus est «Date». Le datetime utilisé pour calculer ce départ, ce qui peut produire des résultats inattendus lorsqu'un graphique s'étend de début ou de fin DST.

dateformat Définit le format des étiquettes de date à chaque extrémité de l'axe X. La valeur est une chaîne de style format strftime. Par défaut est "%Y/%m/%d". L'étiquette de droite est uniquement affichée si elle diffère de la gauche. Pour avoir aucune étiquette, définissez un format vide : <dateformat></dateformat>

xtics Définit l'espacement des "tic" des marques sur l'axe X. La valeur est un nombre entier d'heures. La valeur par défaut est de laisser gnuplot définir l'intervalle approprié.

title Définit le titre du graphe. Une seule ligne de texte, par exemple : <title>La météo du jour</ title>. Ce titre apparaît tout en haut du graphe, en dehors de toute zone de traçage.

subplot Chaque élément du graphe doit contenir au moins un élément graphe secondaire. Une tracé distinct est établi pour chaque élément sous-graphe, mais tous partagent les même axes X et Y.

bmargin Définit la marge inférieure, c'est à dire la distance entre la partie inférieure de l'axe X et le bord du graphique (ou le graphe suivante). La valeur par défaut est de laisser gnuplot ajuster automatiquement, ce qui fonctionne bien la plupart du temps, mais vous pouvez ajuster la valeur en fonction de votre installation.

La valeur autorisée est un nombre non négatif réel. Sur mon installation 0.9 est une bonne valeur, définie comme suit : <bmargin> 0.9</ bmargin>.

yrange Définit les limites inférieure et supérieure de l'axe Y gauche. La valeur est tout ce qui est recconnu par gnuplot, généralement une paire de nombres. La valeur par défaut est de permettre à gnuplot de définir les valeurs appropriées, ce qui est peu susceptible d'être ce que vous voulez. Par exemple, pour tracer des températures typiques du Royaume-Uni sans valeur va hors du graphe : <yrange>-10, 30</yrange>. Notez que les virgules sont converties en deux points, donc <yrange>10:30</ yrange> serait équivalent.

Vous pouvez utiliser un astérisque pour laisser gnuplot choisir une valeur appropriée. Par exemple, pour automatiser l'échelle de valeur supérieure, tout en fixant la valeur inférieure à zéro, utilisez <yrange>0: \*</yrange>.

y2range Définit les limites inférieure et supérieure de l'axe Y de droite. Le défaut est pour l'axe Y de droite d'être la même que celle de gauche, mais fixer une plage différente est utile en double axe de traçage.

ytics Contrôle les "tic" des marques sur l'axe Y de gauche. La valeur peut être tout ce qui est compris par gnuplot. Par exemple, pour définir l'espacement tic à 45 utiliser <ytics>45</ ytics>. Des choses plus complexes sont également possibles, par exemple étiqueter un diagramme de direction du vent avec des points de boussole, utilisez <y2tics>('N' 0, 'E' 90, 'S' 180, 'W' 270, 'N' 360)</ y2tics>.

y2tics Contrôle les "tic" des marques sur l'axe de droite. Le format est le même que celui de ytics. Le comportement par défaut consiste à copier les marques de graduation de gauche, mais sans étiquette.

ylabel Ajoute une étiquette à gauche de l'axe Y. Par exemple, lors du tracé de la température :  $\langle \text{vlabel} \rangle$ °C $\langle \text{vlabel} \rangle$ °C $\langle \text{vlabel} \rangle$  si vous utilisez ylabel vous voudrez probablement ajuster lmargin.

ylabelangle Ajuste l'angle de l'étiquette à gauche de l'axe Y, si votre version de gnuplot le soutient. Par exemple, pour écrire l'étiquette horizontalement : <ylabelangle>90</ylabelangle>.

y2label Ajoute une étiquette à l'axe Y de droite. Par exemple, lors du tracé de l'humidité : <y2label>%</y2label>. Cela est principalement utilisé lors du traçage de graphes à deux axes. Si vous utilisez y2label vous voudrez probablement ajuster rmargin.

y2labelangle Ajuste l'angle de l'étiquette d'axe Y à droite, si votre version de gnuplot le permet. Par exemple, pour écrire l'étiquette horizontalement : <y2labelangle>90</ y2labelangle>.

grid Ajoute une grille au tracé. Dans la plupart des situations, la grille par défaut de gnuplot est appropriée, si aucune valeur n'est nécessaire : <grid></grid>. Plus de contrôle est possible en utilisant l'une des options comprises par la commande set grid de gnuplot. Par exemple, pour avoir les lignes horizontales de la grille uniquement : <grid>ytics</grid>.

source Sélectionne les données météorologiques à tracer. Les valeurs autorisées sont <source>raw</source>, <source> hourly</ source>, <source>daily</source> et <source>monthly</source>. LA valeur par défaut est raw. Notez que les sources différentes ont des dictionnaires de données différents, donc ce choix affecte ycalc.

boxwidth Définit la largeur des "boîtes" utilisés lors de l'élaboration des graphes à barres. La valeur est une expression entière pour obtenir un nombre de secondes. Le défaut dépend de la source : brut est de 240, horaire est de 2800 et quotidien est de 2800 \* 24.

title Définit le titre du graphe. Une seule ligne de texte, par exemple :  $\langle \text{title} \rangle$ Température (°C)  $\langle \rangle$ title>. Ce titre apparaît dans la zone de traçage, au-dessus de tous les titres sous-graphes.

command Exécute n'importe quelle commande gnuplot, juste avant la principale commande de tracé. Cette option permet aux utilisateurs avancés d'avoir plus de contrôle sur l'apparence du graphe. La valeur est une commande gnuplot valide, généralement commençant par un ensemble de mots. Par exemple : <command>set key tmargin center horizontal width 1 noreverse enhanced autotitles box linetype -1 linewidth 1</ command>. (Ne me demandez pas ce que cet exemple produit - Je ne suis pas un utilisateur avancé).

xcalc Contrôle le positionnement de l'axe X du tracé des valeurs de données. La valeur par défaut de data['idx'] est correcte pour la plupart des données, mais il y a quelques exceptions. Par exemple, lors du tracé des diagrammes à barres de pluies horaires, il est bon de centrer les barres sur 30 minutes après l'heure : <xcalc>data ['idx'].replace(minute=30, second=0)</ xcalc>.

ycalc Sélectionne les données à tracer. Toute expression Python sur une ligne retournant une valeur flottante simple peut être utilisée. Au plus simple ceci sélectionne une seule valeur du dictionnaire "data", par exemple : <ycalc>data['temp\_out']</ycalc> trace la température extérieure. Des expressions plus complexes sont possibles, et certaines fonctions d'aide sont fournies. Par exemple : <ycalc>dew\_point(data['temp\_out'], data['hum\_out'])</ ycalc> trace le point de rosée, et <ycalc>wind\_mph(data['wind\_ave'])</ycalc> trace la vitesse moyenne du vent en miles par heure.

Les courbes cumulatives sont également possibles. Le résultat de chaque calcul ycalc est stocké et mis à la disposition du calcul suivant dans la variable last\_ycalc. Ceci peut être utilisé avec toute donnée, mais il est plus utile avec des précipitations : <ycalc>data ['rain'] + last\_ycalc</ ycalc>.

axes Sélectionne contre quel axe Y les données sont tracées. Par défaut c'est l'axe de gauche, mais l'axe de droite peut être choisie avec : <axes>x1y2</ axes>. Ceci peut être utilisé en conjonction avec y2range pour tracer deux quantités indépendantes sur une courbe, par exemple la température et de l'humidité.

style Définit le style de ligne pour le graphe. Le défaut est une ligne continue lisse, d'épaisseur 1. Pour sélectionner un graphique à barres, utilisez : <style>box</ style>. Pour sélectionner des points sans ligne de raccordement, utilisez : <style>+</ style> ou <style>x</ style>. Pour sélectionner une épaisseur de ligne à 3 (par exemple) : <style>line 3</ style>. L'épaisseur des points peut être réglé de la même façon. Pour un contrôle complet (pour utilisateurs avancés) un style gnuplot complet peut être réglé ainsi : <style>smooth unique lc 5 lw 3</ style>.

colour Définit la couleur de la ligne de sous-graphe ou des boîtes. Toute valeur entière est acceptée. La charte des couleurs est fixée par gnuplot. La valeur par défaut est la couleur précédente plus un.

title Définit le titre du sous-graphe. Une seule ligne de texte, par exemple : <title>Température (°C)</ title>. Ce titre apparaît dans la zone de graphe, à côté d'un court segment de la couleur de la ligne utilisée pour le sous-graphe.

## **API détaillé**

**Fonctions**

 $main([argv])$  $main([argv])$ 

**Classes**

 $BasePlotter(params, status, raw\_data, ...)$  $BasePlotter(params, status, raw\_data, ...)$ [GraphPlotter](#page-62-2)(params, status, raw\_data, ...) [Record](#page-62-3)

<span id="page-62-1"></span>class pywws.Plot.**BasePlotter**(*params*, *status*, *raw\_data*, *hourly\_data*, *daily\_data*, *monthly\_data*, *work\_dir*)

**DoPlot**(*input\_file*, *output\_file*) **GetChildren**(*node*, *name*) **GetValue**(*node*, *name*, *default*)

<span id="page-62-3"></span><span id="page-62-2"></span>class pywws.Plot.**Record**

class pywws.Plot.**GraphPlotter**(*params*, *status*, *raw\_data*, *hourly\_data*, *daily\_data*, *monthly\_data*, *work\_dir*)

```
GetPlotList()
GetDefaultRows()
GetDefaultPlotSize()
GetPreamble()
PlotData(plot_no, plot, source)
```

```
pywws.Plot.main(argv=None)
```
#### <span id="page-63-0"></span>**pywws.WindRose**

Tracer une "rose des vents".

```
usage: python -m pywws.WindRose [options] data_dir temp_dir xml_file output_file
options are:
-h or --help display this help
data_dir is the root directory of the weather data
temp_dir is a workspace for temporary files e.g. /tmp
xml_file is the name of the source file that describes the plot
output_file is the name of the image file to be created e.g. 24hrs.png
```
#### **Introduction**

Cette routine trace une ou plusieurs "rose des vents" (voir *Wikipedia <http ://en.wikipedia.org/wiki/Wind\_rose>* \_ pour une description). Comme  $p_ywws$ . Plot presque tout est contrôlé par un fichier "recette"/gabarit XML.

Avant d'écrire vos propres fichiers gabarits, il pourrait être utile de jeter un coup d'oeil sur quelques exemples dans le répertoire example\_graph\_templates. Si (comme moi) vous n'êtes pas familier avec le langage XML, je vous suggère de lire *Le point sur le XML < http ://www.siteduzero.com/tutoriel-3-33440-le-point-sur-xml.html/>* \_.

#### **Syntaxe XML du fichier graphe**

Voici le plus simple gabarit de rose des vents utile. Il trace le vent au cours des dernières 24 heures.

```
<?xml version="1.0" encoding="ISO-8859-1"?>
<graph>
 <windrose>
    <ycalc>data['wind_ave']</ycalc>
 </windrose>
</graph>
```
Dans cet exemple, l'élément racine du graphe est un élément de rose des vents qui ne contient rien de plus qu'un élément ycalc.

La hiérarchie complète de l'élément est illustré ci-dessous.

```
graph
    windrose
       xcalc
        ycalc
        threshold
        colour
        yrange
        points
        source
        +i+le
    start
    stop
    duration
   layout
    size
    fileformat
    lmargin, rmargin, tmargin, bmargin
    title
```
graph C'est l'élément racine du fichier XML de graphe. Il n'a pas à être appelé "graph ", mais il doit y avoir exactement un élément racine.

windrose Un tracé séparé est établi pour chaque élément de rose des vents, mais tous partagent le même période.

start Cet élément règle la date et l'heure des roses des vents. Il est utilisé dans la construction d'un objet datetime Python. Par exemple, pour commencer, à midi (heure locale) le jour de Noël 2008 :  $\langle \text{start}\rangle \text{year}=2008$ , month=12, day=25, hour=12</ start>. La valeur par défaut est (stop - durée).

stop Cet élément règle la date et l'heure de la fin des roses des vents. Il est utilisé dans la construction d'un objet datetime Python. Par exemple, pour se terminer à 10 h (heure locale) le jour de l'an 2009 : <stop>year=2009, month=1, day=1, hour=10</stop>. La valeur par défaut est (départ + durée), à moins que départ ne soit pas défini. Dans ce cas, l'horodatage de la dernière lecture horaire de la station est utilisée.

duration Cet élément définit la durée de la rose des vents, à moins que démarrage et arrêt soient définies. Il est utilisé dans la construction d'un objet Python timedelta. Par exemple, pour tracer une semaine : <duration> weeks=1</duration>. La valeur par défaut est hours=24.

layout Contrôle la disposition des graphes. Le défaut est une grille qui est plus large que haute. L'élément de mise en page définit les lignes et les colonnes. Par exemple : <layout> 4, 2 </ layout> utilisera une grille de 4 lignes et 2 colonnes.

size Définit les dimensions globales du fichier image contenant le graphe. Par défaut elle est d'une hauteur de 600 pixels et une largeur qui dépend de la disposition. Tout élément de taille doit inclure à la fois la largeur et la hauteur. Par exemple :  $\langle \text{size} \rangle 800$ , 600 $\langle \text{size} \rangle$  produira une image 800 pixels de large et 600 pixels de haut.

fileformat Définit le format d'image du fichier contenant les graphes. Par défaut png. Toute chaîne reconnue par votre installation de gnuplot peut convenir. Par exemple : <fileformat>gif</fileformat> va produire une image GIF.

lmargin, rmargin, tmargin, bmargin Remplace automatiquement la marge calculée pour la gauche, la droite, la marge supérieure ou inférieure. Fournir tout nombre réel positif, par exemple "<lmargin>1.3</lmargin>". Ouelques essais peuvent être nécessaires pour trouver les meilleures valeurs.

title Définit le titre principal des graphes. Une seule ligne de texte, par exemple : <title>La météo du jour</title>. Ce titre apparaît tout en haut, en dehors de toute zone de graphe.

xcalc Sélectionne si les données sont incluses dans la rose des vents. La valeur doit être une expression logique Python valide. Par exemple, pour tracer une rose des vents pour l'après-midi seulement : <xcalc>data ['idx'].hour> = 12</xcalc>. Cela permet l'agrégation des données de vent l'après-midi pendant plusieurs jours. Rappelez-vous que les données sont indexées en UTC, vous devez donc utiliser une expression qui tient compte de votre fuseau horaire. La valeur par défaut est "True".

ycalc Sélectionne les données à tracer. Toute expression Python sur une ligne qui retourne une valeur flottante simple peut être utilisée. Dans sa plus simple utilisation cela sélectionne une seule valeur du dictionnaire de "données", par exemple : <ycalc>data['wind\_ave']</ycalc>. Pour convertir en mph, utiliser : <ycalc>data['wind\_ave'] \* 3.6 / 1.609344</ycalc>. Il est très peu probable de vouloir utiliser pour autre chose que 'wind\_ave' ici.

threshold Définit les seuils pour chaque couleur sur les pétales de rose. Par défaut sont basées sur l'exemple Wikipedia. Les valeurs doivent être une liste correctement ordonnée de nombres réels, par exemple : <threshold>0.5, 3.5, 7.5, 12.5, 18.5, 24.5, 31.5</threshold> se rapproche de l'échelle de Beaufort, si ycalc a été défini pour convertir les vitesses de vent en mph.

colour Définit les couleurs des segments de seuil des pétales. Toute séquence de valeurs entières est acceptée. La correspondance de couleurs-nombres est définie par gnuplot. Les valeurs par défaut sont 0, 1, 2, 3, etc

yrange Définit les limites supérieures des axes. La rose indique le pourcentage du temps où le vent est venu d'une direction particulière. Par exemple, si vous vivez dans un endroit avec un vent très régulier vous voudrez peut-être permettre à des pourcentages plus élevés que la normale : <yrange> 91</ yrange> . Auto-mise à l'échelle est également possible, à l'aide d'un astérisque :  $\langle y \rangle$   $\langle y \rangle$   $\langle y \rangle$   $\langle y \rangle$   $\langle y \rangle$ 

points Définit le texte des points cardinaux. Les valeurs par défaut sont 'N', 'S', 'E' et 'W'. Pour les graphiques dans une autre langue, vous pouvez les remplacer, par exemple par ceci :  $\epsilon$ points>'No', 'Zu', 'Oo', 'We'</points>. (La meilleure façon de le faire est de créer un fichier de langue, voir Localisation.py.)

source Sélectionne les données météorologiques à tracer. Les valeurs autorisées sont <source>raw</source>, <source> hourly</ source>, <source>daily</source> et <source>monthly</source>. LA valeur par défaut est raw. Notez que les sources différentes ont des dictionnaires de données différents, donc ce choix affecte ycalc.

title Définit le titre du graphe. Une seule ligne de texte, par exemple : <title>Vents du matin</title>. Ce titre apparaît dans la zone de traçage, au-dessus de la légende des couleurs.

## **API détaillé**

**Fonctions**

[main](#page-66-1)([argv])

#### **Classes**

 $RosePlotter(params, status, raw_data, ...)$  $RosePlotter(params, status, raw_data, ...)$ 

<span id="page-65-0"></span>class pywws.WindRose.**RosePlotter**(*params*, *status*, *raw\_data*, *hourly\_data*, *daily\_data*, *monthly\_data*, *work\_dir*)

```
GetPlotList()
GetDefaultRows()
GetDefaultPlotSize()
```
**GetPreamble**() **PlotData**(*plot\_no*, *plot*, *source*)

<span id="page-66-1"></span>pywws.WindRose.**main**(*argv=None*)

## <span id="page-66-0"></span>**pywws.Template**

Crée un fichier de données texte basé sur un gabarit

```
usage: python -m pywws.Template [options] data_dir template_file output_file
options are:
--help display this help
data_dir is the root directory of the weather data
template_file is the template text source file
output_file is the name of the text file to be created
```
## **Introduction**

C'est probablement le module le plus difficile à utiliser dans le logiciel de collecte de la station météo. Il génère des fichiers de texte basé sur un fichier "modèle" ainsi que les données brutes, horaires, quotidiennes et mensuelles de la station météo. Le traitement de gabarits va au-delà de la simple substitution des valeurs pour inclure des boucles, des sauts vers l'avant ou vers l'arrière dans les données, le traitement des données et de substitution des valeurs manquantes.

Un fichier gabarit peut être n'importe quel type de fichier texte (texte brut, xml, html, etc) dans lequel des "instructions de traitement" ont été ajoutées. Ces instructions de traitement sont délimitées par le caractère dièse ('#'). Ils ne sont pas affichés, mais provoquent autre chose : soit une valeur de données est insérée ou un nombre limité d'actions sont exécutées.

Avant d'écrire vos propres fichiers gabarits, il pourrait être utile d'examiner quelques-uns des exemples dans le répertoire example\_templates.

## **Instructions de traitement**

**##** affiche un seul caractère '#'.

**#! comment text#** un commentaire, pas de sortie généré. '' comment text peut être n'importe quel texte sans saut de ligne.

**#monthly#** affiche le sommaire des données "mensuelles". L'indice est réinintialisé à la plus récente valeur

**#daily#** affiche le sommaire des données "quotidiennes". L'indice est réinintialisé à la plus récente valeur

**#hourly#** affiche le sommaire des données "horaires". L'indice est réinintialisé à la plus récente valeur.

**#raw#** affiche les données "brutes". L'indice est réinitialisé à la plus récente valeur.

**#timezone name#** converti toute les valeurs de temps en zone de temps name avant affichage. Les valeurs permises sont utc ou local.

**#roundtime expr#** met l'arrondissement du temps en fonction ou hors fonction, selon expr. Lorsque l'arrondissement du temps est en fonction, 30 secondes est ajouté à chaque valeur de temps utilisée. Ceci est utile lorsque vous affichez seulement en heures et minutes, exemple avec un format "%H :%M", et que vous souhaitez qu'une valeur comme 10 :23 :58 apparaisse ainsi "10 :24". Pour la valeur de expr, utiliser "True" ou "False".

**#jump count#** saute count valeurs. L'indice des données est ajusté par count heures ou jours. Des valeures négatives saute en arrière dans le temps.

Dans une boucle, c'est une bonne idée de mettre des sauts à la fin, juste avant l'instruction #endloop. La boucle peut alors se terminer proprement si elle a épuisé toutes les données.

**#goto date-time#** aller à date-time. L'indice des données est ajusté à l'enregistrement immédiatement après date-time. Ceci peut être en temps UTC ou dans votre zone de temps local, selon la configuration de timezone, et doit exactement correspondre au format de date ISO, par exemple "2010-11-01 12:00:00" est midi le 1er Novembre 2010.

Des parties de date-time peuvent être remplacées par le caractère de formatage % comme dans strftime pour spécifier l'indice courant de la bouche. Par exemple, "%Y-%m-01 12:00:00" est midi le 1er de ce mois.

**#loop count#** démarre une boucle qui se répétera count fois. count doit être égale à 1 ou plus.

**#endloop#** termine une boucle démarrée par #loop count# ''. Le traitement du gabarit reviendra à la ligne contenant l'instruction ''#loop count#. Ne pas essayer d'imbriquer des boucles.

**#key fmt\_string no\_value\_string conversion#** affiche la valeure d'une donnée. key est la clé de données, par exemple temp\_out pour la température extérieure. fmt\_string est une chaîne de formatage comme printf (actuellement, l'opérateur % de Python), sauf pour les valeurs datetime, quand il est entré dans la méthode datetime strftime() ''. ''no\_value\_string est affiché au lieu de fmt\_string lorsque la valeur de la donnée est absente, par exemple si la station a perdu contact avec la sonde de température extérieure. conversion ' est une expression Python pour convertir les données, par exemple, pour convertir la vitesse du vent de m/s en mph, vous pouvez utiliser  $\mathbf{v} \cdot \mathbf{w}_{\mathbf{X}} * 3.6 / 1.609344$ ", ou la fonction fournie plus pratique "wind\_mph(x)".

Toutes ces valeurs doivent entre guillemets "si elles contiennent des espaces ou d'autres caractères potentiellement difficiles. Tout sauf key sont facultatifs, mais notez que si vous voulez spécifier une conversion, vous devez également spécifier fmt\_string et no\_value\_string.

**#calc expression fmt\_string no\_value\_string conversion#** affiche une valeur calculée à partir d'un ou plusieurs éléments de données. expression représente toute expression Python valide, par exemple, "Dew\_point(data['temp\_out'], data['hum\_out'])" pour calculer le point de rosée. fmt\_string, no\_value\_string et conversion sont tel que décrit ci-dessus. Notez qu'il est probablement plus efficace d'intégrer toute conversion dans l'expression.

## **Exemple**

Voici un extrait qui montre un exemple de l'utilisation de base et avancé des caractéristiques du gabarit. Il fait partie du fichier modèle 6hrs.txt, ce qui génère un tableau HTML de 7 relevés horaires (qui devrait s'étendre sur 6 heures).

```
#hourly#
#jump -6##loop 7#
 <tr>
    <td>#idx "%Y/%m/%d" "" "[None, x][x.hour == 0 or loop_count == 7]"#</td>
    <td>#idx "%H%M %Z"#</td>
    <td>#temp_out "%.1f °C"#</td>
    <td>#hum_out "%d%%"#</td>
    <td>#wind_dir "%s" "-" "winddir_text(x)"#</td>
    <td>#wind_ave "%.0f mph" "" "wind_mph(x)"#</td>
    <td>#wind_gust "%.0f mph" "" "wind_mph(x)"#</td>
    <td>#rain "%0.1f mm"#</td>
    <td>#rel_pressure "%.0f hPa"#, #pressure_trend "%s" "" "pressure_trend_text(x)"#</td>
  \langle/tr>
#jump 1#
#endloop#
```
Les trois premières lignes de cet extrait, exécutent ce qui suit : sélectionne les données horaires, revient en arrière de 6 heures, commence une boucle avec un nombre de 7. Un saut d'une heure apparaît juste avant la fin du segment répété. Comme ce dernier saut (d'une heure) se produit à chaque tour de la boucle, une séquence de 7 lectures de données sera affichée. La dernière ligne marque la fin de la boucle - tout ce qui est entre les lignes #loop 7# et #endloop# est affiché 7 fois.

Les instructions #temp\_out ...#, #hum\_out ...#, #rain ... # et #rel\_pressure ...# affichent les données de base. Elles utilisent chacune un format de donnée fmt\_string pour formater les données de façon appropriée. Les instructions''#wind\_ave ...#'' et #wind\_gust ...# montrent comment utiliser une expression de conversion pour convertir m/s en mph.

Les instructions #wind\_dir ... # et #pressure\_trend ... # affichent l'utilisation des fonctions winddir\_text et pressure\_trend\_text pour convertir des valeurs numériques en texte .

Enfin nous arrivons aux valeurs de datetime. L'instruction #idx "%H%M"# affiche simplement l'heure (au format HHMM) de l'indice de donnée. L'instruction  $\#\text{idx}$  " $\%\text{TM}/\%\text{d}$ " "" "[None, x] [x.hour == 0 or loop count  $== 7$ ]"# est un peu plus compliquée. Elle affiche la date, mais seulement sur la première ligne ou si la date a changée. Elle le fait en indexant le tableau [None, x] avec une expression booléenne vraie quand loop\_count est égal à 7 (c'est à dire sur le premier passage dans la boucle) ou x.hour est zéro (c'est la première heure de la journée).

## **API détaillé**

**Fonctions**

 $main([argv])$  $main([argv])$ 

**Classes**

 $Template(params, status, calib_data, ...[, ...)$  $Template(params, status, calib_data, ...[, ...)$ 

<span id="page-68-0"></span>class pywws.Template.**Template**(*params*, *status*, *calib\_data*, *hourly\_data*, *daily\_data*, *monthly\_data*, *use\_locale=True*)

**process**(*live\_data*, *template\_file*) **make\_text**(*template\_file*, *live\_data=None*) **make\_file**(*template\_file*, *output\_file*, *live\_data=None*)

<span id="page-69-3"></span>pywws.Template.**main**(*argv=None*)

### <span id="page-69-0"></span>**pywws.Forecast**

Prédit le temps futur en utilisant les données récentes.

```
usage: python -m pywws.Forecast [options] data_dir
options are:
-h | --help display this help
data_dir is the root directory of the weather data
```
## **Fonctions**

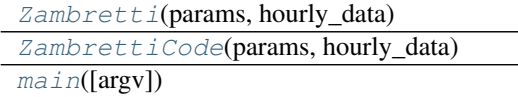

### **Classes**

<span id="page-69-5"></span>pywws.Forecast.**ZambrettiCode**(*params*, *hourly\_data*)

<span id="page-69-4"></span>pywws.Forecast.**Zambretti**(*params*, *hourly\_data*)

<span id="page-69-6"></span>pywws.Forecast.**main**(*argv=None*)

## <span id="page-69-1"></span>**pywws.ZambrettiCore**

### **Fonctions**

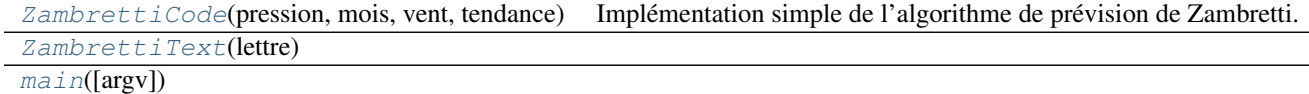

<span id="page-69-7"></span>pywws.ZambrettiCore.**ZambrettiCode**(*pressure*, *month*, *wind*, *trend*, *north=True*, *baro\_top=1050.0*, *baro\_bottom=950.0*)

Mise en œuvre simple de l'algorithme de prévision Zambretti. Inspiré par algorithme Java de beteljuice.com, telle que convertie en Python par honeysucklecottage.me.uk, et d'autres informations à partir de <http://www.meteormetrics.com/zambretti.htm>

<span id="page-69-9"></span><span id="page-69-8"></span>pywws.ZambrettiCore.**ZambrettiText**(*letter*)

pywws.ZambrettiCore.**main**(*argv=None*)

## <span id="page-69-2"></span>**pywws.Upload**

Téléverse des fichiers sur un serveur web via ftp ou les copies dans un répertoire local

```
usage: python -m pywws.Upload [options] data_dir file [file...]
options are:
-h or --help display this help
data_dir is the root directory of the weather data
file is a file to be uploaded
```
Le nom d'usager et les détails du site ftp sont lues à partir du fichier weather.ini dans data\_dir.

## **Introduction**

Ce module téléverse des fichiers sur (en général) un site Web *via* ftp/sftp ou copie les fichiers dans un répertoire local (par exemple, si vous exécutez pywws sur votre propre serveur web). Les détails de destination de téléversement sont stockés dans le fichier weather.ini dans votre répertoire de données. La seule façon de régler ces détails est d'éditer le fichier. Exécuter  $p\gamma W W S$ . Upload une fois pour définir les valeurs par défaut, que vous pouvez ensuite modifier. Voici ce que vous êtes susceptible de trouver lorsque vous éditez weather.ini :

```
[ftp]
secure = False
directory = public_html/weather/data/
local site = False
password = secret
site = ftp.username.your_isp.co.uk
user = username
```
Ce sont, je l'espère, des options assez évidentes. local site vous permet de passer de téléversement sur un site distant, à la copie vers un site local. Si vous réglez local site = True, vous pouvez supprimer les lignes''secure'', site, user et password.

directory est le nom d'un répertoire dans lequel tous les fichiers téléversés seront déposés. Ce qui dépendra de la structure de votre site et du type d'hôte que vous utilisez. Votre fournisseur d'hébergement doit être en mesure de vous dire ce que vous devez utiliser pour site et user. Vous devriez déjà avoir choisi un password.

L'option secure vous permet de passer de ftp normal à sftp (ftp sur ssh). Certains fournisseurs d'hébergement l'offre comme mécanisme de chargement plus sûr, alors vous devriez probablement l'utiliser lorsque disponible.

## **API détaillé**

### **Fonctions**

 $main([argv])$  $main([argv])$ 

**Classes**

[Upload](#page-70-1)(params)

<span id="page-70-1"></span>class pywws.Upload.**Upload**(*params*)

```
connect()
upload_file(file)
disconnect()
upload(files)
```
pywws.Upload.**main**(*argv=None*)

## <span id="page-71-0"></span>**pywws.ToTwitter**

Poster un message sur Twitter

```
usage: python -m pywws.ToTwitter [options] data_dir file
options are:
-h | --help display this help
data_dir is the root directory of the weather data
file is the text file to be uploaded
```
Ce module poste un bref message sur *Twitter <https ://twitter.com/>* \_. Avant de poster sur Twitter, vous devez créer un compte et autoriser pywws en exécutant le programme :py : mod : *TwitterAuth*. Voir :doc : *../Guides/twitter* obtenir les instructions détaillées.

## **Fonctions**

 $main([argv])$  $main([argv])$ 

**Classes**

 $T$ oTwitter(params)

<span id="page-71-3"></span>class pywws.ToTwitter.**ToTwitter**(*params*)

```
Upload(tweet)
UploadFile(file)
```
<span id="page-71-2"></span>pywws.ToTwitter.**main**(*argv=None*)

## <span id="page-71-1"></span>**pywws.toservice**

Poster des mise à jour météo pour des services tels que Weather Underground

```
usage: python -m pywws.toservice [options] data_dir service_name
options are:
-h or --help display this help
-c or --catchup upload all data since last upload
-v or --verbose increase amount of reassuring messages
data_dir is the root directory of the weather data
service_name is the service to upload to, e.g. underground
```
### **Introduction**

Plusieurs organisations permettent aux stations météorologiques de télécharger des données en utilisant une simple requête 'POST' ou 'GET' HTTP, avec les données codées comme une séquence clé=valeur '' séparées par des paires de caractères ''&.
Ce module permet à pywws de téléverser les données lues à ces organisations. Il est hautement personnalisable en utilisant les fichiers de configuration. Chaque 'service' nécessite un fichier de configuration et de deux gabarits dans pywws/services (ne devrait pas avoir besoin d'être modifié par l'utilisateur) et une section dans le fichier weather.ini contenant des données spécifiques sur l'utilisateur telles que votre identificateur de site et le mot de passe.

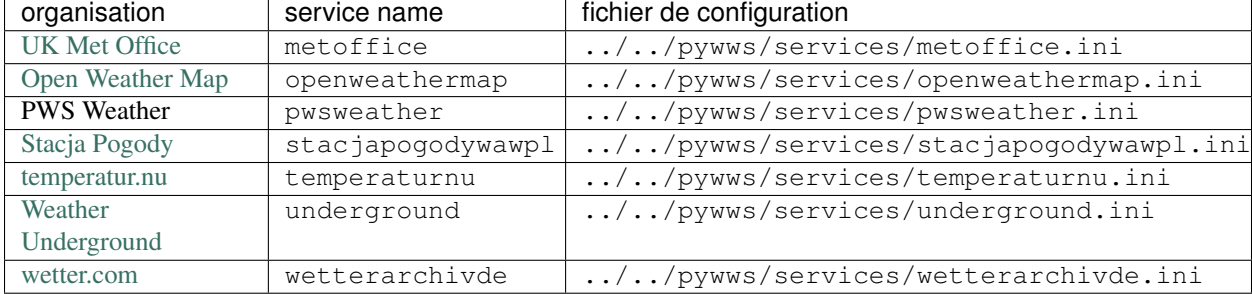

Il existe actuellement six services pour lesquels des fichiers de configuration ont été créés.

#### **Configuration**

Si vous ne l'avez pas déjà fait, visitez le site Web de l'organisation et créez un compte pour votre station météo. Prenez note de tous les détails d'identification du site et du mot de passe vous ayant été donnés.

Arrêtez toute instance du logiciel pywws en fonction puis exécutez toservice.py pour créer une section dans le fichier weather.ini :

python -m pywws.toservice data\_dir service\_name

service\_name est le nom de services en un seul mot, tels que metoffice, data\_dir est votre répertoire de données météo, comme d'habitude.

Editer le fichier weather.ini et trouver la section correspondant au nom du service, par exemple, [underground]. Copier les détails de votre site dans cette section, par exemple :

```
[underground]
password = secret
station = ABCDEFG1A
```
Maintenant, vous pouvez tester votre configuration :

python -m pywws.toservice -vvv data\_dir service\_name

Celà devrait vous afficher la chaîne de données qui est téléversé. Tout manquement devrait générer un message d'erreur.

#### **Téléverser les anciennes données**

Maintenant, vous pouvez téléverser les données de vos 7 derniers jours, si le service le prend en charge. Modifier votre fichier status.ini et supprimer la ligne last update de la section appropriée, puis exécutez toservice.py avec l'option de rattrapage 'catchup' :

python -m pywws.toservice -cvv data\_dir service\_name

Cela peut prendre 20 minutes ou plus, en fonction de la quantité de données que vous avez.

#### **Ajoutez le(s) téléversement de(s) service(s) aux tâches régulières**

Modifiez votre fichier weather.ini de nouveau et ajoutez une liste de services dans la section [live], [logged], [hourly], [12 hourly] ou [daily], en fonction de la fréquence à laquelle vous souhaitez envoyer les données. Par exemple :

```
[live]
twitter = []
plot = []text = []services = ['underground_rf']
[logged]
twitter = []
plot = []
text = []services = ['metoffice', 'stacjapogodywawpl']
[hourly]
twitter = []
plot = []text = []
services = ['underground']
```
Notez que la section [live] n'est utilisée que lors de l'exécution de [LiveLog](#page-48-0). C'est une bonne idée de répéter tout service sélectionné dans [live] dans la section [logged] ou [hourly] au cas où vous passez au fonctionnement par [Hourly](#page-47-0).

Redémarrez votre programme pywws régulier ([Hourly](#page-47-0) ou [LiveLog](#page-48-0)) et visitez le site Web approprié pour voir les mises à jour régulières de votre station météo.

#### **Notes sur les services**

#### UK Met Office

- Créer un compte : <https://register.metoffice.gov.uk/WaveRegistrationClient/public/register.do?service=weatherobservations>
- API : <http://wow.metoffice.gov.uk/support?category=dataformats#automatic>
- Exemple weather.ini section :

```
[metoffice]
site id = 12345678
aws pin = 987654
```
#### Open Weather Map

- Créer un compte : <http://openweathermap.org/login>
- API : <http://openweathermap.org/API>
- Exemple weather.ini section :

```
[openweathermap]
lat = 51.501long = -0.142alt = 10user = Elizabeth Windsor
password = corgi
id = Buck House
```
<span id="page-74-1"></span>Le comportement par défaut est d'utiliser votre nom d'utilisateur pour identifier la station météo. Cependant, il est possible pour un utilisateur d'avoir plus d'une station météo, il y a donc un paramètre''name'' dans l'API qui peut être utilisé pour identifier la station. Cela apparaît comme id dans weather.ini. Assurez-vous que vous ne choisissez pas un nom qui est déjà utilisé.

#### PWS Weather

- Créer un compte : <http://www.pwsweather.com/register.php>
- API basé sur le protocol WU : [http://wiki.wunderground.com/index.php/PWS\\_-\\_Upload\\_Protocol](http://wiki.wunderground.com/index.php/PWS_-_Upload_Protocol)
- Exemple weather.ini section :

```
[pwsweather]
station = ABCDEFGH1
password = xxxxxxx
```
#### Weather Underground

- Créer un compte : <http://www.wunderground.com/members/signup.asp>
- API : [http://wiki.wunderground.com/index.php/PWS\\_-\\_Upload\\_Protocol](http://wiki.wunderground.com/index.php/PWS_-_Upload_Protocol)
- Exemple weather.ini section :

[underground] station = ABCDEFGH1 password = xxxxxxx

**API**

**Fonctions**

 $main([argv])$  $main([argv])$ 

#### **Classes**

 $Toservice$ (params, status, calib data, ...) Téléverse les données météo pour les services météorologiques tels que Weather Underground.

<span id="page-74-0"></span>class pywws.toservice.**ToService**(*params*, *status*, *calib\_data*, *service\_name*)

Téléverse les données météo pour les services météorologiques tels que Weather Underground.

#### Paramètres

—**params** ([pywws.DataStore.params](#page-85-0)) – pywws configuration.

—**status** ([pywws.DataStore.status](#page-85-1)) – pywws status store.

—**calib\_data** ([pywws.DataStore.calib\\_store](#page-86-0)) – 'calibrated' data.

—**service\_name** (*string*) – name of service to upload to.

#### **encode\_data**(*data*)

Encode un enregistrement de données météo.

Le paramètre data contient les données à être encodées. Il devrait y avoir un enregistrement 'calibré' de données, tels que stockés dans pywws. DataStore.calib\_store.

Paramètres**data** (*dict*) – the weather data record.

Retourneurlencoded data.

Type retournéstring

#### <span id="page-75-2"></span>**send\_data**(*coded\_data*)

Téléverse un enregistrement de données météo.

Le paramètre data contient les données à être téléversées. Il doit être une chaîne urlencodée .

Paramètres**coded\_data** – the data to upload.

Retournesuccess status

Type retournébool

#### **next\_data**(*start*, *live\_data*)

Obtien les enregistrements de données météorologiques à téléverser.

Cette méthode téléverse le plus récent enregistrement de données météo ou tous les enregistrements depuis une date fournie, selon la valeur de start.

Paramètres**start** – datetime of first record to get, or None to get

données les plus récentes seulement.

Paramètres1ive\_data (*dict*) – a current 'live' data record, or None.

Retourneyields weather data records.

Type retournédict

#### **catchup\_start**()

Obtien l'horodatage du premier enregistrement de rattrapage (catchup) envoyé

#### Type retournédatetime

**Upload**(*catchup*, *live\_data=None*)

Téléverse un ou plusieurs enregistrement(s) de données météo.

Cette méthode téléverse le plus récent enregistrement de données météo ou tous les enregistrements depuis le dernier téléchargement (jusqu'à 7 jours), selon la valeur de catchup.

Il définit la valeur de configuration last update à l'horodatage de l'enregistrement le plus récent correctement téléversé.

Paramètres**catchup** (*bool*) – upload all data since last upload.

Retournesuccess status

Type retournébool

<span id="page-75-0"></span>pywws.toservice.**main**(*argv=None*)

#### <span id="page-75-1"></span>**pywws.YoWindow**

Génére un fichier XML YoWindow.

```
usage: python -m pywws.YoWindow [options] data_dir output_file
options are:
-h or --help display this help
-v or --verbose increase amount of reassuring messages
data_dir is the root directory of the weather data
output_file is the YoWindow XML file to be written
```
#### **Fonctions**

 $main([argv])$  $main([argv])$ 

**Classes**

[YoWindow](#page-76-1)(calib\_data) Classe pour écrire un fichier XML YoWindow.

<span id="page-76-3"></span><span id="page-76-1"></span>class pywws.YoWindow.**YoWindow**(*calib\_data*)

Classe pour écrire un fichier XML YoWindow. Pour voir les spécifications du fichier [http://yowindow.com/doc/yowindow\\_pws\\_format.xml](http://yowindow.com/doc/yowindow_pws_format.xml)

**write\_file**(*file\_name*, *data=None*)

<span id="page-76-0"></span>pywws.YoWindow.**main**(*argv=None*)

#### <span id="page-76-2"></span>**pywws.WeatherStation**

Obtient les données des stations météorologiques WH1080/WH3080 et compatibles.

Dérivé de wwsr.c par Michael Pendec [\(michael.pendec@gmail.com\)](mailto:michael.pendec@gmail.com), wwsrdump.c par Svend Skafte [\(svend@skafte.net\)](mailto:svend@skafte.net), modifié par Dave Wells, et d'autres sources.

#### **Introduction**

C'est le module qui parle à l'unité de base de la station météo. Je n'ai pas beaucoup de compréhension de l'USB, donc j'ai copié beaucoup du programme C wwsr de Michael Pendec.

La mémoire de la station météorologique comporte deux parties : un "bloc fixe" de 256 octets et une mémoire tampon circulaire de 65280 octets. Comme chaque lecture météo prend 16 octets, la station peut stocker 4080 lectures, ou 14 jours de lectures intervalle de 5 minutes. (Les stations de type 3080 stockent 20 octets par la lecture, pour un maximum de 3264 lectures) Comme les données sont lues en bloc de 32 octets, mais chaque lecture météorologique est de 16 ou 20 octets, un petit cache est utilisé pour réduire le trafic USB. Le comportement de mise en cache mémoire peut être contourné avec le paramètre unbuffered de get\_data et get\_raw\_data.

Le décodage des données est contrôlé par les dictionnaires statiques reading\_format, lo\_fix\_format, fixed\_format. Les clés sont les noms des éléments de données et les valeurs peuvent être un tulpe (décalage, type, multiplicateur) '' ou un autre dictionnaire. Ainsi, par exemple, l'entrée du dictionnaire ''reading\_format 'rain' : (13, 'us', 0.3) signifie que la valeur de 'rain' est un entier court non signé (deux octets), à 13 octets à partir du début du bloc, et devrait être multiplié par 0,3 à obtenir une valeur utile.

L'utilisation de dictionnaires imbriqués dans le dictionnaire fixed\_format permet de décoder des sous-ensembles de données utiles . Par exemple, pour décoder le bloc entier get\_fixed\_block celui-ci est appelée sans paramètres :

```
ws = WeatherStation.weather_station()
print ws.get_fixed_block()
```
Pour obtenir la température extérieure minimale stockées, get\_fixed\_block est appelée avec une séquence de clés :

```
ws = WeatherStation.weather_station()
print ws.get_fixed_block(['min', 'temp_out', 'val'])
```
Souvent, il n'est pas nécessaire de lire et décoder l'ensemble du bloc fixe, comme ses 64 premiers octets contiennent les données les plus utiles : l'intervalle entre les lectures enregistrées, l'adresse du tampon où la lecture en cours est mémorisée, ainsi que la date et l'heure courante. La méthode get\_lo\_fix\_block offre un accès facile à ces données.

Pour d'autres exemples de l'utilisation du module WeatherStation, voir le programme TestWeatherStation.

#### <span id="page-77-3"></span>**API détaillé**

#### **Fonctions**

decode status(status)

#### **Classes**

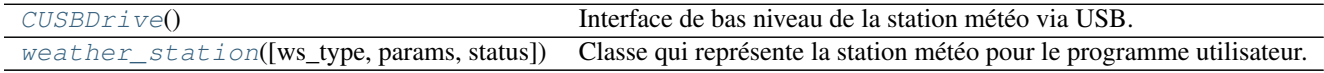

#### <span id="page-77-1"></span><span id="page-77-0"></span>pywws.WeatherStation.**decode\_status**(*status*)

#### class pywws.WeatherStation.**CUSBDrive**

Interface de bas niveau de la station météo via USB.

Vaguement calqué sur une classe C + + obtenue à partir http://site.ambientweatherstore.com/easyweather/ws\_1080\_2080\_protocol. Je n'en sais pas la provenance, mais il semble que cela pourrait provenir du fabricant.

#### **EndMark** = 32

#### **ReadCommand** = 161

#### **WriteCommand** = 160

**WriteCommandWord** = 162

#### **read\_block**(*address*)

Lit 32 octets à partir de la station météo.

Si la lecture échoue pour une raison quelconque, None est retourné.

Paramètres**address** (*int*) – address to read from.

Retournethe data from the weather station.

Type retournélist(int)

**write\_byte**(*address*, *data*)

Écrire un seul octet à la station météo.

#### Paramètres

—**address** (*int*) – address to write to.

—**data** (*int*) – the value to write.

#### Retournesuccess status.

#### Type retournébool

<span id="page-77-2"></span>class pywws.WeatherStation.**weather\_station**(*ws\_type='1080'*, *params=None*, *status=None*) Classe qui représente la station météo pour le programme utilisateur.

Connecte à la station météo et prépare à lire les données.

#### $a$ void =  $3.0$

**min\_pause** = 0.5

**live\_data**(*logged\_only=False*)

#### **inc\_ptr**(*ptr*)

Retourne le pointeur de données suivant du tampon circulaire .

#### **dec\_ptr**(*ptr*)

Obtient le pointeur de donnée du tampon circulaire précédent.

#### **get\_raw\_data**(*ptr*, *unbuffered=False*)

Obtient les données brutes à partir d'un tampon circulaire.

Si 'unbuffered' est faux, une valeur mise en cache, obtenu précédemment, peut être retourné.

<span id="page-78-1"></span>**get\_data**(*ptr*, *unbuffered=False*) Obtenir les données décodées à partir du tampon circulaire. Si 'unbuffered' est faux, une valeur mise en cache, obtenu précédemment, peut être retourné. **current\_pos**() Obtenir l'emplacement du tampon circulaire lorsque les données actuelles sont en cours d'écriture. **get\_raw\_fixed\_block**(*unbuffered=False*) Obtenir le "bloc fixe" brut des paramètres et des données MIN/MAX. **get\_fixed\_block**(*keys=[]*, *unbuffered=False*) Obtient le "bloc fixe" décodé des paramètres et des données MIN/MAX. Un sous-ensemble du bloc complet pouvant être sélectionné par clés. **write\_data**(*data*) Écrit un ensemble d'octets unique vers la station météo. Les données doivent être un tableau de (ptr, valeur) paires. reading\_format =  $\{3080\}$ :  $\{5480\}$ :  $(15, 60\)$ , None), 'hum\_out':  $(4, 60\)$ , None), 'wind\_gust':  $(10, 60\)$ ,  $(10, 60\)$ ,  $(10, 60\)$ lo\_fix\_format = {'alarm\_1': (21, 'bf', ('bit0', 'time', 'wind\_dir', 'bit3', 'hum\_in\_lo', 'hum\_in\_hi', 'hum\_out\_lo', 'hu fixed\_format = {'alarm\_1': (21, 'bf', ('bit0', 'time', 'wind\_dir', 'bit3', 'hum\_in\_lo', 'hum\_in\_hi', 'hum\_out\_lo', 'hum **data\_start** = 256 **reading\_len** = {'3080' : 20, '1080' : 16}

#### <span id="page-78-0"></span>**pywws.device\_ctypes\_hidapi**

Low level USB interface to weather station, using ctypes to access hidapi.

#### **Introduction**

This module handles low level communication with the weather station via [ctypes](http://docs.python.org/2/library/ctypes.html) and the [hidapi](https://github.com/signal11/hidapi) library. Alternative modules, [pywws.device\\_cython\\_hidapi](#page-79-0) and [pywws.device\\_pyusb,](#page-82-0) use other libraries. The choice of which module to use depends on which libraries are available for you computer.

Les utilisateurs de versions récentes de Mac OS n'ont ont moins de choix. Le système d'exploitation rend très difficile l'accès direct aux périphériques HID (comme la station météo), de sorte que la bibliothèque hidapi doit être utilisée.

Users of OpenWRT and similar embedded Linux platforms will probably not be able to install ctypes or cython-hidapi, so are constrained to use libusb and its PyUSB Python interface.

#### **Installation**

Certains de ces logiciels peuvent être déjà installés sur votre machine, il faut vérifier avant de télécharger les sources et les compiler vous-même.

1. Installation de hidapi.

Créez une copie locale du dépôt git, placez vous dans ce nouveau répertoire, puis suivez les instructions du fichier README.txt :

```
git clone https://github.com/signal11/hidapi.git
cd hidapi
more README.txt
```
2. Install ctypes.

Ceux-ci devraient être disponibles sous forme de paquets pour votre système d'exploitation. Par exemple :

<span id="page-79-2"></span>sudo zypper install python-ctypes

#### **Vérification**

Exécute TestWeatherStation.py avec un niveau de message accru de sorte qu'il indique quel module d'accès au dispositif USB est utilisé :

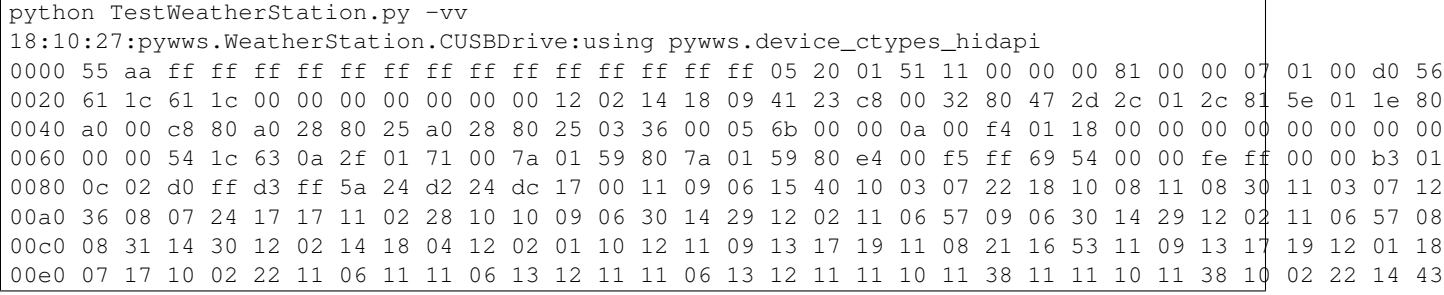

#### **API**

**Fonctions**

#### **Classes**

 $USBDevi ce$ (vendor\_id, product\_id) Low level USB device access via hidapi library.

<span id="page-79-1"></span>class pywws.device\_ctypes\_hidapi.**USBDevice**(*vendor\_id*, *product\_id*) Low level USB device access via hidapi library.

#### Paramètres

—**idVendor** (*int*) – the USB "vendor ID" number, for example 0x1941.

- —**idProduct** (*int*) the USB "product ID" number, for example 0x8021.
- **read\_data**(*size*)

Reçoit des données de l'appareil.

Si la lecture échoue pour une raison quelconque, une exception IOError est levée.

Paramètres**size** (*int*) – the number of bytes to read.

Retournethe data received.

Type retournélist(int)

#### **write\_data**(*buf*)

Envoyer donnée au service

Paramètres**buf** (*list(int)*) – the data to send.

Retournesuccess status.

Type retournébool

#### <span id="page-79-0"></span>**pywws.device\_cython\_hidapi**

Interface USB de bas niveau de la station météo, utilisant cython-hidapi.

#### **Introduction**

Ce module gère la communication de bas niveau avec la station météo via la bibliothèque [cython-hidapi](https://github.com/gbishop/cython-hidapi) . Un module alternatif, pywws.device pyusb, utilise la bibliothèque [PyUSB.](http://sourceforge.net/apps/trac/pyusb/) Le choix du module à utiliser dépend de la disponibilité des bibliothèques pour votre ordinateur.

Les utilisateurs de versions récentes de Mac OS n'ont pas le choix. Le système d'exploitation rend très difficile l'accès direct aux périphériques HID (comme la station météo), de sorte que la bibliothèque hidapi doit être utilisée. Cython-hidapi est une interface Python pour cette bibliothèque.

Les utilisateurs de OpenWRT et plateformes embarquées Linux similaires ne seront probablement pas en mesure d'installer cython-hidapi et sont donc contraints d'utiliser libusb et son interface Python PyUSB.

#### **Installation**

Certains de ces logiciels peuvent être déjà installés sur votre machine, il faut vérifier avant de télécharger les sources et les compiler vous-même.

1. Installation de hidapi.

Créez une copie locale du dépôt git, placez vous dans ce nouveau répertoire, puis suivez les instructions du fichier README.txt :

```
git clone https://github.com/signal11/hidapi.git
cd hidapi
more README.txt
```
2. Installation cython.

Ceux-ci devraient être disponibles sous forme de paquets pour votre système d'exploitation. Par exemple :

```
sudo apt-get install cython
```
3. Install cython-hidapi.

Ceci doit aussi être téléchargé et compilé :

```
git clone https://github.com/gbishop/cython-hidapi.git
cd cython-hidapi
python setup.py build
sudo python setup.py install
```
Remplacez setup.py par setup-mac.py ou setup-windows.py si vous utilisez un Mac OS ou Windows.

#### **Vérification**

Exécute TestWeatherStation.py avec un niveau de message accru de sorte qu'il indique quel module d'accès au dispositif USB est utilisé :

python TestWeatherStation.py -vv 18:10:27:pywws.WeatherStation.CUSBDrive:using pywws.device\_cython\_hidapi 0000 55 aa ff ff ff ff ff ff ff ff ff ff ff ff ff ff 05 20 01 51 11 00 00 00 81 00 00 07 01 00 d0 56 0020 61 1c 61 1c 00 00 00 00 00 00 00 12 02 14 18 09 41 23 c8 00 32 80 47 2d 2c 01 2c 81 5e 01 1e 80 0040 a0 00 c8 80 a0 28 80 25 a0 28 80 25 03 36 00 05 6b 00 00 0a 00 f4 01 18 00 00 00 00 00 00 00 00 0060 00 00 54 1c 63 0a 2f 01 71 00 7a 01 59 80 7a 01 59 80 e4 00 f5 ff 69 54 00 00 fe ff 00 00 b3 01 0080 0c 02 d0 ff d3 ff 5a 24 d2 24 dc 17 00 11 09 06 15 40 10 03 07 22 18 10 08 11 08 30 11 03 07 12 00a0 36 08 07 24 17 17 11 02 28 10 10 09 06 30 14 29 12 02 11 06 57 09 06 30 14 29 12 02 11 06 57 08 00c0 08 31 14 30 12 02 14 18 04 12 02 01 10 12 11 09 13 17 19 11 08 21 16 53 11 09 13 17 19 12 01 18 00e0 07 17 10 02 22 11 06 11 11 06 13 12 11 11 06 13 12 11 11 10 11 38 11 11 10 11 38 10 02 22 14 43

#### <span id="page-81-2"></span>**API**

#### **Classes**

 $USBDevi ce$ (idVendor, idProduct) Accès de bas niveau au périphérique USB via la bibliothèque cython-hidapi.

<span id="page-81-0"></span>class pywws.device\_cython\_hidapi.**USBDevice**(*idVendor*, *idProduct*)

Accès de bas niveau au périphérique USB via la bibliothèque cython-hidapi.

#### Paramètres

—**idVendor** (*int*) – the USB "vendor ID" number, for example 0x1941.

- —**idProduct** (*int*) the USB "product ID" number, for example 0x8021.
- **read\_data**(*size*)

Reçoit des données de l'appareil.

Si la lecture échoue pour une raison quelconque, une exception IOError est levée.

Paramètres**size** (*int*) – the number of bytes to read.

Retournethe data received.

Type retournélist(int)

**write\_data**(*buf*)

Envoyer donnée au service

Paramètres**buf** (*list(int)*) – the data to send.

Retournesuccess status.

Type retournébool

#### <span id="page-81-1"></span>**pywws.device\_pyusb1**

Interface USB de bas niveau de la station météo, utilisant PyUSB.

#### **Introduction**

Ce module gère la communication de bas niveau avec la station météo via la bibliothèque [PyUSB](http://sourceforge.net/apps/trac/pyusb/) . Les modules alternatifs, [pywws.device\\_pyusb,](#page-82-0) [pywws.device\\_ctypes\\_hidapi,](#page-78-0) and [pywws.device\\_cython\\_hidapi,](#page-79-0) utilisent différentes bibliothèques. Le choix du module à utiliser dépend de la disponibilité des bibliothèques selon votre ordinateur.

Les utilisateurs de versions récentes de Mac OS n'ont ont moins de choix. Le système d'exploitation rend très difficile l'accès direct aux périphériques HID (comme la station météo), de sorte que la bibliothèque hidapi doit être utilisée.

#### **Installation**

Certains de ces logiciels peuvent être déjà installés sur votre machine, il faut vérifier avant de télécharger les sources et les compiler vous-même.

1. Installer libusb et PyUSB.

Ceux-ci devraient être disponibles sous forme de paquets pour votre système d'exploitation, mais leurs noms peuvent varier. Par exemple, sous Ubuntu Linux :

sudo apt-get install python-usb

Sur certains systèmes embarqués sous Linux :

<span id="page-82-2"></span>ipkg install libusb py25-usb

#### **Vérification**

Exécute TestWeatherStation.py avec un niveau de message accru de sorte qu'il indique quel module d'accès au dispositif USB est utilisé :

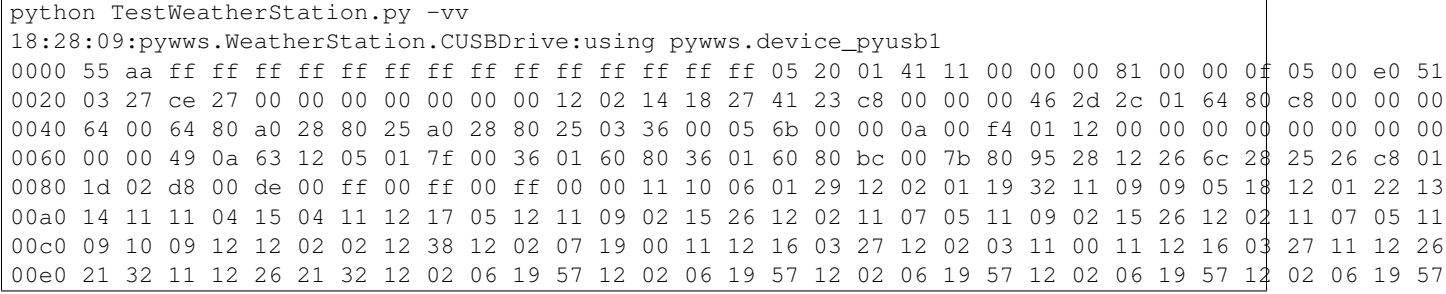

#### **API**

#### **Classes**

[USBDevice](#page-82-1)(idVendor, idProduct) Accès de bas niveau au périphérique USB via la bibliothèque PyUSB 1.0.

#### <span id="page-82-1"></span>class pywws.device\_pyusb1.**USBDevice**(*idVendor*, *idProduct*)

Accès de bas niveau au périphérique USB via la bibliothèque PyUSB 1.0.

#### Paramètres

—**idVendor** (*int*) – the USB "vendor ID" number, for example 0x1941.

—**idProduct** (*int*) – the USB "product ID" number, for example 0x8021.

#### **read\_data**(*size*)

Reçoit des données de l'appareil.

Si la lecture échoue pour une raison quelconque, une exception IOError est levée.

Paramètres**size** (*int*) – the number of bytes to read.

Retournethe data received.

#### Type retournélist(int)

#### **write\_data**(*buf*)

Envoyer donnée au service

Si l'écriture échoue pour une raison quelconque, une exception IOError est levée.

Paramètres**buf** (*list(int)*) – the data to send.

Retournesuccess status.

#### Type retournébool

#### <span id="page-82-0"></span>**pywws.device\_pyusb**

Interface USB de bas niveau de la station météo, utilisant PyUSB.

#### <span id="page-83-1"></span>**Introduction**

Ce module gère la communication de bas niveau avec la station météo via la bibliothèque [PyUSB](http://sourceforge.net/apps/trac/pyusb/) . Un module alternatif, [pywws.device\\_cython\\_hidapi,](#page-79-0) utilise la bibliothèque [cython-hidapi.](https://github.com/gbishop/cython-hidapi) Le choix du module à utiliser dépend de la disponibilité des bibliothèques selon votre ordinateur.

Les utilisateurs de versions récentes de Mac OS n'ont pas le choix. Le système d'exploitation rend très difficile l'accès direct aux périphériques HID (comme la station météo), de sorte que la bibliothèque hidapi doit être utilisée. Cython-hidapi est une interface Python pour cette bibliothèque.

Les utilisateurs de OpenWRT et plateformes embarquées Linux similaires ne seront probablement pas en mesure d'installer cython-hidapi et sont donc contraints d'utiliser libusb et son interface Python PyUSB.

#### **Installation**

Certains de ces logiciels peuvent être déjà installés sur votre machine, il faut vérifier avant de télécharger les sources et les compiler vous-même.

1. Installer libusb et PyUSB.

Ceux-ci devraient être disponibles sous forme de paquets pour votre système d'exploitation, mais leurs noms peuvent varier. Par exemple, sous Ubuntu Linux :

sudo apt-get install libusb-0.1 python-usb

Sur certains systèmes embarqués sous Linux :

ipkg install libusb py25-usb

#### **Vérification**

Exécute TestWeatherStation.py avec un niveau de message accru de sorte qu'il indique quel module d'accès au dispositif USB est utilisé :

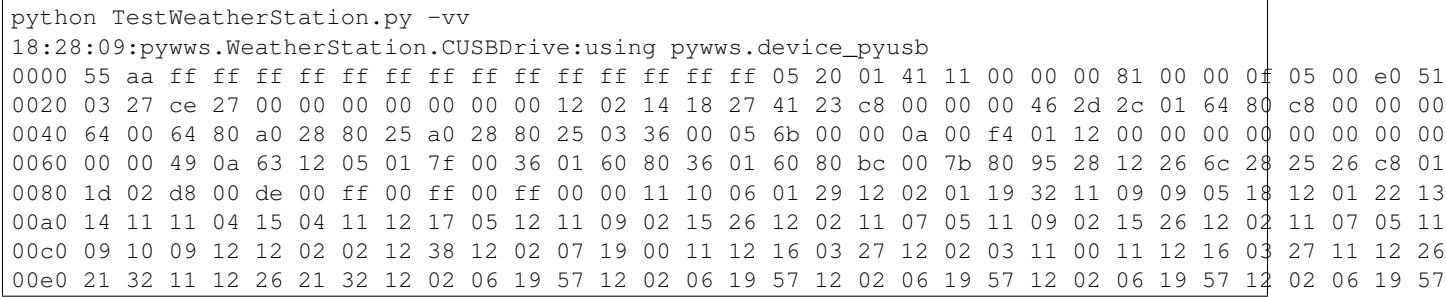

#### **API**

#### **Classes**

 $USBDevi ce$ (idVendor, idProduct) Accès de bas niveau au périphérique USB via la bibliothèque PyUSB.

<span id="page-83-0"></span>class pywws.device\_pyusb.**USBDevice**(*idVendor*, *idProduct*)

Accès de bas niveau au périphérique USB via la bibliothèque PyUSB.

#### Paramètres

<span id="page-84-1"></span>—**idVendor** (*int*) – the USB "vendor ID" number, for example 0x1941.

—**idProduct** (*int*) – the USB "product ID" number, for example 0x8021.

**read\_data**(*size*)

Reçoit des données de l'appareil.

Si la lecture échoue pour une raison quelconque, une exception IOError est levée.

Paramètres**size** (*int*) – the number of bytes to read.

Retournethe data received.

Type retournélist(int)

#### **write\_data**(*buf*)

Envoyer donnée au service

Si l'écriture échoue pour une raison quelconque, une exception IOError est levée.

Paramètres**buf** (*list(int)*) – the data to send.

Retournesuccess status.

Type retournébool

#### <span id="page-84-0"></span>**pywws.DataStore**

DataStore.py - enregistre les lectures dans des fichiers facilement accessibles

#### **Introduction**

Ce module est au cœur de mon logiciel de station météo. Il stocke les données sur disque, mais sans le coût d'un système de base de données à grande échelle. Je l'ai conçu pour fonctionner sur une machine avec peu de mémoire comme mon routeur Asus. Pour minimiser l'utilisation de la mémoire, il ne charge que l'équivalent d'une journée de données à la fois dans la mémoire.

D'un point de vue "utilisateur", les données sont accédées comme un croisement entre une liste et un dictionnaire. Chaque enregistrement de données est indexée par un objet datetime.datetime (comportement dictionnaire), mais les enregistrements sont stockés dans l'ordre et peut être consulté sous forme de tranches (comportement liste).

Par exemple, pour accéder aux données horaires pour le jour de Noël 2009, on peut faire ce qui suit

```
from datetime import datetime
import DataStore
hourly = DataStore.hourly_store('weather_data')
for data in hourly[datetime(2009, 12, 25):datetime(2009, 12, 26)]:
   print data['idx'], data['temp_out']
```
D'autres exemples d'accès aux données :

```
# get value nearest 9:30 on Christmas day 2008
data[data.nearest(datetime(2008, 12, 25, 9, 30))]
# get entire array, equivalent to data[:]
data[datetime.min:datetime.max]
# get last 12 hours worth of data
data[datetime.utcnow() - timedelta(hours=12):]
```
Le module fournit cinq classes pour stocker des données différentes. [data\\_store](#page-85-2) prend les données "brutes" de la station météo; calib store, hourly store, daily store et monthly store stockent les données traitées (voir *[pywws.Process](#page-53-0)*). Les trois sont dérivés de la même classe core\_store, ils ne diffèrent que par les clés et les types de données stockées dans chaque enregistrement.

#### <span id="page-85-6"></span>**API détaillé**

#### **Fonctions**

[safestrptime](#page-85-3)(date\_string[, format])

#### **Classes**

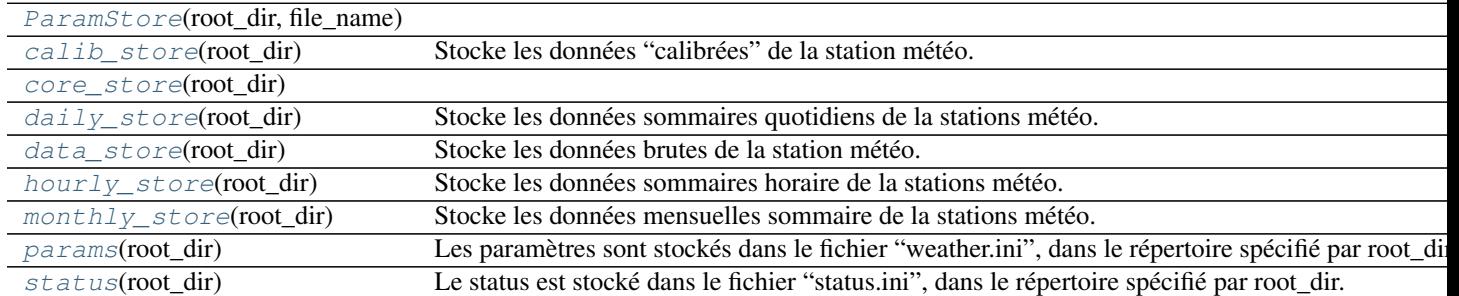

<span id="page-85-4"></span><span id="page-85-3"></span>pywws.DataStore.**safestrptime**(*date\_string*, *format=None*)

class pywws.DataStore.**ParamStore**(*root\_dir*, *file\_name*)

#### **flush**()

**get**(*section*, *option*, *default=None*)

Obtient une valeur de paramètre et renvoie une chaîne.

Si la valeur par défaut est spécifiée et la section ou l'option n'est pas définie dans le fichier, ils sont créés et définit par défaut, qui est alors la valeur retournée.

#### **get\_datetime**(*section*, *option*, *default=None*)

**set**(*section*, *option*, *value*)

Définit l'option dans la section, à chaîne.

**unset**(*section*, *option*)

Supprimer l'option de la section.

#### <span id="page-85-0"></span>class pywws.DataStore.**params**(*root\_dir*)

Les paramètres sont stockés dans le fichier "weather.ini", dans le répertoire spécifié par root\_dir.

#### <span id="page-85-1"></span>class pywws.DataStore.**status**(*root\_dir*)

Le status est stocké dans le fichier "status.ini", dans le répertoire spécifié par root\_dir.

<span id="page-85-5"></span>class pywws.DataStore.**core\_store**(*root\_dir*)

#### **before**(*idx*)

Retourne datetime (horodate) du plus récent enregistrement de données existant dont datetime est <idx.

Peut même ne pas être dans la même année ! Si aucun enregistrement n'existe, retourne None (Aucun).

**after**(*idx*)

Retourne datetime (horodate) de la plus ancienne donnée existante dont datetime est> = idx.

Peut même ne pas être dans la même année ! Si aucun enregistrement n'existe, retourne None (Aucun). **nearest**(*idx*)

Retourne le datetime (horodate) de l'enregistrement dont le datetime est le plus près de idx.

#### <span id="page-85-2"></span>**flush**()

<span id="page-86-7"></span>class pywws.DataStore.**data\_store**(*root\_dir*)

Stocke les données brutes de la station météo.

key\_list = ['idx', 'delay', 'hum\_in', 'temp\_in', 'hum\_out', 'temp\_out', 'abs\_pressure', 'wind\_ave', 'wind\_gust', 'wind\_ conv = {'status' : <type 'int'>, 'wind ave' : <type 'float'>, 'rain' : <type 'float'>, 'hum in' : <type 'int'>, 'temp out' : <t

<span id="page-86-0"></span>class pywws.DataStore.**calib\_store**(*root\_dir*)

Stocke les données "calibrées" de la station météo.

key\_list = ['idx', 'delay', 'hum\_in', 'temp\_in', 'hum\_out', 'temp\_out', 'abs\_pressure', 'rel\_pressure', 'wind\_ave', 'win conv = {'status' : <type 'int'>, 'wind\_ave' : <type 'float'>, 'rain' : <type 'float'>, 'rel\_pressure' : <type 'float'>, 'hum\_in'

<span id="page-86-1"></span>class pywws.DataStore.**hourly\_store**(*root\_dir*)

Stocke les données sommaires horaire de la stations météo.

key\_list = ['idx', 'hum\_in', 'temp\_in', 'hum\_out', 'temp\_out', 'abs\_pressure', 'rel\_pressure', 'pressure\_trend', 'wind\_ conv = {'pressure\_trend' : <type 'float'>, 'wind\_ave' : <type 'float'>, 'rain' : <type 'float'>, 'rel\_pressure' : <type 'float'>

<span id="page-86-2"></span>class pywws.DataStore.**daily\_store**(*root\_dir*)

Stocke les données sommaires quotidiens de la stations météo.

key list =  $[$ idx', 'start', 'hum out ave', 'hum out min', 'hum out min t', 'hum out max', 'hum out max t', 'temp conv = {'temp\_in\_min': <type 'float'>, 'temp\_in\_max': <type 'float'>, 'uv\_ave': <type 'float'>, 'temp\_out\_max': <type

<span id="page-86-3"></span>class pywws.DataStore.**monthly\_store**(*root\_dir*)

Stocke les données mensuelles sommaire de la stations météo.

key\_list = ['idx', 'start', 'hum\_out\_ave', 'hum\_out\_min', 'hum\_out\_min\_t', 'hum\_out\_max', 'hum\_out\_max\_t', 'temp conv = {'uv\_ave': <type 'float'>, 'illuminance\_max\_hi\_t': <function safestrptime at 0x7f671bf02cf8>, 'uv\_max\_lo\_t': <

#### <span id="page-86-6"></span>**pywws.TimeZone**

Fournit un couple d'objets datetime.tzinfo représentant l'heure locale et UTC.

#### **Introduction**

Ce module fournit deux objets datetime.tzinfo représentant l'heure UTC et fuseaux horaires locaux. Ceux-ci sont utilisés pour convertir vers et depuis l'heure UTC et l'heure locale. Les logiciels de stations météorologiques emmagasinent les données horodatées en UTC, pour éviter les problèmes avec l'heure d'été, mais le gabarit et les données des graphes sont affichés avec les heures locales.

Le module est copié directement de la documentation du module datetime.tzinfo.

#### **API détaillé**

#### **Classes**

[LocalTimezone](#page-86-4) Local time [UTC](#page-86-5)

<span id="page-86-5"></span>class pywws.TimeZone.**UTC**

```
utcoffset(dt)
tzname(dt)
dst(dt)
```

```
class pywws.TimeZone.LocalTimezone
    Local time
    utcoffset(dt)
    dst(dt)
    tzname(dt)
```
#### <span id="page-87-0"></span>**pywws.Localisation**

Localisation.py - fournit des traductions de phrases en langue locale

```
usage: python -m pywws.Localisation [options]
options are:
-h or --help display this help
-t code or --test code test use of a language code
```
#### **Introduction**

Certains modules pywws, comme WindRose.py, peuvent automatiquement utiliser la langue locale pour des choses telles que les directions du vent. Le module Localisation.py, surtout copié à partir d'exemples dans la documentation Python, permet cela.

Traduction de pywws se fait en deux parties - traduisant les phrases comme 'rising very rapidly', en changeant le "terme local" qui contrôle des choses comme le noms des mois et la représentation des nombres (par exemple le nombre '23, 2' au lieu de '23 .2 '). Sur certains ordinateurs, il peut ne pas être possible de définir les paramètres régionaux, mais les chaînes traduites peuvent encore être utilisées.

#### **En utilisant une langue différente**

Le langage utilisé par pywws est situé dans la section [config] du fichier weather.ini. Cela peut être un code de langue à deux lettres, comme fr (français), ou pouvez spécifier une variante nationale, telle que fr\_CA (canadienfrançais). Il pourrait également s'agir d'un jeu de caractères, par exemple de\_DE.UTF-8.

Le choix de la langue dépend beaucoup du système, donc Localisation.py peut être exécuté comme un programme autonome pour tester les codes linguistiques. Un bon point de départ pourrait être, par exemple, votre variable d'environnement LANG :

```
jim@brains:~/Documents/weather/pywws/code$ echo $LANG
en_GB.UTF-8
jim@brains:~/Documents/weather/pywws/code$ python -m pywws.Localisation -t en_GB.UTF-8
Locale changed from (None, None) to ('en_GB', 'UTF8')
Translation set OK
Locale
 decimal point: 23.2
 date & time: Friday, 14 October (14/10/11 13:02:00)
Translations
  'NNW' => 'NNW'
  'rising very rapidly' => 'rising very rapidly'
  'Rain at times, very unsettled' => 'Rain at times, very unsettled'
jim@brains:~/Documents/weather/pywws/code$
```
Dans la plupart des cas, pas plus que d'un code à deux lettres n'est requis :

```
jim@brains:~/Documents/weather/pywws/code$ python -m pywws.Localisation -t fr
Locale changed from (None, None) to ('fr_FR', 'UTF8')
Translation set OK
Locale
 decimal point: 23,2
 date & time: vendredi, 14 octobre (14/10/2011 13:04:44)
Translations
 'NNW' => 'NNO'
  'rising very rapidly' => 'en hausse très rapide'
 'Rain at times, very unsettled' => 'Quelques précipitations, très perturbé'
jim@brains:~/Documents/weather/pywws/code$
```
Si vous essayez une langue non prise en charge, pywws reprend l'anglais :

```
jim@brains:~/Documents/weather/pywws/code$ python -m pywws.Localisation -t ja
Failed to set locale: ja
No translation file found for: ja
Locale
  decimal point: 23.2
  date & time: Friday, 14 October (10/14/11 13:08:49)
Translations
  'NNW' => 'NNW'
  'rising very rapidly' => 'rising very rapidly'
  'Rain at times, very unsettled' => 'Rain at times, very unsettled'
jim@brains:~/Documents/weather/pywws/code$
```
Une fois que vous avez trouvé un code de langue approprié qui fonctionne, vous pouvez demander à pywws de l'utiliser en éditant votre fichier weather.ini :

[config] language = fr

#### **Créer une nouvelle traduction**

S'il n'y a aucun fichier de traduction pour votre langue préférée, alors vous devez en créer un. Voir [Comment utiliser](#page-37-0) [pywws dans une autre langue](#page-37-0) pour obtenir les instructions détaillées.

#### **Fonctions**

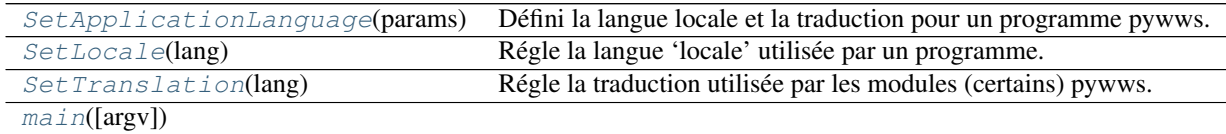

#### <span id="page-88-0"></span>pywws.Localisation.**SetLocale**(*lang*)

Régle la langue 'locale' utilisée par un programme.

Cela affecte toute l'application, en changeant la façon dont les dates, les devises et les chiffres sont représentés. Il ne devrait pas être appelée à partir d'une routine de bibliothèque qui peut être utilisée dans un autre programme. Le paramètre lang peut être n'importe quelle chaîne reconnue par locale.setlocale (), par exemple en, fr\_FR ou fr\_FR.UTF-8.

Paramètres**lang** (*string*) – language code.

Retournesuccess status.

#### Type retournébool

#### <span id="page-89-4"></span><span id="page-89-1"></span>pywws.Localisation.**SetTranslation**(*lang*)

Régle la traduction utilisée par les modules (certains) pywws.

Ceci définit l'objet de la traduction Localisation.translation à utiliser une langue particulière.

Le paramètre lang peut être une chaîne sous la forme en, "fr\_FR' ou fr\_FR.UTF-8. Tout ce qui suit un caractère . est ignoré. Dans le cas d'une chaîne telle que fr\_FR, la routine va rechercher un fichier de langue fr\_FR avant de chercher un fr.

Paramètres**lang** (*string*) – language code.

Retournesuccess status.

Type retournébool

<span id="page-89-0"></span>pywws.Localisation.**SetApplicationLanguage**(*params*)

Défini la langue locale et la traduction pour un programme pywws.

Cette fonction permet de lire la langue à partir du fichier de configuration, puis appel les fonctions [SetLocale\(\)](#page-88-0) et [SetTranslation\(\)](#page-89-1).

Paramètresparams (*object*) – a pywws. DataStore. params object.

<span id="page-89-2"></span>pywws.Localisation.**main**(*argv=None*)

#### <span id="page-89-3"></span>**pywws.calib**

#### **Calibre les données brutes de la station météo**

Ce module permet d'ajuster les données brutes de la station météo dans le cadre de l'étape de 'traitement' (voir [pywws.Process](#page-53-0) ). Par exemple, si vous avez installé un entonnoir pour doubler votre zone de collecte du pluviomètre, vous pouvez écrire une routine de calibration pour doubler la valeur de pluie.

#### La classe de calibration par défaut fait deux choses :

- 1. Générer pression atmosphérique relative.
- 2. Retirer les valeurs invalides de direction du vent.

Toute calibration utilisateur que vous écrivez doit également faire ceci.

Écrire votre module de calibration Tout d'abord, décider où vous voulez garder votre module. Comme vos gabarits texte et graphe, il est préférable de le garder séparé du code pywws, de sorte qu'il n'est pas affecté par les mises à jour de pywws. Je suggère la création d'un répertoire modules au même endroit que votre répertoire templates.

Créez un fichier texte dans votre répertoire modules, par exemple, Calib.py et copiez-y le texte suivant :

```
class Calib(object):
   def __init__(self, status):
       self.pressure_offset = eval(status.get('fixed', 'pressure offset'))
   def calib(self, raw):
       result = dict(raw)# sanitise data
       if result['wind_dir'] is not None and result['wind_dir'] >= 16:
            result['wind_dir'] = None
        # calculate relative pressure
        result['rel_pressure'] = raw['abs_pressure'] + self.pressure_offset
       return result
```
La classe [Calib](#page-90-0) a deux méthodes. Calib. \_\_init\_\_() est le constructeur et est un bon endroit pour mettre toutes les constantes nécessaires. :py : meth :*Calib.calib* génère un ensemble unique de données 'calibrées' à partir d'un seul ensemble de données 'brutes'. Il y a quelques règles à suivre lors de l'écriture de cette méthode :

- <span id="page-90-3"></span>— Assurez-vous d'inclure la ligne  $result = dict(raw)$ , qui permet de copier toutes les données brutes à votre résultat, au début.
- Ne modifiez pas les données brutes.
- Assurez-vous que vous définissez result['rel\_pressure'].
- N'oubliez pas de retourner (return) le résultat à la fin.

Lorsque vous avez fini d'écrire votre module de calibration vous pouvez demander à pywws de l'utiliser en mettant son emplacement dans votre fichier weather.ini. Il va dans les sections [paths], comme le montre l'exemple ci-dessous :

```
[paths]
work = /tmp/weather
templates = /home/jim/weather/templates/
graph_templates = /home/jim/weather/graph_templates/
user_calib = /home/jim/weather/modules/usercalib
```
Notez que la valeur de user\_calib ne doit pas inclure le .py à la fin du nom de fichier.

#### **Classes**

[Calib](#page-90-0)(params, status) Classe qui implémente la calibration par défaut ou la calibration par l'utilisateur. [DefaultCalib](#page-90-1)(status) Classe de calibration par défaut

#### <span id="page-90-1"></span>class pywws.calib.**DefaultCalib**(*status*)

Classe de calibration par défaut

Cette classe définit la pression relative, en utilisant un décalage de pression lues à partir de la station météorologique, et 'normalise' la valeur de la direction du vent. C'est la calibration strictement minimale nécessaire.

#### **calib**(*raw*)

#### <span id="page-90-0"></span>class pywws.calib.**Calib**(*params*, *status*)

Classe qui implémente la calibration par défaut ou la calibration par l'utilisateur.

D'autres modules pywws utilisent cette méthode pour créer un objet de calibration. Le constructeur crée soit un objet de calibration par défaut ou un objet de calibration utilisateur, en fonction de la valeur user\_calib dans la section [paths] du paramètre params. Il adopte alors la méthode de calibration de l'objet :py : meth :*calib* comme sien.

### **calibrator** = None

#### <span id="page-90-2"></span>**pywws.conversions**

conversions.py est un ensemble de fonctions pour convertir les unités pywws natives (centigrades, mm, m / s, hPa), en d'autres unités de mesure populaires

#### **Fonctions**

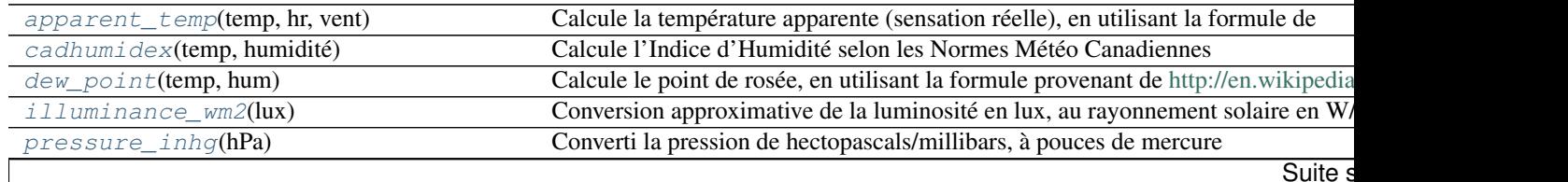

<span id="page-91-16"></span>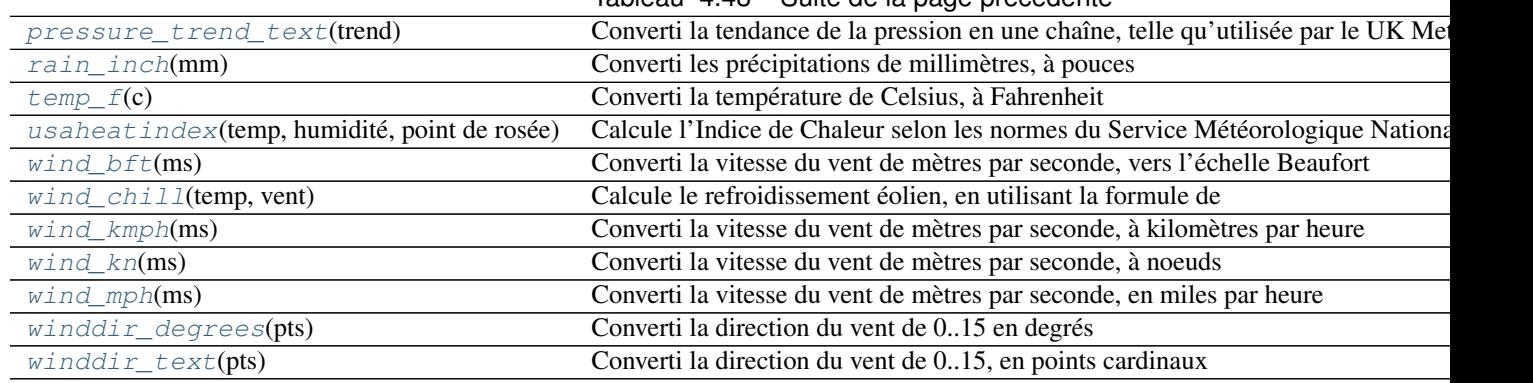

Tableau 4.48 – Suite de la page précédente

- <span id="page-91-3"></span>pywws.conversions.**illuminance\_wm2**(*lux*) Conversion approximative de la luminosité en lux, au rayonnement solaire en W/m2
- <span id="page-91-4"></span>pywws.conversions.**pressure\_inhg**(*hPa*) Converti la pression de hectopascals/millibars, à pouces de mercure
- <span id="page-91-5"></span>pywws.conversions.**pressure\_trend\_text**(*trend*) Converti la tendance de la pression en une chaîne, telle qu'utilisée par le UK Met Office.
- <span id="page-91-6"></span>pywws.conversions.**rain\_inch**(*mm*) Converti les précipitations de millimètres, à pouces
- <span id="page-91-7"></span>pywws.conversions.**temp\_f**(*c*) Converti la température de Celsius, à Fahrenheit
- <span id="page-91-14"></span>pywws.conversions.**winddir\_degrees**(*pts*) Converti la direction du vent de 0..15 en degrés
- <span id="page-91-15"></span>pywws.conversions.**winddir\_text**(*pts*) Converti la direction du vent de 0..15, en points cardinaux
- <span id="page-91-11"></span>pywws.conversions.**wind\_kmph**(*ms*) Converti la vitesse du vent de mètres par seconde, à kilomètres par heure
- <span id="page-91-13"></span>pywws.conversions.**wind\_mph**(*ms*)

Converti la vitesse du vent de mètres par seconde, en miles par heure

- <span id="page-91-12"></span>pywws.conversions.**wind\_kn**(*ms*) Converti la vitesse du vent de mètres par seconde, à noeuds
- <span id="page-91-9"></span>pywws.conversions.**wind\_bft**(*ms*) Converti la vitesse du vent de mètres par seconde, vers l'échelle Beaufort
- <span id="page-91-2"></span>pywws.conversions.**dew\_point**(*temp*, *hum*) Calcule le point de rosée, en utilisant la formule provenant de [http://en.wikipedia.org/wiki/Dew\\_point.](http://en.wikipedia.org/wiki/Dew_point)
- <span id="page-91-1"></span>pywws.conversions.**cadhumidex**(*temp*, *humidity*) Calcule l'Indice d'Humidité selon les Normes Météo Canadiennes
- <span id="page-91-8"></span>pywws.conversions.**usaheatindex**(*temp*, *humidity*, *dew*) Calcule l'Indice de Chaleur selon les normes du Service Météorologique National USA Voir [http://en.wikipedia.org/wiki/Heat\\_index,](http://en.wikipedia.org/wiki/Heat_index) formule 1. La formule n'est pas valide pour T < 26.7C, Point de rosée < 12C, ou HR < 40%
- <span id="page-91-10"></span><span id="page-91-0"></span>pywws.conversions.**wind\_chill**(*temp*, *wind*)

Calcule le refroidissement éolien, en utilisant la formule provenant de [http://en.wikipedia.org/wiki/wind\\_chill](http://en.wikipedia.org/wiki/wind_chill)

```
pywws.conversions.apparent_temp(temp, rh, wind)
     Calcule la température apparente (sensation réelle), en utilisant la formule provenant de
     http://www.bom.gov.au/info/thermal_stress/
```
#### <span id="page-92-1"></span>**pywws.Logger**

Code commun pour l'enregistrement d'informations et d'erreurs.

#### **Fonctions**

[ApplicationLogger](#page-92-0)(verbose[, logfile])

<span id="page-92-0"></span>pywws.Logger.**ApplicationLogger**(*verbose*, *logfile=None*)

# **4.2 Index et tables**

- genindex
- modindex
- search

# **Crédits**

Je n'aurais pas été en mesure d'obtenir d'informations de la station météorologique sans accès aux sources du programme "wwsr" de Michael Pendec . Je suis également redevable à Dave Wells pour le décodage du ["bloc fixe" de](http://www.jim-easterbrook.me.uk/weather/mm/) [données de la station météorologique.](http://www.jim-easterbrook.me.uk/weather/mm/)

En dernier lieu, un grand vous remercie à tous les utilisateurs de pywws qui ont aidé avec leur questions et suggestions, et particulièrement à ceux qui ont traduit pywws et sa documentation en d'autres langues.

# **Termes**

pywws - Logiciel Python pour stations météo USB sans-fil. <http://github.com/jim-easterbrook/pywws> Copyright (C) 2008-13 Jim Easterbrook [jim@jim-easterbrook.me.uk](mailto:jim@jim-easterbrook.me.uk)

Ce programme est un logiciel libre, vous pouvez le redistribuer et/ou le modifier selon les termes de la Licence Publique Générale GNU telle que publiée par la Free Software Foundation, soit la version 2 de la Licence, ou (à votre choix) toute version ultérieure.

Ce programme est distribué dans l'espoir qu'il sera utile, mais SANS AUCUNE GARANTIE, sans même la garantie implicite de COMMERCIALISATION ou D'ADAPTATION A UN USAGE PARTICULIER. Voir la licence GNU General Public pour plus de détails.

Vous devriez avoir reçu une copie de la licence GNU General Public License avec ce programme, sinon, écrivez à Free Software Foundation, Inc, 51 Franklin Street, Fifth Floor, Boston, MA 02110-1301, USA

Index des modules Python

### p

pywws.calib, [86](#page-89-3) pywws.conversions, [87](#page-90-2) pywws.DataStore, [81](#page-84-0) pywws.device\_ctypes\_hidapi, [75](#page-78-0) pywws.device\_cython\_hidapi, [76](#page-79-0) pywws.device\_pyusb, [79](#page-82-0) pywws.device\_pyusb1, [78](#page-81-1) pywws.EWtoPy, [48](#page-51-0) pywws.Forecast, [66](#page-69-0) pywws.Hourly, [44](#page-47-0) pywws.LiveLog, [45](#page-48-0) pywws.Localisation, [84](#page-87-0) pywws.LogData, [50](#page-53-1) pywws.Logger, [89](#page-92-1) pywws.Plot, [54](#page-57-0) pywws.Process, [50](#page-53-0) pywws.Reprocess, [46](#page-49-0) pywws.SetWeatherStation, [47](#page-50-0) pywws.Tasks, [49](#page-52-0) pywws.Template, [63](#page-66-0) pywws.TestWeatherStation, [47](#page-50-1) pywws.TimeZone, [83](#page-86-6) pywws.toservice, [68](#page-71-0) pywws.ToTwitter, [68](#page-71-1) pywws.TwitterAuth, [46](#page-49-1) pywws.Upload, [66](#page-69-1) pywws.USBQualityTest, [48](#page-51-1) pywws.WeatherStation, [73](#page-76-2) pywws.WindRose, [60](#page-63-0) pywws.YoWindow, [72](#page-75-1) pywws.ZambrettiCore, [66](#page-69-2)

### A

add() (méthode pywws.Process.Average), [51](#page-54-0) add() (méthode pywws.Process.Maximum), [52](#page-55-0) add() (méthode pywws.Process.Minimum), [52](#page-55-0) add\_daily() (méthode pywws.Process.MonthAcc), [52](#page-55-0) add\_hourly() (méthode pywws.Process.DayAcc), [52](#page-55-0) add\_raw() (méthode pywws.Process.DayAcc), [52](#page-55-0) add\_raw() (méthode pywws.Process.HourAcc), [52](#page-55-0) after() (méthode pywws.DataStore.core\_store), [82](#page-85-6) apparent\_temp() (dans le module pywws.conversions), [88](#page-91-16) ApplicationLogger() (dans le module pywws.Logger), [89](#page-92-2) Average (classe dans pywws.Process), [51](#page-54-0) avoid (attribut pywws.WeatherStation.weather\_station), [74](#page-77-3)

### B

BasePlotter (classe dans pywws.Plot), [59](#page-62-0) bcd\_encode() (dans le module pywws.SetWeatherStation), [47](#page-50-2) before() (méthode pywws.DataStore.core\_store), [82](#page-85-6)

# $\mathcal{C}$

cadhumidex() (dans le module pywws.conversions), [88](#page-91-16) Calib (classe dans pywws.calib), [54,](#page-57-1) [87](#page-90-3) calib() (méthode pywws.calib.DefaultCalib), [54,](#page-57-1) [87](#page-90-3) calib\_store (classe dans pywws.DataStore), [83](#page-86-7) calibrate\_data() (dans le module pywws.Process), [52](#page-55-0) calibrator (attribut pywws.calib.Calib), [54,](#page-57-1) [87](#page-90-3) Catchup() (dans le module pywws.LogData), [50](#page-53-2) catchup\_start() (méthode pywws.toservice.ToService), [72](#page-75-2) CheckFixedBlock() (dans le module pywws.LogData), [50](#page-53-2) connect() (méthode pywws.Upload.Upload), [67](#page-70-0) conv (attribut pywws.DataStore.calib\_store), [83](#page-86-7) conv (attribut pywws.DataStore.daily\_store), [83](#page-86-7) conv (attribut pywws.DataStore.data\_store), [83](#page-86-7) conv (attribut pywws.DataStore.hourly\_store), [83](#page-86-7) conv (attribut pywws.DataStore.monthly\_store), [83](#page-86-7) core\_store (classe dans pywws.DataStore), [82](#page-85-6) current  $pos()$  (méthode) pywws.WeatherStation.weather\_station), [75](#page-78-1)

CUSBDrive (classe dans pywws.WeatherStation), [74](#page-77-3)

### D

daily\_store (classe dans pywws.DataStore), [83](#page-86-7) data\_start (attribut pywws.WeatherStation.weather\_station), [75](#page-78-1) data\_store (classe dans pywws.DataStore), [82](#page-85-6) DayAcc (classe dans pywws.Process), [52](#page-55-0) dec\_ptr() (méthode pywws.WeatherStation.weather\_station), [74](#page-77-3) decode\_status() (dans le module pywws.WeatherStation), [74](#page-77-3) DefaultCalib (classe dans pywws.calib), [54,](#page-57-1) [87](#page-90-3) dew\_point() (dans le module pywws.conversions), [88](#page-91-16) disconnect() (méthode pywws.Upload.Upload), [67](#page-70-0) do\_live() (méthode pywws.Tasks.RegularTasks), [49](#page-52-1) do\_plot() (méthode pywws.Tasks.RegularTasks), [49](#page-52-1) do\_tasks() (méthode pywws.Tasks.RegularTasks), [49](#page-52-1) do\_template() (méthode pywws.Tasks.RegularTasks), [49](#page-52-1) do\_twitter() (méthode pywws.Tasks.RegularTasks), [49](#page-52-1) DoPlot() (méthode pywws.Plot.BasePlotter), [59](#page-62-0) dst() (méthode pywws.TimeZone.LocalTimezone), [84](#page-87-1) dst() (méthode pywws.TimeZone.UTC), [83](#page-86-7)

### E

encode\_data() (méthode pywws.toservice.ToService), [71](#page-74-1) EndMark (attribut pywws.WeatherStation.CUSBDrive), [74](#page-77-3)

# F

fixed\_format (attribut pywws.WeatherStation.weather\_station), [75](#page-78-1) flush() (méthode pywws.DataStore.core\_store), [82](#page-85-6)

flush() (méthode pywws.DataStore.ParamStore), [82](#page-85-6)

# G

generate\_daily() (dans le module pywws.Process), [52](#page-55-0) generate\_hourly() (dans le module pywws.Process), [52](#page-55-0) generate\_monthly() (dans le module pywws.Process), [52](#page-55-0) get() (méthode pywws.DataStore.ParamStore), [82](#page-85-6)

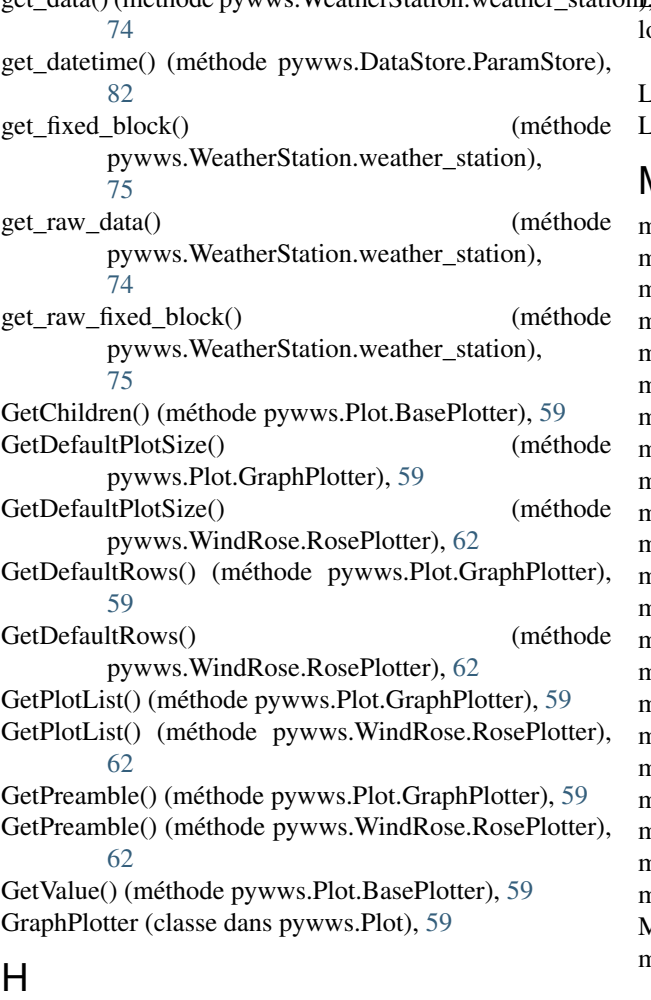

has\_live\_tasks() (méthode pywws.Tasks.RegularTasks), [49](#page-52-1)

HourAcc (classe dans pywws.Process), [52](#page-55-0) Hourly() (dans le module pywws.Hourly), [45](#page-48-1) hourly\_store (classe dans pywws.DataStore), [83](#page-86-7)

## I

illuminance\_wm2() (dans le module pywws.conversions), [88](#page-91-16) inc\_ptr() (méthode pywws.WeatherStation.weather\_station), params (classe dans pywws.DataStore), [82](#page-85-6) [74](#page-77-3) K P

key\_list (attribut pywws.DataStore.calib\_store), [83](#page-86-7) key\_list (attribut pywws.DataStore.daily\_store), [83](#page-86-7) key\_list (attribut pywws.DataStore.data\_store), [83](#page-86-7) key\_list (attribut pywws.DataStore.hourly\_store), [83](#page-86-7) key list (attribut pywws.DataStore.monthly store), [83](#page-86-7)

### L

[74](#page-77-3)

get\_data() (méthode pywws.WeatherStation.weather\_station), LiveLog() (dans le module pywws.LiveLog), [45](#page-48-1) o\_fix\_format (attribut pywws.WeatherStation.weather\_station), [75](#page-78-1)

> LocalTimezone (classe dans pywws.TimeZone), [83](#page-86-7) LogData() (dans le module pywws.LogData), [50](#page-53-2)

### M

main() (dans le module pywws.EWtoPy), [49](#page-52-1) main() (dans le module pywws.Forecast), [66](#page-69-3) main() (dans le module pywws.Hourly), [45](#page-48-1) main() (dans le module pywws.LiveLog), [45](#page-48-1) main() (dans le module pywws.Localisation), [86](#page-89-4) main() (dans le module pywws.LogData), [50](#page-53-2) main() (dans le module pywws.Plot), [59](#page-62-0) main() (dans le module pywws.Process), [53](#page-56-0) main() (dans le module pywws.Reprocess), [46](#page-49-2) main() (dans le module pywws.SetWeatherStation), [47](#page-50-2) main() (dans le module pywws.Template), [66](#page-69-3) main() (dans le module pywws.TestWeatherStation), [48](#page-51-2) main() (dans le module pywws.toservice), [72](#page-75-2) main() (dans le module pywws.ToTwitter), [68](#page-71-2) main() (dans le module pywws.TwitterAuth), [46](#page-49-2) main() (dans le module pywws.Upload), [67](#page-70-0) main() (dans le module pywws.USBQualityTest), [48](#page-51-2) main() (dans le module pywws.WindRose), [63](#page-66-1) main() (dans le module pywws.YoWindow), [73](#page-76-3) main() (dans le module pywws.ZambrettiCore), [66](#page-69-3) make\_file() (méthode pywws.Template.Template), [65](#page-68-0) make\_text() (méthode pywws.Template.Template), [65](#page-68-0) Maximum (classe dans pywws.Process), [52](#page-55-0) min\_pause (attribut pywws.WeatherStation.weather\_station), [74](#page-77-3) Minimum (classe dans pywws.Process), [52](#page-55-0) MonthAcc (classe dans pywws.Process), [52](#page-55-0) monthly\_store (classe dans pywws.DataStore), [83](#page-86-7)

### N

nearest() (méthode pywws.DataStore.core\_store), [82](#page-85-6) next\_data() (méthode pywws.toservice.ToService), [72](#page-75-2)

live\_data() (méthode pywws. WeatherStation.weather\_stationywws. DataStore (module), [81](#page-84-1) ParamStore (classe dans pywws.DataStore), [82](#page-85-6) PlotData() (méthode pywws.Plot.GraphPlotter), [59](#page-62-0) PlotData() (méthode pywws.WindRose.RosePlotter), [63](#page-66-1) pressure\_inhg() (dans le module pywws.conversions), [88](#page-91-16) pressure\_trend\_text() (dans le module pywws.conversions), [88](#page-91-16) Process() (dans le module pywws.Process), [52](#page-55-0) process() (méthode pywws.Template.Template), [65](#page-68-0) pywws.calib (module), [53,](#page-56-0) [86](#page-89-4) pywws.conversions (module), [87](#page-90-3) pywws.device\_ctypes\_hidapi (module), [75](#page-78-1)

pywws.device\_cython\_hidapi (module), [76](#page-79-2) pywws.device\_pyusb (module), [79](#page-82-2) pywws.device\_pyusb1 (module), [78](#page-81-2) pywws.EWtoPy (module), [48](#page-51-2) pywws.Forecast (module), [66](#page-69-3) pywws.Hourly (module), [44](#page-47-1) pywws.LiveLog (module), [45](#page-48-1) pywws.Localisation (module), [84](#page-87-1) pywws.LogData (module), [50](#page-53-2) pywws.Logger (module), [89](#page-92-2) pywws.Plot (module), [54](#page-57-1) pywws.Process (module), [50](#page-53-2) pywws.Reprocess (module), [46](#page-49-2) pywws.SetWeatherStation (module), [47](#page-50-2) pywws.Tasks (module), [49](#page-52-1) pywws.Template (module), [63](#page-66-1) pywws.TestWeatherStation (module), [47](#page-50-2) pywws.TimeZone (module), [83](#page-86-7) pywws.toservice (module), [68](#page-71-2) pywws.ToTwitter (module), [68](#page-71-2) pywws.TwitterAuth (module), [46](#page-49-2) pywws.Upload (module), [66](#page-69-3) pywws.USBQualityTest (module), [48](#page-51-2) pywws.WeatherStation (module), [73](#page-76-3) pywws.WindRose (module), [60](#page-63-1) pywws.YoWindow (module), [72](#page-75-2) pywws.ZambrettiCore (module), [66](#page-69-3)

# R

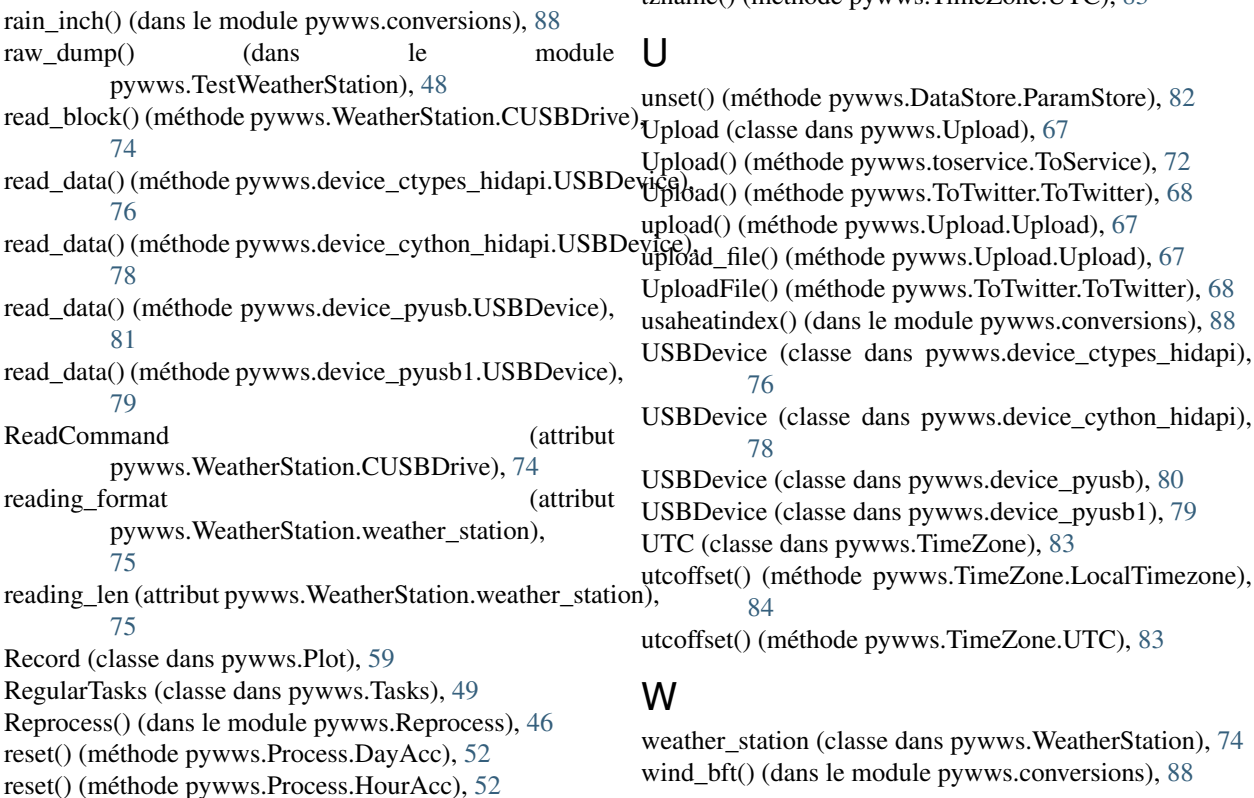

reset() (méthode pywws.Process.MonthAcc), [52](#page-55-0) result() (méthode pywws.Process.Average), [52](#page-55-0) result() (méthode pywws.Process.DayAcc), [52](#page-55-0) result() (méthode pywws.Process.HourAcc), [52](#page-55-0) result() (méthode pywws.Process.Maximum), [52](#page-55-0) result() (méthode pywws.Process.Minimum), [52](#page-55-0) result() (méthode pywws.Process.MonthAcc), [52](#page-55-0) RosePlotter (classe dans pywws.WindRose), [62](#page-65-0)

# S

safestrptime() (dans le module pywws.DataStore), [82](#page-85-6) send\_data() (méthode pywws.toservice.ToService), [71](#page-74-1) set() (méthode pywws.DataStore.ParamStore), [82](#page-85-6) SetApplicationLanguage() (dans le module pywws.Localisation), [86](#page-89-4) SetLocale() (dans le module pywws.Localisation), [85](#page-88-1) SetTranslation() (dans le module pywws.Localisation), [86](#page-89-4) status (classe dans pywws.DataStore), [82](#page-85-6) stop\_thread() (méthode pywws.Tasks.RegularTasks), [49](#page-52-1)

# T

temp\_f() (dans le module pywws.conversions), [88](#page-91-16) Template (classe dans pywws.Template), [65](#page-68-0) ToService (classe dans pywws.toservice), [71](#page-74-1) ToTwitter (classe dans pywws.ToTwitter), [68](#page-71-2) TwitterAuth() (dans le module pywws.TwitterAuth), [46](#page-49-2) tzname() (méthode pywws.TimeZone.LocalTimezone), [84](#page-87-1)

tzname() (méthode pywws.TimeZone.UTC), [83](#page-86-7)

wind chill() (dans le module pywws.conversions), [88](#page-91-16) wind\_kmph() (dans le module pywws.conversions), [88](#page-91-16) wind\_kn() (dans le module pywws.conversions), [88](#page-91-16) wind\_mph() (dans le module pywws.conversions), [88](#page-91-16) winddir\_degrees() (dans le module pywws.conversions), [88](#page-91-16) winddir\_text() (dans le module pywws.conversions), [88](#page-91-16) write\_byte() (méthode pywws.WeatherStation.CUSBDrive), [74](#page-77-3) write\_data() (méthode pywws.device\_ctypes\_hidapi.USBDevice), [76](#page-79-2) write\_data() (méthode pywws.device\_cython\_hidapi.USBDevice), [78](#page-81-2) write\_data() (méthode pywws.device\_pyusb.USBDevice), [81](#page-84-1) write\_data() (méthode pywws.device\_pyusb1.USBDevice), [79](#page-82-2) write\_data() (méthode pywws.WeatherStation.weather\_station), [75](#page-78-1) write\_file() (méthode pywws.YoWindow.YoWindow), [73](#page-76-3) WriteCommand (attribut pywws.WeatherStation.CUSBDrive), [74](#page-77-3) WriteCommandWord (attribut pywws.WeatherStation.CUSBDrive), [74](#page-77-3)

# Y

YoWindow (classe dans pywws.YoWindow), [73](#page-76-3)

# Z

Zambretti() (dans le module pywws.Forecast), [66](#page-69-3) ZambrettiCode() (dans le module pywws.Forecast), [66](#page-69-3) ZambrettiCode() (dans le module pywws.ZambrettiCore), [66](#page-69-3) ZambrettiText() (dans le module pywws.ZambrettiCore),

[66](#page-69-3)